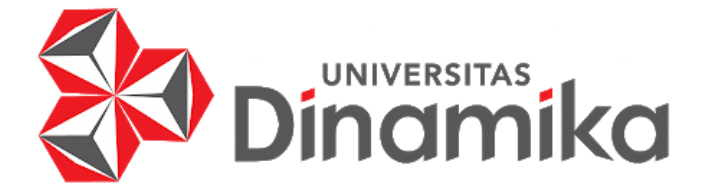

# **RANCANG BANGUN WEB INVENTORY BARANG MASUK**

# **DAN KELUAR PADA CV. PRASETYA**

**KERJA PRAKTIK**

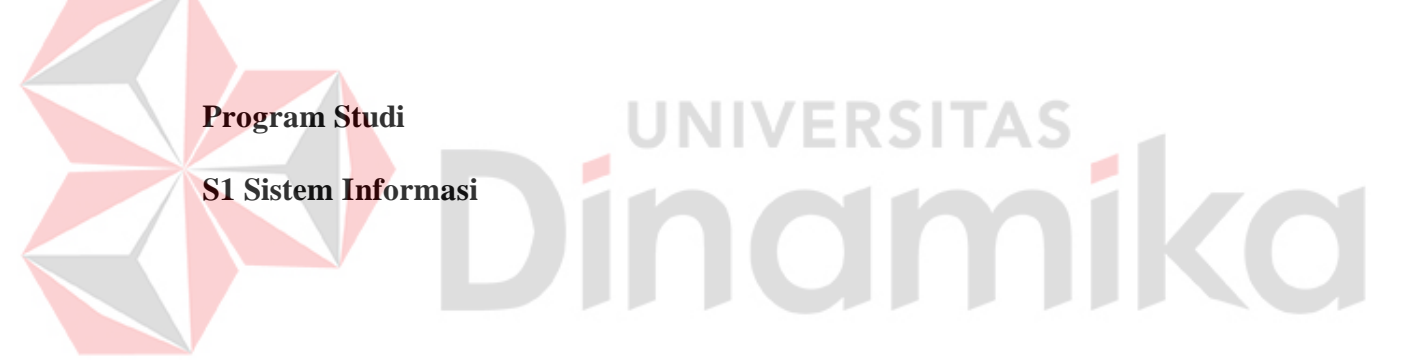

**Oleh:**

**MUHAMMAD RAFLY ARDIANSYAH**

**20410100078**

**FAKULTAS TEKNOLOGI DAN INFORMATIKA**

**UNIVERSITAS DINAMIKA** 

**2024**

# **RANCANG BANGUN WEB INVENTORY BARANG MASUK DAN**

# **KELUAR PADA CV. PRASETYA**

Diajukan sebagian salah satu syarat untuk menyelesaikan

Program Sarjana

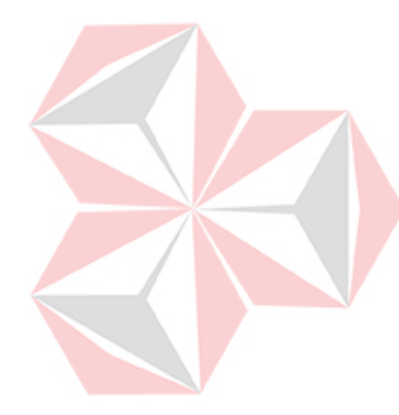

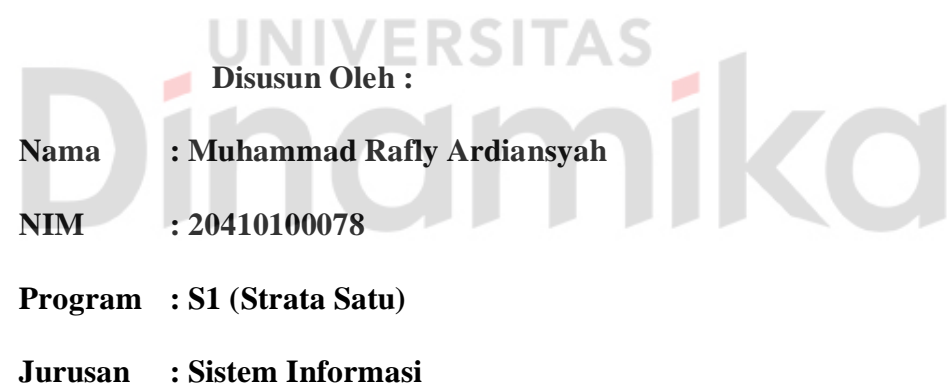

# **FAKULTAS TEKNOLOGI DAN INFORMATIKA**

**UNIVERSITAS DINAMIKA**

**2024**

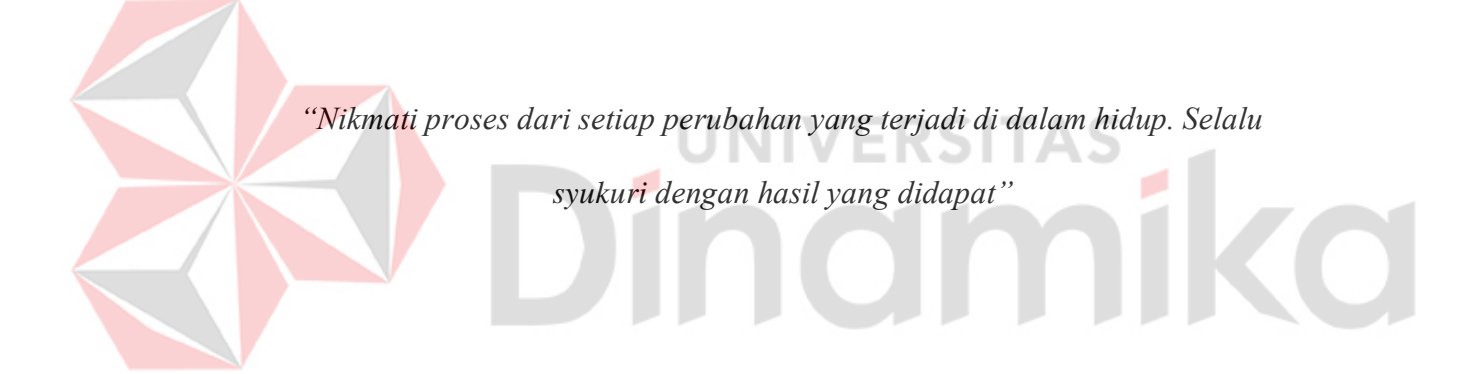

*"Ku persembahkan kepada Keluargaku yang kusayangi, Bapak/ Ibu dan Dosen* 

*yang Telah Mengajarku, Beserta semua teman dan sahabat yang selalu* 

*Mendukung"*

#### **LEMBAR PENGESAHAN**

# RANCANG BANGUN WEB INVENTORY BARANG MASUK DAN KELUAR PADA CV. PRASETYA

Laporan Kerja Praktik oleh

Muhammad Rafly Ardiansyah

#### NIM: 20410100078

# Telah diperiksa, diuji dan disetujui

urabaya, 08 Januari 2024

Disetujui,

Dosen Pembimbing

Digitally signed by<br>
Endra Rahmawati<br>
Date: 2024.01.29<br>
11:54:40 +07'00'<br> **11:54:40 +07'00'<br>
Mengetal<br>
2108701<br>
Mengeta<br>
Letua Program Studi S1<br>
Dig<br>
Andold Dig<br>
Julianto Lemantara,<br>
NIDN. 0722<br>
iv** Endra Rahmawati Date: 2024.01.29 11:54:40 +07'00'

Penyelia  $JL, S1d$ retan 57 Telp. 3557777 s B AYA Harvono Indargo

Digitally signed by  $\neq$ 

Julianto Lemantara Date: 2024.01.29 16:23:28 +07'00'

#### **PERNYATAAN**

# PERSETUJUAN PUBLIKASI DAN KEASLIAN KARYA ILMIAH

Sebagai mahasiswa Universitas Dinamika, Saya:

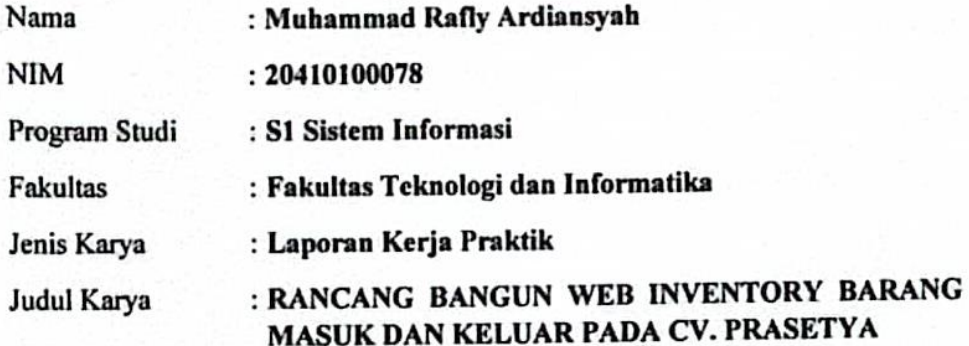

Menyatakan dengan sesungguhnya bahwa:

- 1. Demi pengembangan Ilmu Pengetahuan, Teknologi dan Seni, Saya menyetujui memberikan kepada Universitas Dinamika Hak Bebas Royalti Non-Eksklusif (Non-Exclusive Royalty Free Right) atas seluruh isi/sebagian karya ilmiah Saya tersebut diatas untuk disimpan, dialihmediakan, dan dikelola dalam bentuk pangkalan data (database) untuk selanjutnya didistribusikan atau dipublikasikan demi kepentingan akademis dengan tetap mencantumkan nama Saya sebagai penulis atau pencipta dan sebagai pemilik Hak Cipta.
- Karya tersebut diatas adalah hasil karya asli Saya, bukan plagiat baik  $2.$ sebagian maupun keseluruhan. Kutipan, karya, atau pendapat orang lain yang ada dalam karya ilmiah ini semata-mata hanya sebagai rujukan yang dicantumkan dalam Daftar Pustaka Saya.
- Apabila dikemudian hari ditemukan dan terbukti terdapat tindakan plagiasi  $3.$ pada karya ilmiah ini, maka Saya bersedia untuk menerima pencabutan terhadap gelar kesarjanaan yang telah diberikan kepada Saya.

Demikan surat pernyataan ini Saya buat dengan sebenar-benarnya.

Surabaya, 7 Januari 2024 جفففند **Card** 

Muhammad Rafly Ardiansyah NIM: 20410100078

#### **ABSTRAK**

CV. Prasetya dibentuk pada awal tahun 1990, tepatnya tanggal 10 Oktober 1990. CV. Prasetya ini menjual berbagai macam kain seragam sekolah dan kain batik dengan kualitas yang baik dan terjamin. CV. Prasetya juga menjual beberapa macam kain lainnya. Dalam menjalankan bisnis ini CV. Prasetya mengalami masalah yaitu dalam hal manajemen stok barang. Pada pengelolaan usaha, manajemen stok barang yang buruk dapat berdampak negatif pada kinerja gudang inventorinya. Kekurangan stok barang dapat menyebabkan keterlambatan pemasukan dan pengeluaran, sementara kelebihan stok barang dapat menghabiskan dana dan menyebabkan kerugian jika barang tersebut tidak keluar dari gudang. Web inventori stok barang ini terbukti mampu menyelesaikan permasalahan tersebut. Hal ini dibuktikan dengan hasil *black box testing* yang menghasilkan 45 *test case* dan seluruhnya hasilnya *pass* dapat berfungsi dengan maksimal tanpa e*rror*. Fungsi dari web inventori stok barang ini yaitu untuk mengontrol ketersediaan stok barang pada cv, mengetahui adanya barang masuk, barang keluar, barang retur, dan data *supplier* dan dapat menghemat biaya pada CV dalam melakukan penyetokan barang. Aplikasi *Inventory* barang juga terbukti dapat dioperasikan oleh *user* dengan mudah berdasarkan hasil pengujian menggunakan UAT yang memiliki persentase mencapai 80%.

**Kata kunci :** *Black Box Testing, Inventory*, *User Acceptence Test* (UAT), *Website*

#### **KATA PENGANTAR**

Puji syukur kehadirat Allah SWT yang telah memberikan rahmat dan hidayah-Nya sehingga penulis dapat melaksanakan Kerja Praktik 231 dan menyelesaikan pembuatan laporan dari Kerja Praktik 231 ini. Selama kurang lebih 6 bulan di CV Prasetya untuk menyusun laporan berdasarkan hasil studi dan kerja praktik. Kerja Praktik ini membahas tentang "Rancang Bangun Web Inventory Barang Masuk Dan Keluar Pada CV. Prasetya."

Penyelesaian laporan Kerja Praktik ini tidak terlepas dari bantuan berbagai pihak yang telah memberikan banyak masukan, nasihat, saran, kritik, dan dukungan moral maupun materi kepada penulis. Pada kesempatan kali ini penulis menyampaikan ucapan terima kasih sebesar-besarnya kepada semua pihak yang telah membantu, terutama kepada:

1. Allah SWT, karena dengan rahmat dan hidayah-Nya, penulis dapat menyelesaikan Laporan Kerja Praktik 231.

- 2. Orang tua dan Keluarga penulis yang telah memberikan dorongan dan bantuan baik moral maupun materik sehingga penulis dapat menempuh dan menyelesaikan Kerja Praktik serta Laporan ini.
- 3. Bapak Julianto Lemantara, S.Kom., M.Eng. selaku Ketua Program Studi S1 Sistem Informasi Universitas Dinamika dan Ibu Endra Rahmawati, M.Kom selaku Dosen Pembimbing saya yang telah memberikan izin kepada penulis untuk melakukan Kerja Praktik.
- 4. Haryono Indargo selaku admin dari CV. Prasetya yang telah mengizinkan penulis untuk melaksanakan kerja praktik di tempat beliau sekaligus memberikan wawasan pada penulis.
- 5. Teman-teman yang memberikan bantuan dan dukungan dalam penyusunan laporan

Semoga Allah SWT memberikan balasan setimpal kepada semua pihak yang telah membantu penulis dalam pelaksanaan kerja praktik dan pembuatan laporan kerja praktik ini. Penulis menyadari bahwa laporan kerja praktik ini masih jauh dari sempurna. Dengan kritik maupun saran yang bersifat membangun dari semua pihak sangat diharapkan agar aplikasi ini dapat diperbaiki menjadi lebih baik lagi. Semoga laporan kerja praktik ini dapat bermanfaat bagi pembaca dan semua

pihak.

Surabaya, 21 Januari 2024

Penulis

# **DAFTAR ISI**

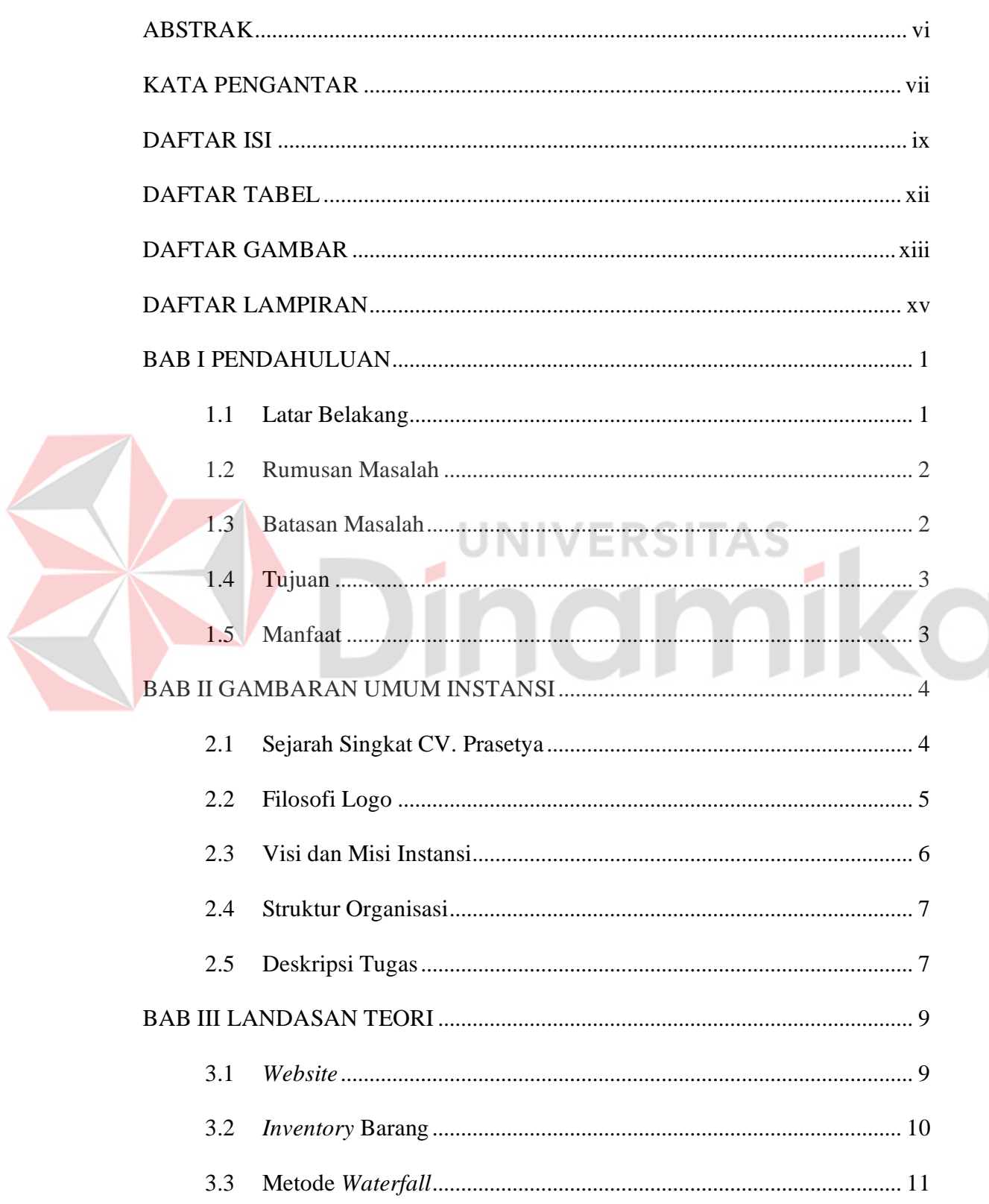

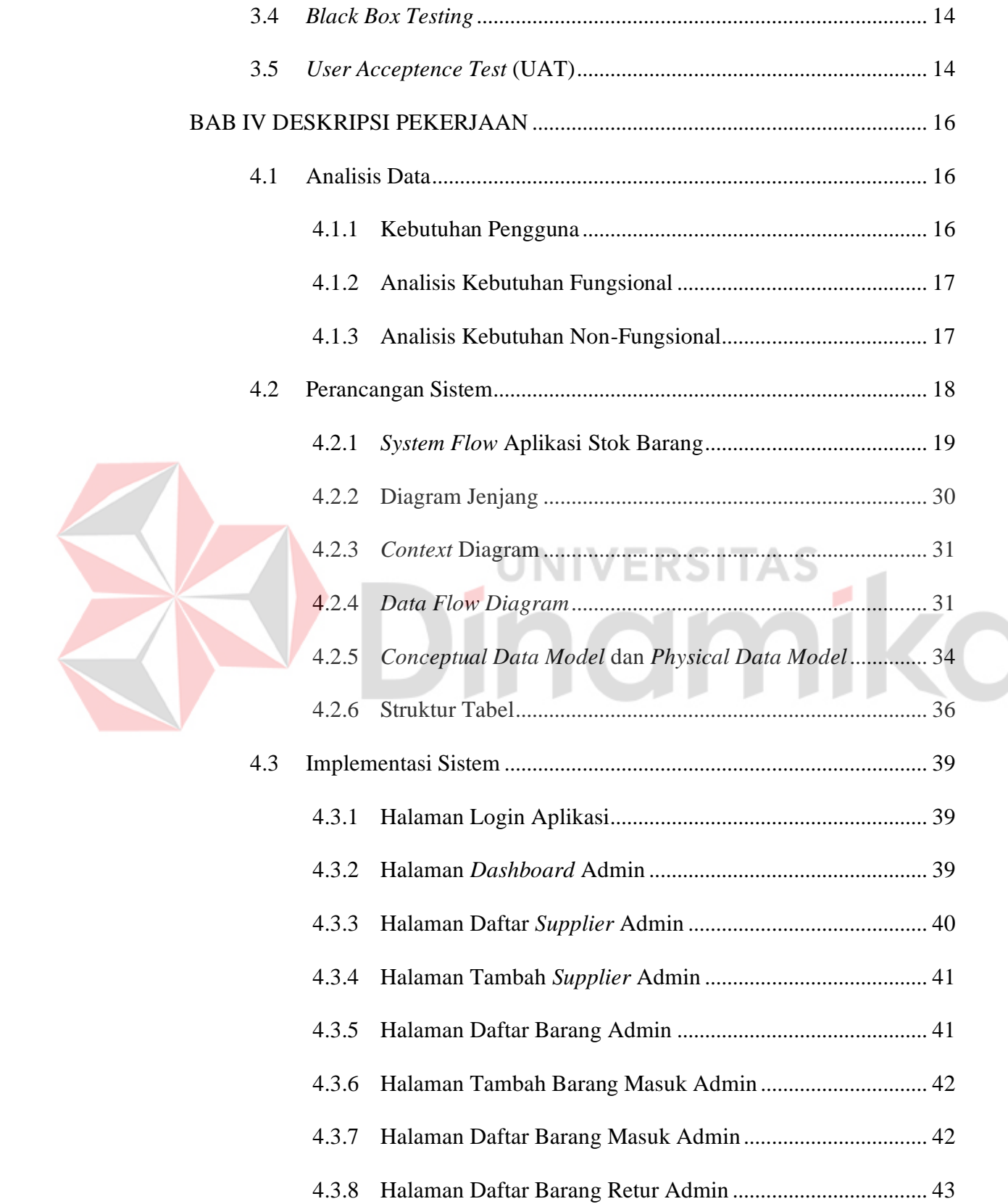

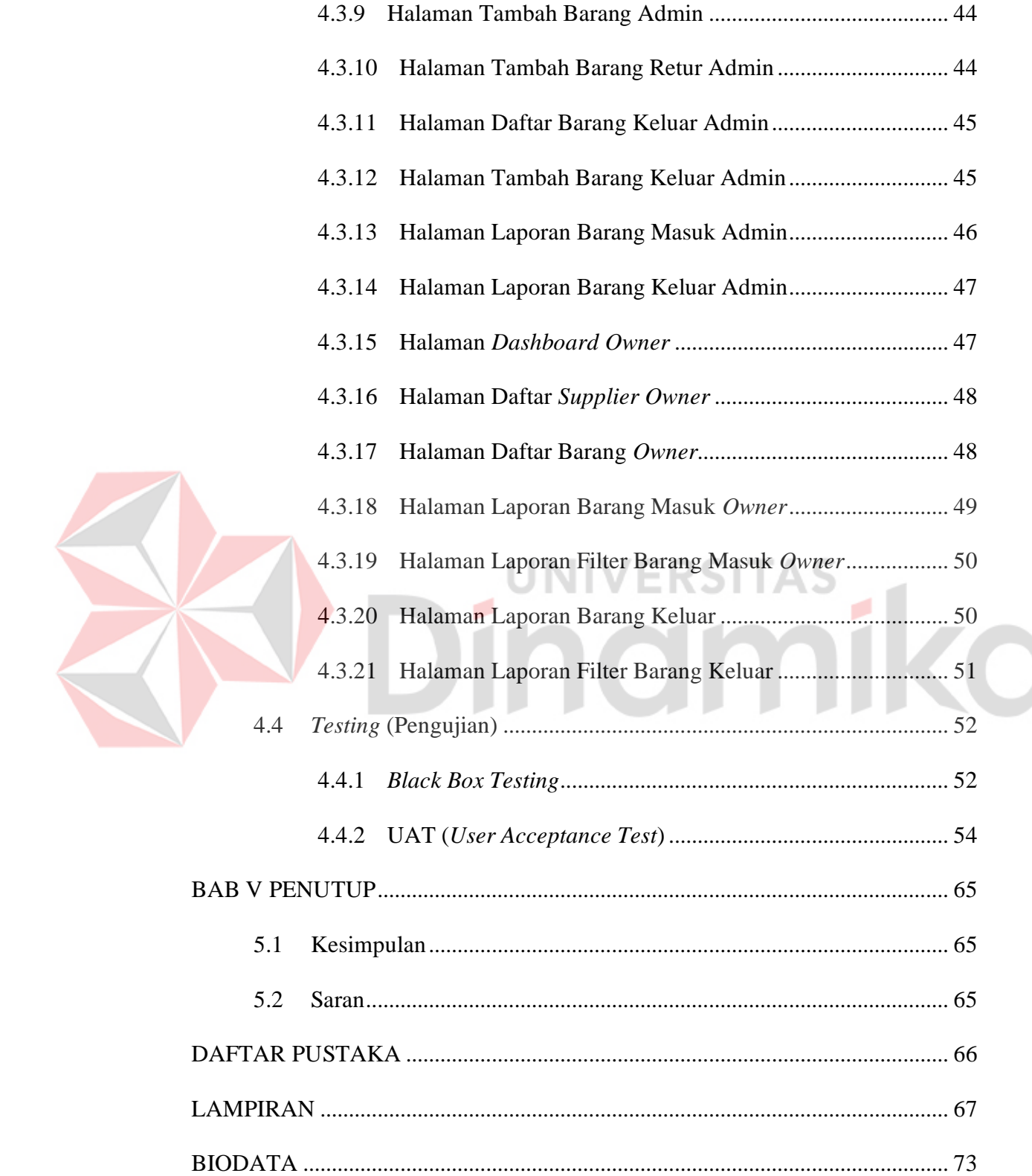

# **DAFTAR TABEL**

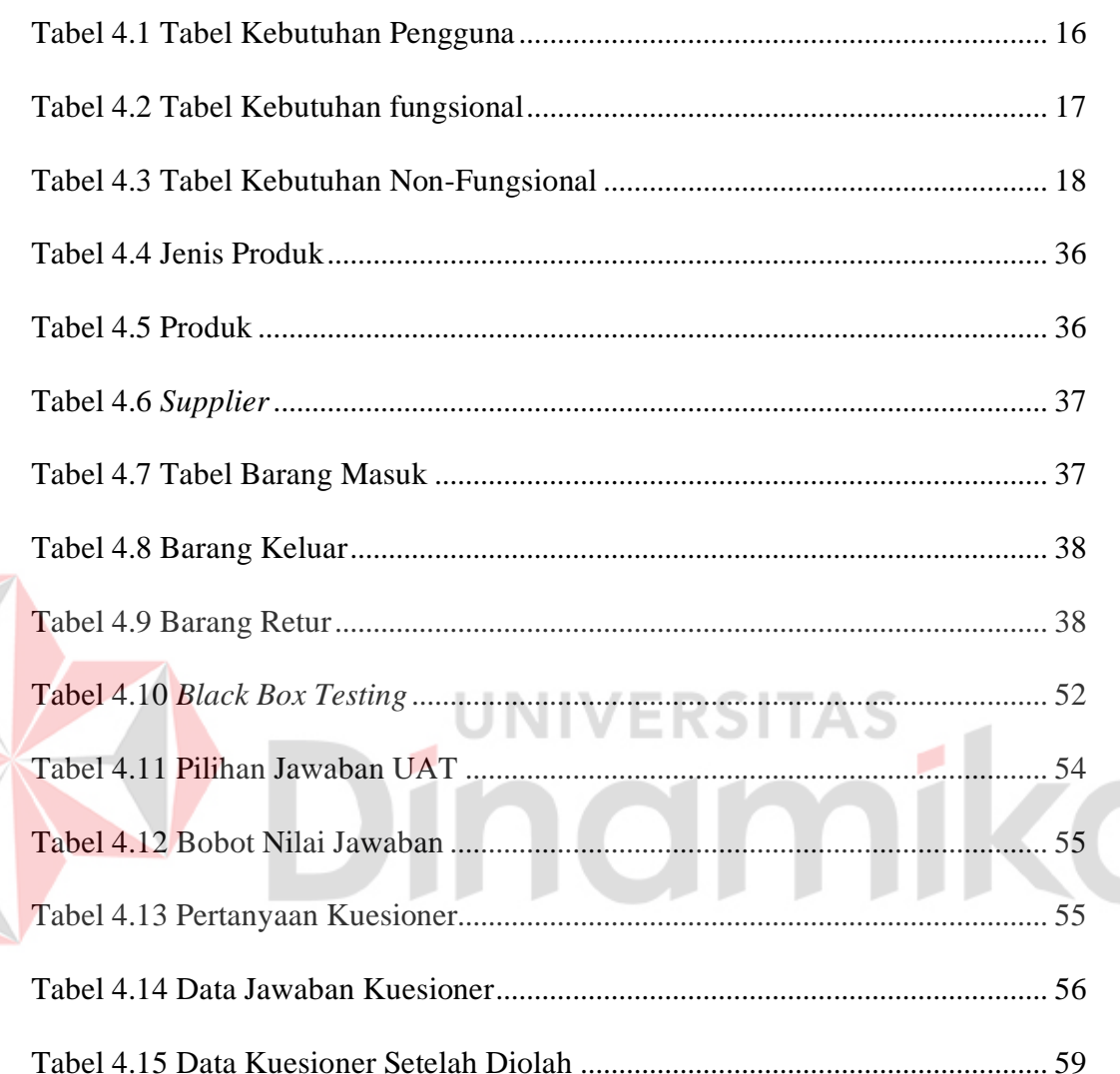

E

# **DAFTAR GAMBAR**

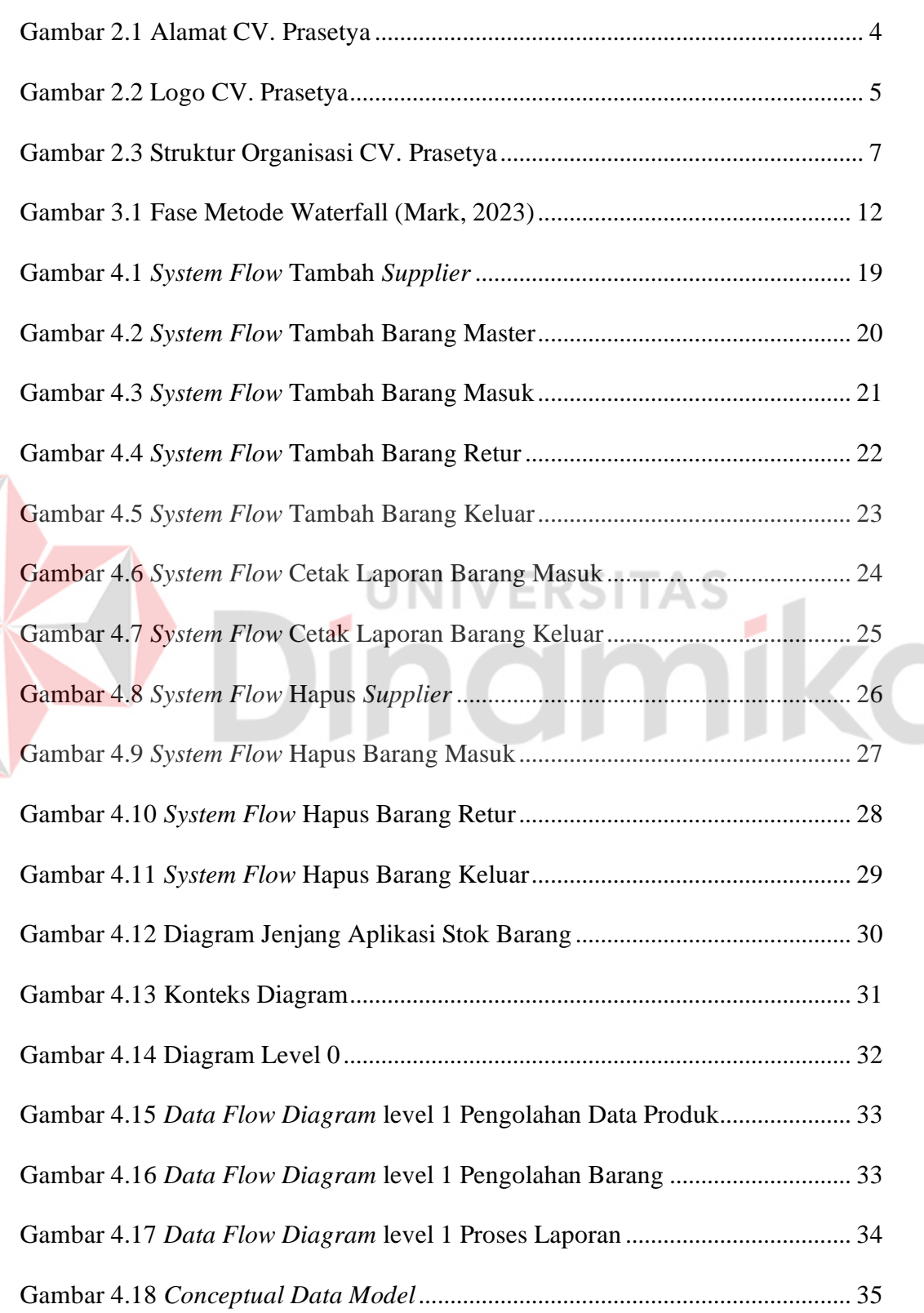

# **Halaman**

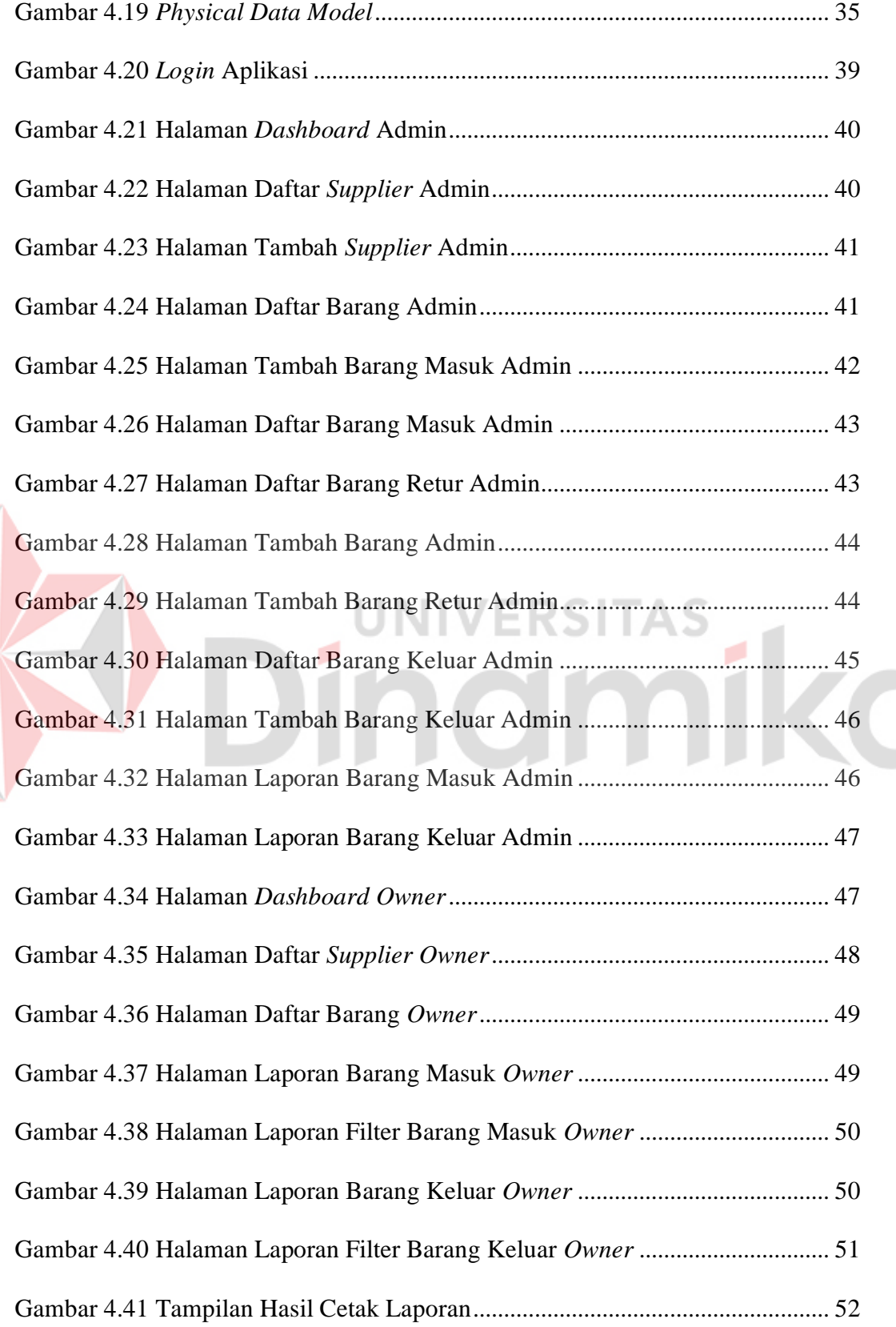

#### **DAFTAR LAMPIRAN**

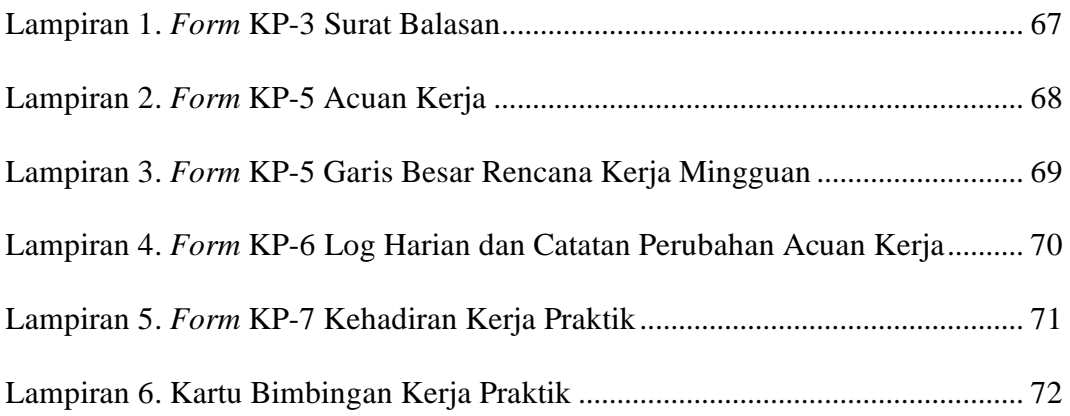

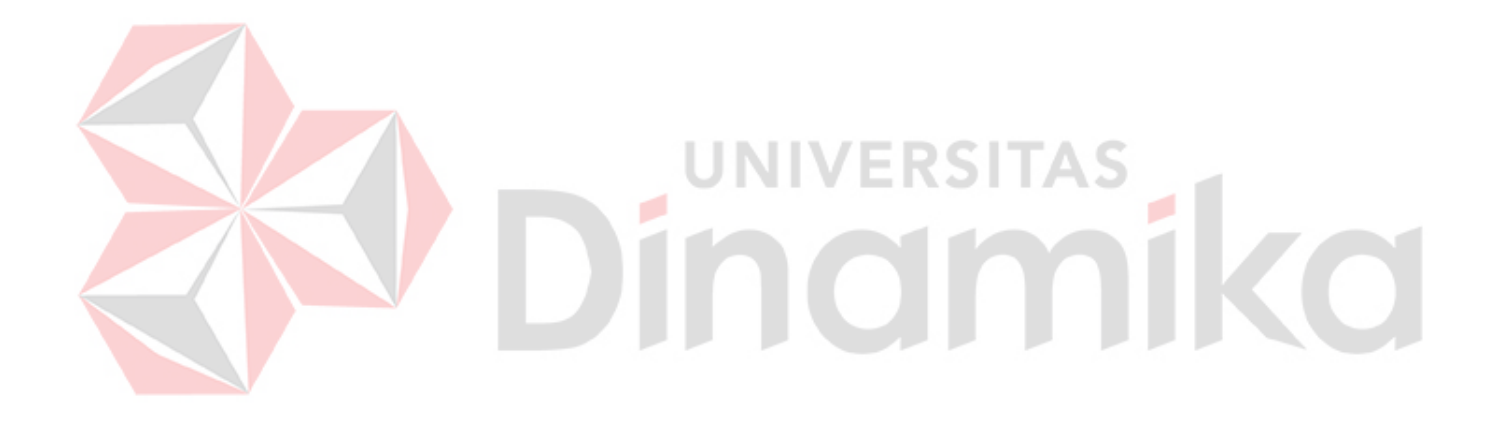

#### **BAB I**

#### **PENDAHULUAN**

#### **1.1 Latar Belakang**

CV (Commanditaire Vennootschap) adalah bentuk badan hukum yang dibentuk oleh dua orang atau lebih yang kemudian mempercayakan modalnya kepada dua orang atau lebih (Pangemanan, 2022). Pihak yang dipercayakan modal perusahaan diharapkan dapat mengelola bisnis, dengan tujuan agar mencapai tujuan bersama pada tingkat yang berbeda dari masing-masing anggota. Oleh karena itu, CV mempunyai dua pemilik modal yang berbeda. Mitra kepercayaan (mitra pasif) bertanggung jawab untuk memberikan modal CV kepada mitra tambahan (mitra aktif) yang bertanggung jawab dalam menjalankan kegiatan CV. Namun, suatu usaha seringkali menghadapi berbagai tantangan dalam menjalankan operasional perusahaan salah satunya dalam hal manajemen stok barang. Permasalahan tersebut juga terjadi pada pada CV. Prasetya.

CV. Prasetya dibentuk pada akhir tahun 1990, tepatnya pada tanggal 10 Oktober 1990. CV. Prasetya ini menjual berbagai macam kain seragam sekolah dan kain batik dengan kualitas yang baik dan terjamin. CV. Prasetya juga menjual beberapa jenis kain lainnya. Usaha ini dibentuk oleh ayahnya dan sekarang dipegang oleh anaknya karena *owner* ingin memberikan kepada anaknya yang ahli dalam bisinis, karena pada saat itu belum banyak yang berjualan kain dan pemilik CV memberikan semua ke Haryono Indargo untuk dijalankan bisnis tersebut.

Jumlah transaksi kain pada CV Prasetya dalam periode mingguan dan bulanan berbeda-beda tergantung permintaan dan tergantung pada stok yang tersedia, namun permintaan paling banyak diisi oleh kain berjenis oxford dan cemani, orderan dapat mencapai 100 pcs dengan ukuran minimal 50-yard sampai 120 yard per pcs. Manajemen stok barang yang buruk dapat berdampak negatif pada kinerja gudang inventorinya. Kekurangan stok barang dapat menyebabkan keterlambatan pemasukan dan pengeluaran, sementara kelebihan stok barang dapat menghabiskan dana dan menyebabkan kerugian jika barang tersebut tidak keluar dari gudang tersebut.

Berdasarkan uraian masalah yang ada, maka solusi yang dapat ditawarkan yaitu dengan melakukan rancang bangun web inventori barang masuk dan keluar pada CV. Prasetya. Aplikasi yang digunakan yaitu berbasis web dengan bahasa pemrograman php dan laravel. Dengan adanya solusi tersebut, diharapkan manajemen stok barang pada CV. Prasetya bisa berjalan dengan baik.

#### **1.2 Rumusan Masalah**

Berdasarkan uraian latar belakang dari permasalahan yang terjadi maka dsimpulkan bahwa rumusan masalah pada kerja praktik adalah bagaimana merancang dan membangun web inventori untuk membantu proses manajemen barang masuk dan keluar pada CV. Prasetya.

#### **1.3 Batasan Masalah**

Berdasarkan perumusan masalah diatas maka batasan masalah dalam membuat aplikasi ini adalah sebagai berikut:

1. Penggunaan web *inventory* barang ini hanya dapat diakses oleh admin dan *owner* CV. Prasetya.

- 2. Aplikasi stok barang ini berjalan melalui jaringan *local* tidak menggunakan internet.
- 3. Aplikasi yang dirancang meliputi pendataan *supplier*, pencatatan *inventory* barang masuk, barang keluar dan retur barang, laporan barang masuk, barang keluar dan retur barang.

#### **1.4 Tujuan**

Berdasarkan uraian dari latar belakang dan rumusan masalah, maka dapat diketahui bahwa, tujuan dari kerja praktik ini adalah melakukan rancang bangun web *inventory* barang untuk menunjang aktifitas yang ada di CV. Prasetya agar mempermudah untuk pengelolaan dan pencatatan transaksional stok barang.

# **1.5 Manfaat**

Adapun manfaat dari pelaksanaan Kerja Praktik ini untuk mitra perusahaan, antara lain:

NIVERSITA

- 1. Dapat mengontrol ketersediaan stok barang pada mitra, mengetahui adanya barang masuk, barang keluar, barang retur, dan data *supplier*.
- 2. Dapat mengetahui barang masuk dan keluar pada mitra dalam melakukan penyetokan barang.

#### **BAB II**

#### **GAMBARAN UMUM INSTANSI**

#### **2.1 Sejarah Singkat CV. Prasetya**

CV. Prasetya dibentuk pada tahun 1990 pada bulan Oktober 1990. CV. Prasetya terbentuk karena *owner* mengevaluasi bisnis disekitar rumahnya dan mempelajarinya, karena pada saat itu pemilik bisnis ini mendapat ide dan dorongan dari keluarganya dan mendapat dukungan juga, maka dari itu *owner* mengumpulkan biaya yang jumlah nya besar untuk berbisnis pada saat itu UD. Prasetya.

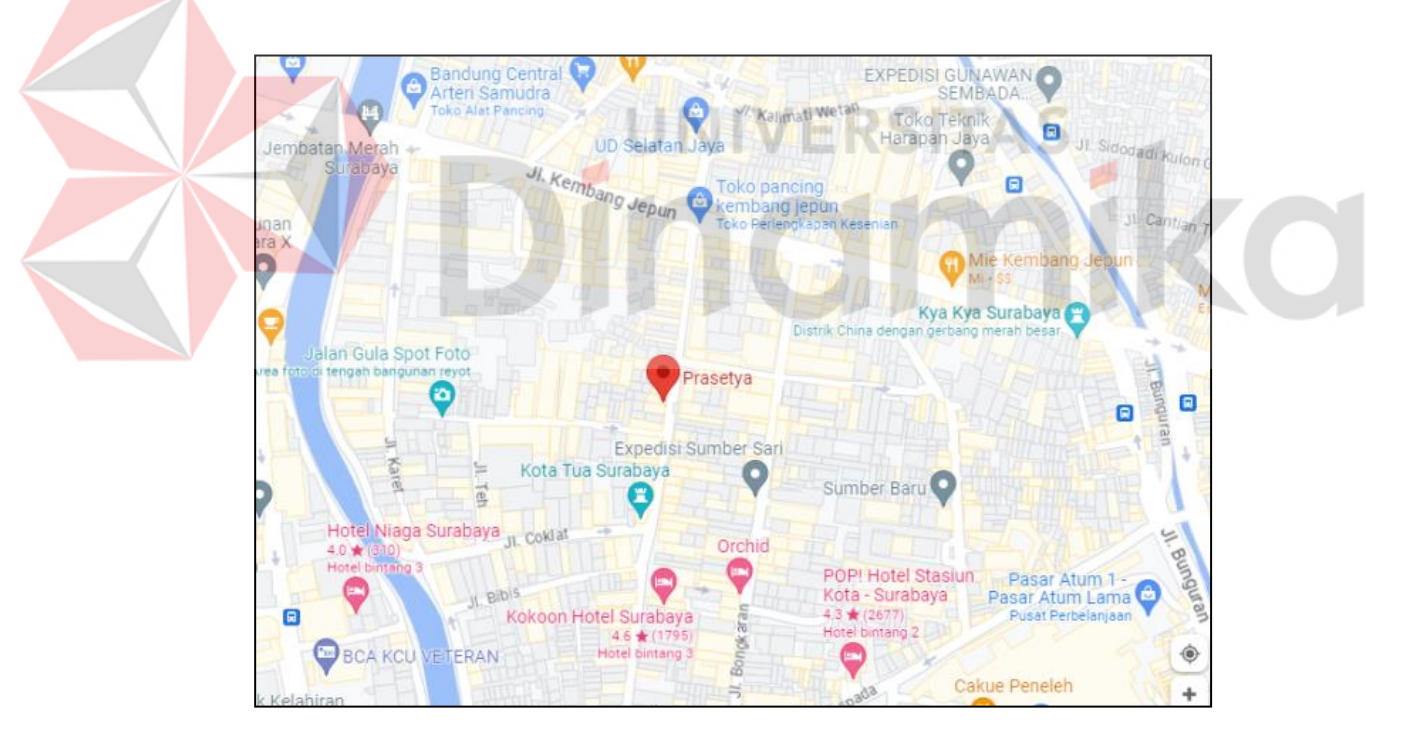

Gambar 2.1 Alamat CV. Prasetya

Seiring berjalannya waktu pada bulan Februari tahun 2000an CV. Prasetya ini mulai mengalami kenaikan penjualan secara *offline*, dikarenakan banyaknya *customer* yang membeli kain ke CV tersebut. *Customer* yang sering membeli adalah langganan sudah bertahun-tahun. CV. Prasetya ini berlokasi dijalan Slompretan No 57, Bongkaran, Kec. Pabean atau bisa dilihat lewat gambar *google maps* pada gambar 2.1.

#### **2.2 Filosofi Logo**

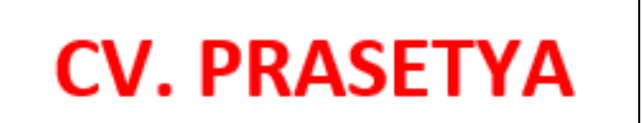

Gambar 2.2 Logo CV. Prasetya

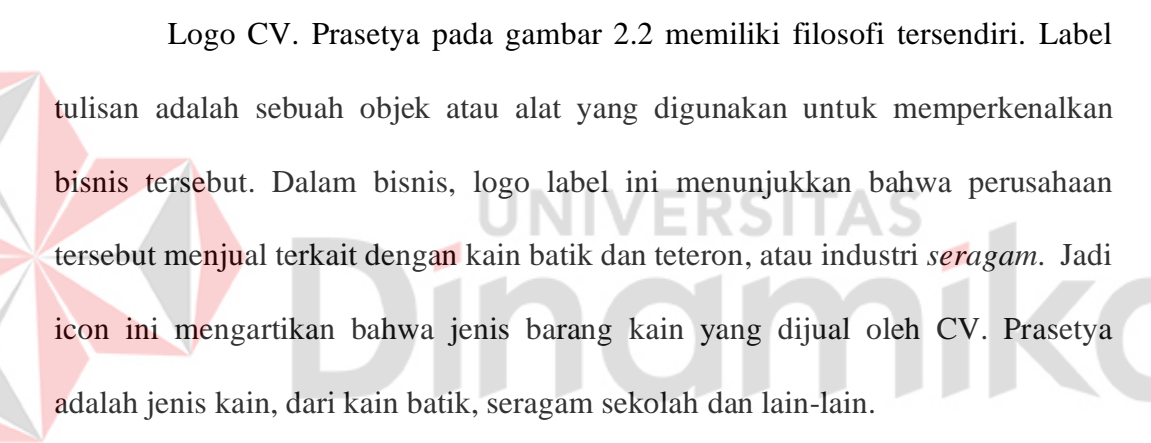

Logo CV terdiri dari 2 yaitu teks dan gambar. Logo CV. Prasetya terdiri dari 2 warna, yaitu:

1. Merah

Warna Merah adalah tanda umum kegembiraan, gairah, dan kemarahan. Warna ini menarik perhatian dan menonjol dari yang lain. Jika merek Anda terkenal, menyenangkan, berjiwa muda, atau modern, pertimbangkan warna merah sebagai warna logo Anda. Jika mereknya lebih matang, klasik atau serius, warna merah mungkin bukan untuk Anda. Oleh karena itu, warna merah dipilih sebagai latar logo dari CV. Prasetya untuk memberikan penegasan bahwa barang yang dijual adalah barang yang *authentic*, original dan *high quality*.

2. Putih

Warna putih adalah warna yang melambangkan kesucian, kebersihan, dan kesederhanaan. Warna putih juga dapat mencerminkan kesederhanaan dan kemurnian. Putih juga sering digunakan untuk melambangkan kebersihan dan kejernihan, oleh karena itu warna putih dipilih sebagai warna dasar label pada logonya untuk menjelaskan bahwa kain yang dijual sangat *good quality*, tapi tetap bersih dan wangi ketika sampai ke tangan pelanggan, karena semua kain yang dijual oleh CV. Prasetya telah melalui proses *supplier* yang sudah menjaga kualitas tersebut.

# **2.3 Visi dan Misi Instansi**

**2.3.1. Visi**

CV. Prasetya ini merupakan perusahaan yang menjual beberapa jenis kain untuk pembuatan berbagai macam produk dari kain tersebut.

Visi: Menjadi penyedia produk olahan kain terbesar di Indonesia dan mempertahankan kualitas.

#### **2.3.2. Misi**

Misi dari CV Prasetya ini juga termasuk bagus dalam pola pikirnya dan disebutkan di bawah ini.

- a. Menyediakan produk jumlah yard yang sesuai dengan permintaan.
- b. Memberdayakan SDM di lingkungan sekolah dan sekitarnya.
- c. Menyediakan relasi untuk para *customer* kain.

#### **2.4 Struktur Organisasi**

Struktur organisasi adalah hubungan atau hierarki dalam suatu organisasi. Struktur organisasi menentukan bagaimana pekerjaan dan tanggung jawab dikelompokkan. Bagaimana informasi mengalir dan bagaimana otorisasi dan keputusan dibuat dan diterapkan dalam organisasi. Struktur organisasi mencerminkan hubungan antara berbagai bagian organisasi, termasuk departemen, divisi, tim, dan tugas kerja.

Struktur organisasi dibuat bertujuan untuk mengatur dan menetapkan tugas serta tanggung jawab kepada perorangan juga dapat mempermudah untuk mengontrol pekerjaan yang dilakukan. Adapun struktur organisasi CV. Praseetya dapat dilihat pada gambar 2.3.

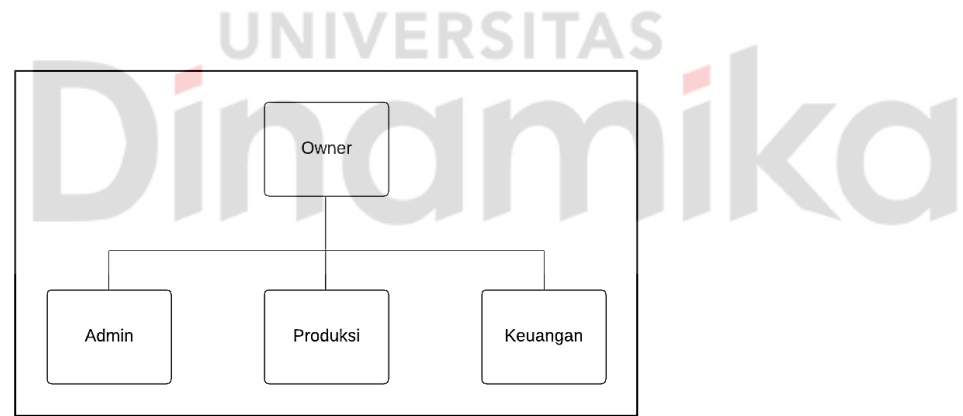

Gambar 2.3 Struktur Organisasi CV. Prasetya

#### **2.5 Deskripsi Tugas**

Berdasarkan struktur organisasi CV. Prasetya, maka dapat dibuat deskripsi tugas masing-masing entitas sebagai berikut:

1. *Owner*

Bertanggung jawab terhadap pengembangan strategi dan tujuan jangka pendek maupun jangka panjang pada usaha CV. Prasetya. *Owner* juga

memiliki wewenang untuk mengatur, mengontrol semua aktivitas usaha CV. Prasetya dan memanajemen sumber daya manusia usaha agar dapat terorganisir dengan baik.

2. Keuangan

Bertanggung jawab terhadap membuat laporan keuangan serta mengontrol perbendaharaan usaha CV. Prasetya.

3. Admin

Bertanggung jawab terhadap ketersediaan stok kain usaha CV. Prasetya. Menjaga hubungan baik dengan pelanggan.

4. Produksi

Bertanggung jawab terhadap kualitas barang yang dijual.

# **NIVERSITAS** inamika a se

#### **BAB III**

#### **LANDASAN TEORI**

#### **3.1** *Website*

*Website* adalah segala informasi dalam suatu *website* yang dapat diakses oleh banyak orang ketika mempunyai koneksi *internet*. *Website* sendiri mempunyai beberapa elemen pendukung, antara lain nama *domain* atau alamat yang digunakan untuk mencari *website* di internet, elemen lainnya adalah *website hosting* yang berfungsi sebagai tempat penyimpanan *database*, dan elemen terakhir adalah konten *website*. isi situs web.

*Website* adalah sekumpulan halaman yang dapat memuat informasi baik dalam bentuk teks, gambar dan informasi lainnya (Suli & Nirsal, 2023)*.* Pengguna dapat merasakan berbagai manfaat dengan menggunakan *website*. Keuntungan menggunakan situs ini meliputi:

- a. *Website* dapat menjadi bantuan dalam memperkenalkan perusahaan atau institusi.
- b. Situs web adalah cara cepat dan mudah untuk mengkomunikasikan informasi.
- c. *Website* dapat menjadi sarana komunikasi bagi orang-orang di seluruh dunia.
- d. *Website* merupakan alat pemasaran dan promosi bisnis yang efektif dengan jangkauan seluas-luasnya.

9

#### **3.2** *Inventory* **Barang**

Menurut Kurniawan dalam (Suli & Nirsal, 2023) sistem *inventory* merupakan suatu aktivitas untuk melakukan proses dalam pengolahan data barang di dalam suatu penyimpanan sehingga dapat membantu menyelesaikan permasalahan dalam mengelola, mengontrol, dan memudahkan pelaporan data stok barang. Pengertian persediaan adalah sekumpulan barang yang disimpan untuk dijual dalam operasi bisnis perusahaan dan dapat digunakan dalam proses produksi atau dapat digunakan untuk tujuan tertentu (Yanuarsyah dkk., 2021). Tugas utama gudang adalah memenuhi semua permintaan pelanggan dengan stok sesedikit mungkin. Persediaan atau sering juga disebut dengan persediaan adalah gudang bahan baku, bahan atau barang jadi yang disimpan untuk digunakan di kemudian hari atau untuk jangka waktu tertentu.

Penyimpanan barang sangat penting dalam perusahaan untuk menghadapi perubahan pasar produk dan mencegah perubahan harga permintaan banyak barang. Pengertian stok atau persediaan adalah kumpulan sumber daya berupa bahan mentah atau barang jadi yang disediakan perusahaan untuk memenuhi konsumen. Definisi persediaan mencakup beberapa komponen utama:

- 1. Barang Jadi (*Finished Goods*): Barang jadi adalah produk yang sudah jadi dan siap dijual ke pelanggan. Contohnya termasuk benang dijahit sampai menjadi kain, pakaian yang dijahit, kendaraan jadi, atau barang elektronik yang dikemas.
- 2. Bahan Baku (*Raw Materials*): Bahan baku adalah bahan mentah yang digunakan dalam proses produksi untuk menghasilkan produk jadi. Ini bisa

berupa bahan mentah alami seperti kayu atau logam, atau bahan yang sudah diproses sebelumnya seperti kain atau komponen elektronik.

- 3. Barang dalam Proses (*Work-in-Progress*): Produk dalam proses adalah produk dalam tahap produksi yang belum selesai. Merupakan barang yang telah melewati tahap awal produksi namun masih memerlukan pengolahan lebih lanjut sebelum menjadi produk jadi. Misalnya mobil yang dirakit atau baju yang dijahit.
- 4. Barang Tambahan (*Supplies*): Barang tambahan meliputi bahan atau komponen lain yang digunakan dalam usaha, seperti kemasan, label, peralatan produksi atau peralatan kantor. Meski tidak langsung menjadi bagian dari produk akhir, namun produk tambahan ini penting untuk kelancaran proses produksi dan agar produk sampai ke pelanggan.

#### **3.3 Metode** *Waterfall*

Metode *waterfall* adalah sebuah metode pengembangan sistem dimana antar satu tahap ke tahap lain dilakukan secara berurutan (Fachri & Surbakti, 2021). Salah satu ciri utama metode ini adalah suatu tahap diselesaikan terlebih dahulu yang dimulai dari tahap pertama sebelum melanjutkan ke tahap selanjutnya. Model ini sebenarnya disebut "Model Sekuensial Linier", model ini sering disebut sebagai "siklus hidup klasik" atau pendekatan air terjun, model ini termasuk dalam model umum rekayasa perangkat lunak dan pertama kali diperkenalkan pada tahun 1970 oleh Winston Royce, sehingga sering dianggap ketinggalan jaman, namun merupakan model yang paling banyak digunakan dalam rekayasa perangkat lunak (SE) (Sugiharto & Ghozali, 2022).

*Waterfall* bertujuan untuk memberikan pendekatan terstruktur dan terorganisir untuk pengembangan perangkat lunak. Metode air terjun cocok untuk proyek dengan persyaratan yang jelas, stabilitas persyaratan, dan sedikit perubahan yang diharapkan selama proses pengembangan. Fleksibilitas yang terbatas, kurangnya adaptasi terhadap perubahan persyaratan dan risiko keterlambatan pengiriman jika terjadi kesalahan sejak dini adalah beberapa keterbatasan yang perlu dipertimbangkan saat menggunakan metode ini. Metode *Waterfall* terdiri dari beberapa fase dapat dilihat pada gambar 3.1.

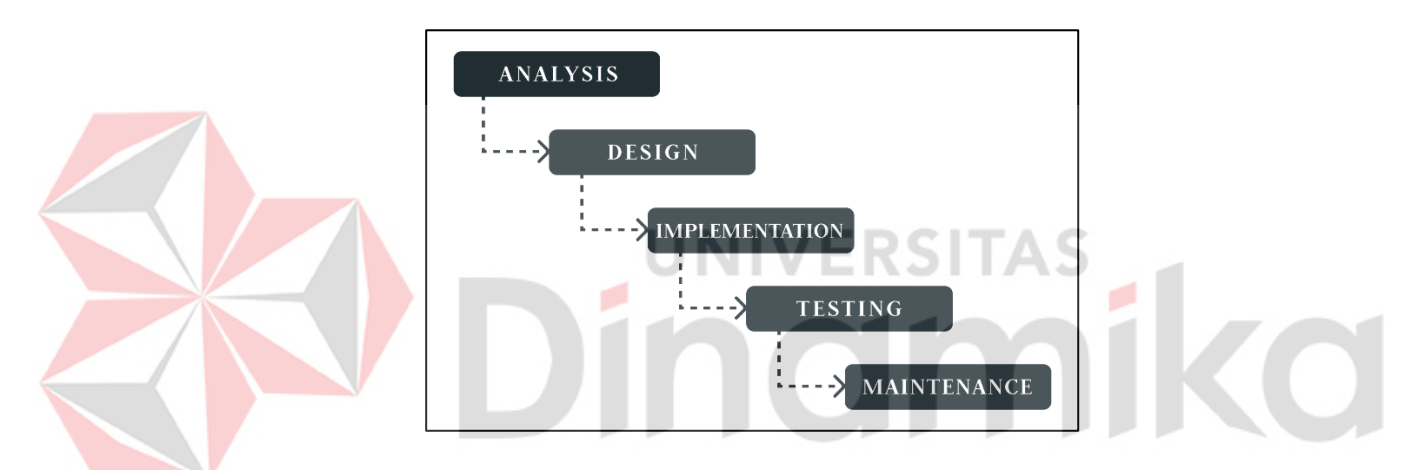

Gambar 3.1 Fase Metode Waterfall (Mark, 2023)

Dalam metode *waterfall*, terdapat beberapa fase yang dijalani secara berurutan. Berikut adalah fase-fase dalam metode *waterfall*:

1. Analisis Kebutuhan (*Requirements Gathering*): Pada tahap ini, kebutuhan pengguna dan tujuan proyek dikumpulkan dan dianalisis secara menyeluruh. Tim pengembangan berinteraksi dengan pemangku kepentingan untuk memahami persyaratan fungsional dan non-fungsional produk yang dikembangkan. Langkah ini menghasilkan dokumen analisis persyaratan yang secara jelas mendefinisikan persyaratan produk.

- 2. Perancangan (*System Design*): Pada tahap ini, keseluruhan arsitektur sistem dirancang berdasarkan dokumen analisis kebutuhan. Ini mencakup desain struktur data, arsitektur perangkat lunak, antarmuka pengguna, dan komponen perangkat lunak yang akan dikembangkan. *Output* dari langkah ini adalah spesifikasi desain rinci.
- 3. Implementasi (*Implementation*): Pada tahap ini melibatkan konversi desain menjadi kode yang dapat dieksekusi di komputer. Tim pengembang memulai pengkodean perangkat lunak berdasarkan spesifikasi desain yang dibuat. Setelah selesai, modul atau komponen perangkat lunak siap untuk diuji.
- 4. Pengujian (*Testing)*: Pada tujuan dari tahap pengujian adalah untuk memastikan pengoperasian perangkat lunak yang benar sesuai dengan persyaratan yang ditentukan. Berbagai jenis pengujian seperti pengujian unit, pengujian integrasi, pengujian sistem, dan pengujian penerimaan dilakukan untuk mengidentifikasi *bug* dan cacat serta memastikan fungsionalitas perangkat lunak.
- 5. Pemeliharaan (*Maintenance*): Setelah perangkat lunak lulus pengujian dan disetujui untuk digunakan, tahap pemeliharaan dimulai. Pemeliharaan mencakup perbaikan *bug*, perbaikan keamanan, pembaruan fungsionalitas, atau peningkatan kinerja yang mungkin diperlukan seiring waktu. Pada tahap ini juga dimungkinkan untuk merilis versi baru yang berisi perubahan atau fitur tambahan.

#### **3.4** *Black Box Testing*

Pengujian *blackbox* adalah sebuah metode yang digunakan untuk menguji suatu sistem tanpa harus memperhatikan detail sistem, proses yang dilakukan adalah mencoba program yang telah dibangun dengan memasukkan data pada setiap *form* (Ni Made Dwi Febriyanti dkk., 2021). Dalam metode ini, pengujian dilakukan dari sudut pandang pengguna eksternal yang hanya memiliki akses terbatas atau tidak sama sekali terhadap kode sumber atau logika internal perangkat lunak yang diuji, pengujian ini berfokus pada input dan *output* yang dihasilkan oleh perangkat lunak. Tujuan utama dari metode ini adalah untuk mendeteksi *bug*, kesalahan atau kesalahan fungsional dalam perangkat lunak, terlepas dari bagaimana perangkat lunak tersebut diimplementasikan secara internal. **UNIVERSITAS** 

#### **3.5** *User Acceptence Test* **(UAT)**

Menurut Firdaus dalam (Pujianto dkk., 2020) metode *User Acceptance Testing* (UAT) merupakan bentuk pengujian yang dilakukan pihak akhir pengguna (e*nd user*), pihak akhir tersebut merupakan pengguna yang akan berinteraksi secara langsung menggunakan sistem dan melakukan verifikasi terkait fungsi sistem apakah telah berjalan dengan baik dan sesuai dengan fungsi beserta kebutuhannya.

Teknik *User Acceptance Test* merupakan pengujian terakhir sebelum menggunakan sistem, yang meliputi pengujian dengan data pengguna sistem. Tujuan dari pengujian ini adalah untuk menguji apakah sistem memenuhi persyaratan yang tercantum dalam spesifikasi fungsional sistem (validasi). Perhitungan dilakukan dengan skala Likert. Skala Likert merupakan skala penilaian yang menyajikan pilihan skala dengan nilai pada setiap skalanya untuk mengukur tingkat kesesuaian terhadap sesuatu. Skala Likert digunakan untuk mengukur sikap seseorang atau kelompok, pendapat, dan persepsi terhadap peristiwa atau fenomena sosial, dimana setiap pertanyaan mempunyai nilai tertimbang, adapun contoh pertanyaan dalam kuesioner yaitu Apakah menu-menu pada aplikasi stok barang berbasis *website* ini mudah dipahami dan apakah aplikasi stok barang berbasis *website* ini berjalan sesuai proses yang ada di CV Prasetya.

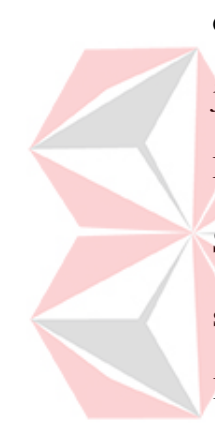

Proses perhitungan dilakukan dengan cara setiap poin jawaban dikalikan dengan bobot yang sudah ditentukan pada tabel bobot nilai jawaban, bobot untuk jawaban dari kuesioner yang diberikan adalah Sangat Baik (5), Baik (4), Cukup Baik (3), Kurang Baik (2), Tidak Baik (1). Pilihan jawaban UAT yaitu adalah Sangat Baik (5), Baik (4), Cukup Baik (3), Kurang Baik (2), Tidak Baik (1), sedangkan untuk bobot penilaian jawaban yaitu A(5), B(4), C(3), D(2), E(1). Kuesioner terdiri dari 10 pertanyaan dengan jawaban kuesioner dikalikan dengan nilai bobot penilaian. Contoh pertanyaan kuesioner yaitu apakah tampilan aplikasi stok barang berbasis web ini menarik dan apakah aplikasi stok barang berbasis web ini berjalan sesuai proses penginputan barang masuk pada CV Prasetya. Setelah itu dilanjutkan dengan rumus = jumlah total bobot tiap pertanyaan / total responden untuk mendapatkan nilai rata-rata, setelah itu nilai rata-rata dibagi dengan 5 (sesuai dengan jumlah bobot) dan dikalikan 100% untuk mendapat hasil akhir.

#### **BAB IV**

#### **DESKRIPSI PEKERJAAN**

#### **4.1 Analisis Data**

Pada bagian analisa data ini merupakan data-data yang diperlukan untuk upaya mengolah data menjadi sumber informasi dari pengumpulan data dan menjadikan solusi bagi suatu permasalahan. Kemudian analisis kebutuhan fungsional dan non-fungsional yang akan dibuat terhadap sistem yang akan dibangun.

#### **4.1.1 Kebutuhan Pengguna**

Kebutuhan pengguna untuk menggambarkan fungsi dan fitur sistem dari perspektif pengguna agar sistem sesuai dengan keinginan pengguna. Pada pengembang *software* yang terlibat dalam proses dapat memahami sudut pandang pengguna. Berikut kebutuhan pengguna dapat dilihat pada tabel 4.1.

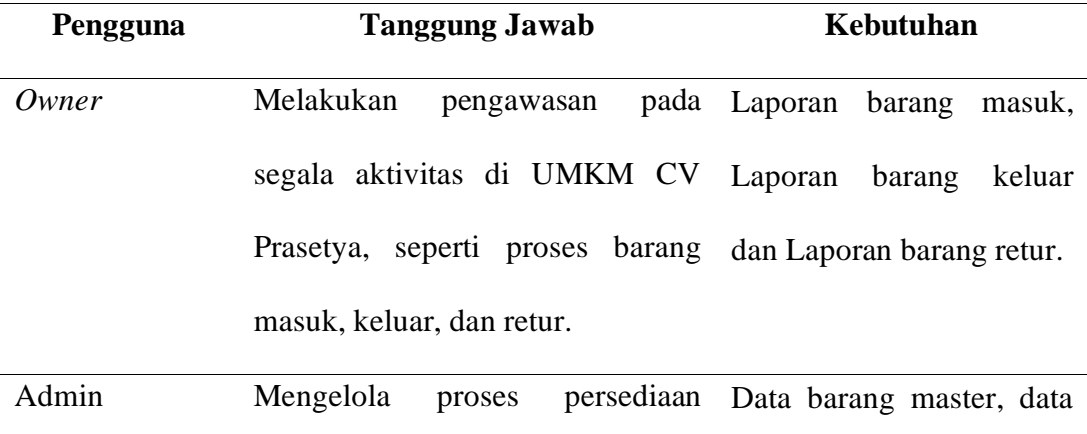

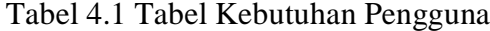

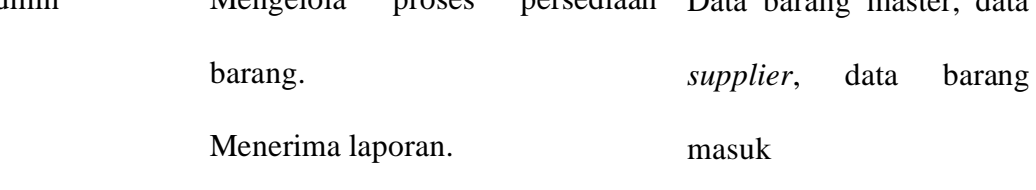

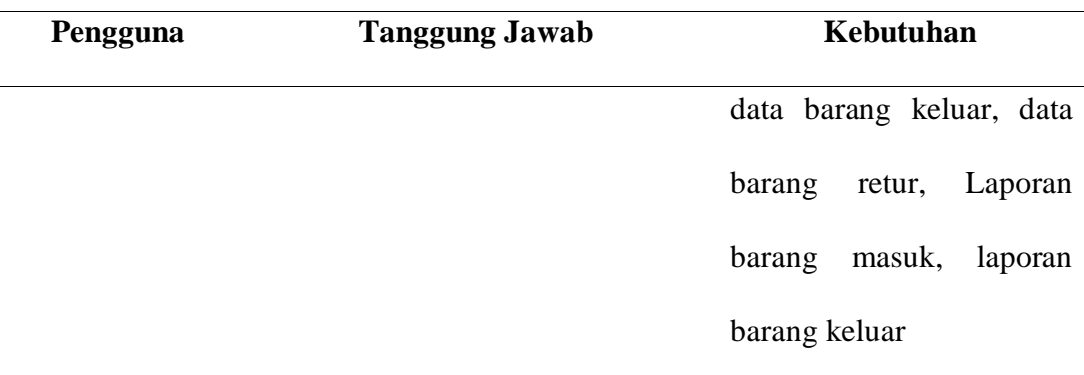

#### **4.1.2 Analisis Kebutuhan Fungsional**

 $\sum_{i=1}^n$ 

Kebutuhan fungsional adalah proses untuk mengidentifikasi dan memahami kebutuhan pengguna terkait dengan fungsionalitas yang harus dimiliki oleh sistem. Kebutuhan fungsional berkaitan dengan apa yang sistem harus lakukan atau fungsi-fungsi yang harus disediakan. Berikut kebutuhan fungsional dapat dilihat dari table 4.2. **UNIVERSITAS** 

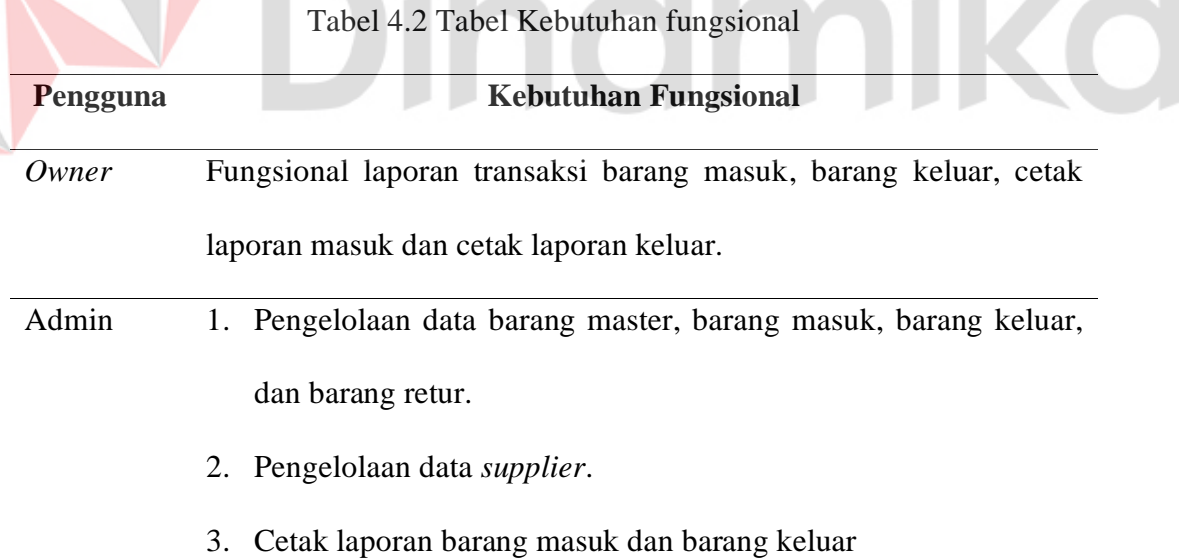

#### **4.1.3 Analisis Kebutuhan Non-Fungsional**

Kebutuhan non-fungsional adalah proses untuk mengidentifikasi dan memahami kebutuhan pengguna terkait dengan atribut-atribut atau karakteristikkarakteristik yang tidak terkait langsung dengan fungsionalitas sistem. Kebutuhan non-fungsional mencakup aspek-aspek seperti kinerja, keamanan, skalabilitas, kehandalan, tampilan visual, antarmuka pengguna, dan faktor-faktor lain yang mempengaruhi pengalaman pengguna secara keseluruhan. Berikut tabel kebutuhan non-fungsional dapat dilihat pada tabel 4.3.

Tabel 4.3 Tabel Kebutuhan Non-Fungsional

|  | <b>Kriteria</b>  | <b>Kebutuhan Non-Fungsional</b>                                  |
|--|------------------|------------------------------------------------------------------|
|  | <i>Usability</i> | Aplikasi persediaan barang ini memiliki tata letak yang dapat    |
|  |                  | memudahkan pengguna dalam mengakses dan memberikan               |
|  |                  | kenyamanan bagi pengguna.                                        |
|  | Supportability   | Aplikasi memberikan fleksibilitas yang lebih baik dengan         |
|  |                  | adanya pencatatan data <i>supplier</i> , transaksi barang masuk, |
|  |                  | keluar, dan retur. Serta mencetak laporan barang masuk, keluar,  |
|  |                  | dan retur.                                                       |
|  | Reliability      | Aplikasi stok barang berbasis website ini dapat digunakan        |
|  |                  | dalam waktu jangka panjang tanpa terjadinya error.               |
|  | Security         | Kemanan dari aplikasi dapat terjaga, dengan menggunakan          |
|  |                  | login dan penyediaan tombol logout pada aplikasi akan lebih      |
|  |                  | menjaga kemanan hak akses aplikasi.                              |

#### **4.2 Perancangan Sistem**

Proses perancangan sistem merujuk pada proses merencanakan dan membangun sistem yang terstruktur, terorganisir, dan berfungsi dengan baik.

Perancang sistem ini terdiri dari diagram jenjang, *context diagram*, *system flow, conceptual data model*, dan *physical data model*.

#### **4.2.1** *System Flow* **Aplikasi Stok Barang**

#### **A.** *System Flow* **Tambah** *Supplier*

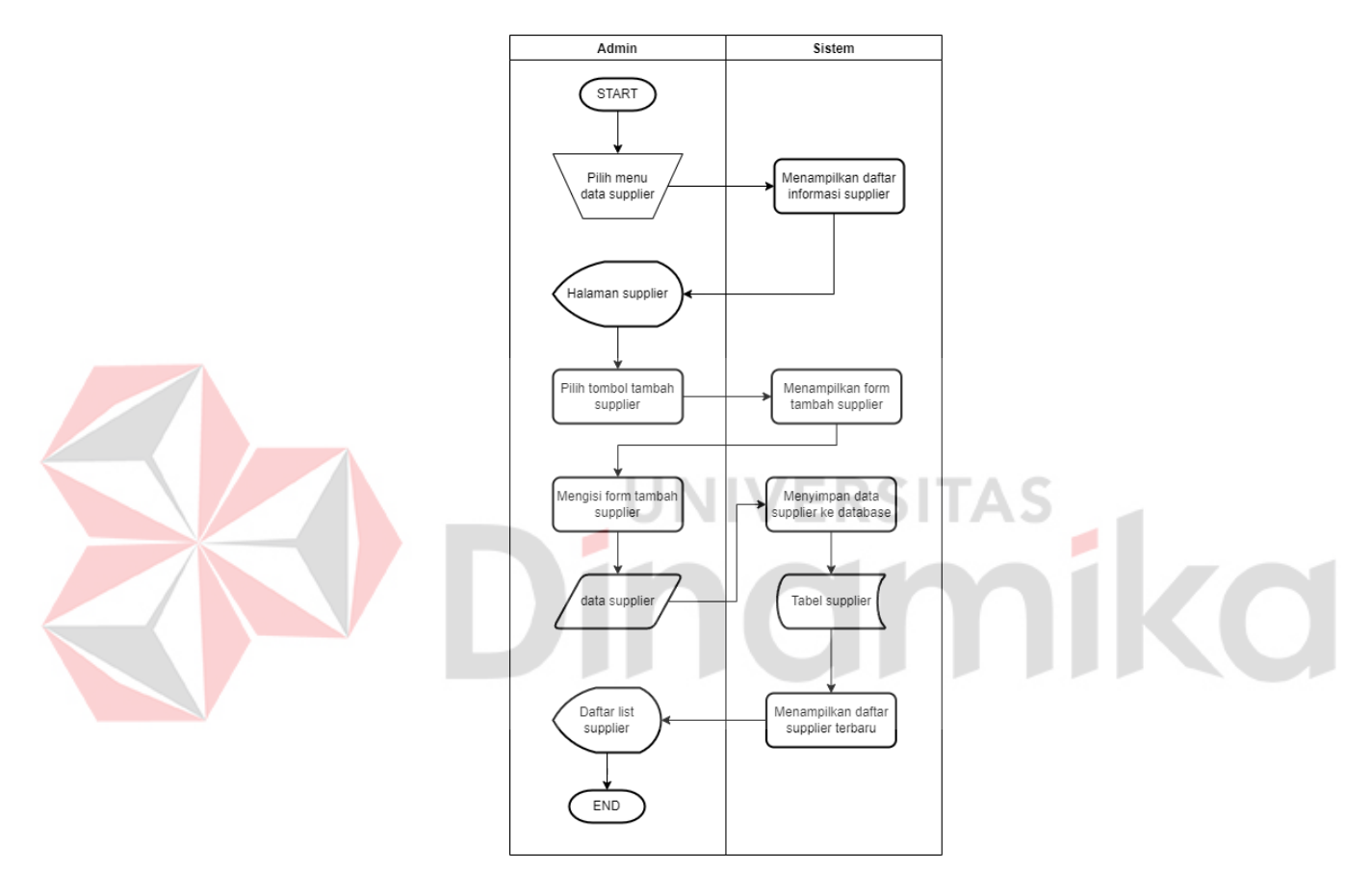

Gambar 4.1 *System Flow* Tambah *Supplier*

Pada gambar 4.1 merupakan *system flow* tambah *supplier* hanya dimiliki oleh pengguna dengan jabatan admin. Pertama admin akan mengakses halaman login kemudian menginputkan *email* dan *password* yang sudah didaftarkan pada *database* agar sistem dapat memvalidasi apakah *login* berhasil. Jika berhasil maka selanjutnya admin memilih menu data *supplier*, sistem akan menampilkan halaman daftar *supplier*, dan admin menekan tombol tambah *supplier* dan mengisi *form* data *supplier*, jika berhasil menambah data maka kembali ke halaman *supplier*.

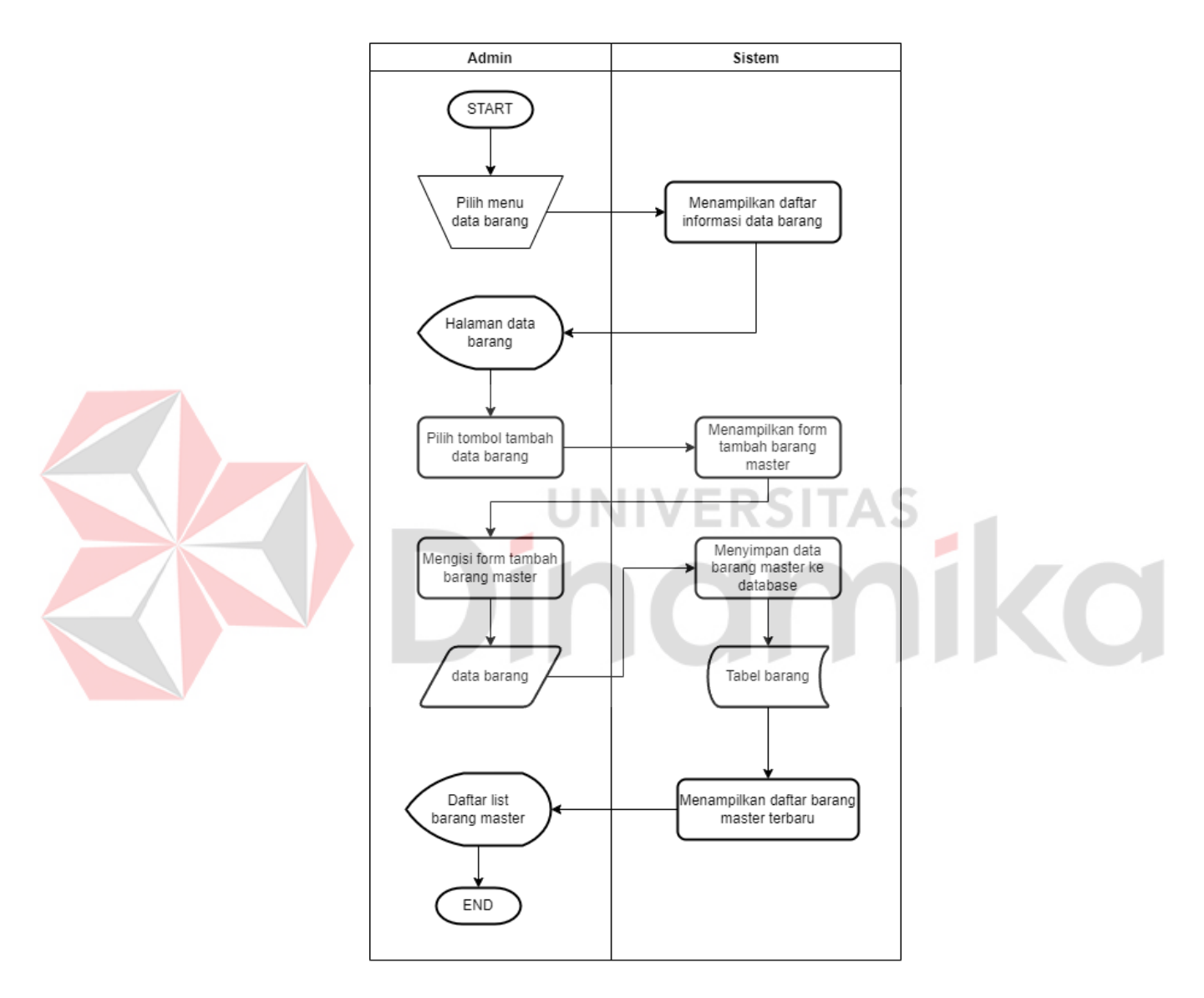

#### **B.** *System Flow* **Tambah Barang Master**

Gambar 4.2 *System Flow* Tambah Barang Master

Pada gambar 4.2, merupakan *system flow* tambah barang master dimulai dari admin menekan tombol tambah barang. Maka sistem akan menampilkan *form* tambah barang master. Selanjutnya admin mengisi *form* tersebut dan menekan
tombol simpan. Maka sistem akan menambah dan berpindah ke halaman daftar barang dan menampilkan data terbaru.

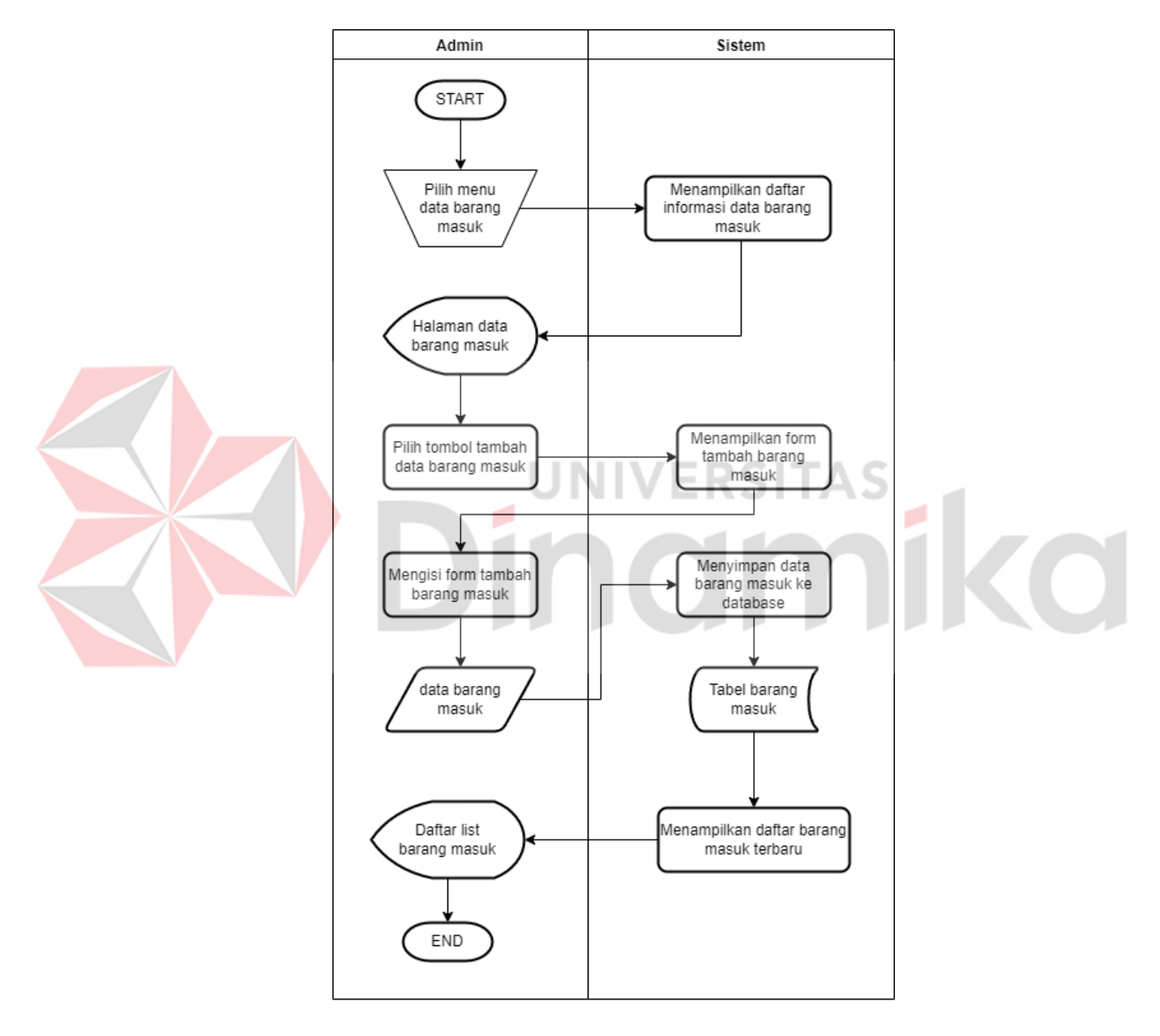

#### **C.** *System Flow* **Tambah Barang Masuk**

Gambar 4.3 *System Flow* Tambah Barang Masuk

Pada gambar 4.3, merupakan *system flow* tambah barang masuk dimulai dari admin menekan tombol tambah barang masuk. Maka sistem akan menampilkan *form* tambah barang masuk. Selanjutnya admin mengisi *form* tersebut dan menekan tombol simpan. Maka sistem akan menambah dan berpindah ke halaman daftar barang masuk dan menampilkan data terbaru.

#### **D.** *System Flow* **Tambah Barang Retur**

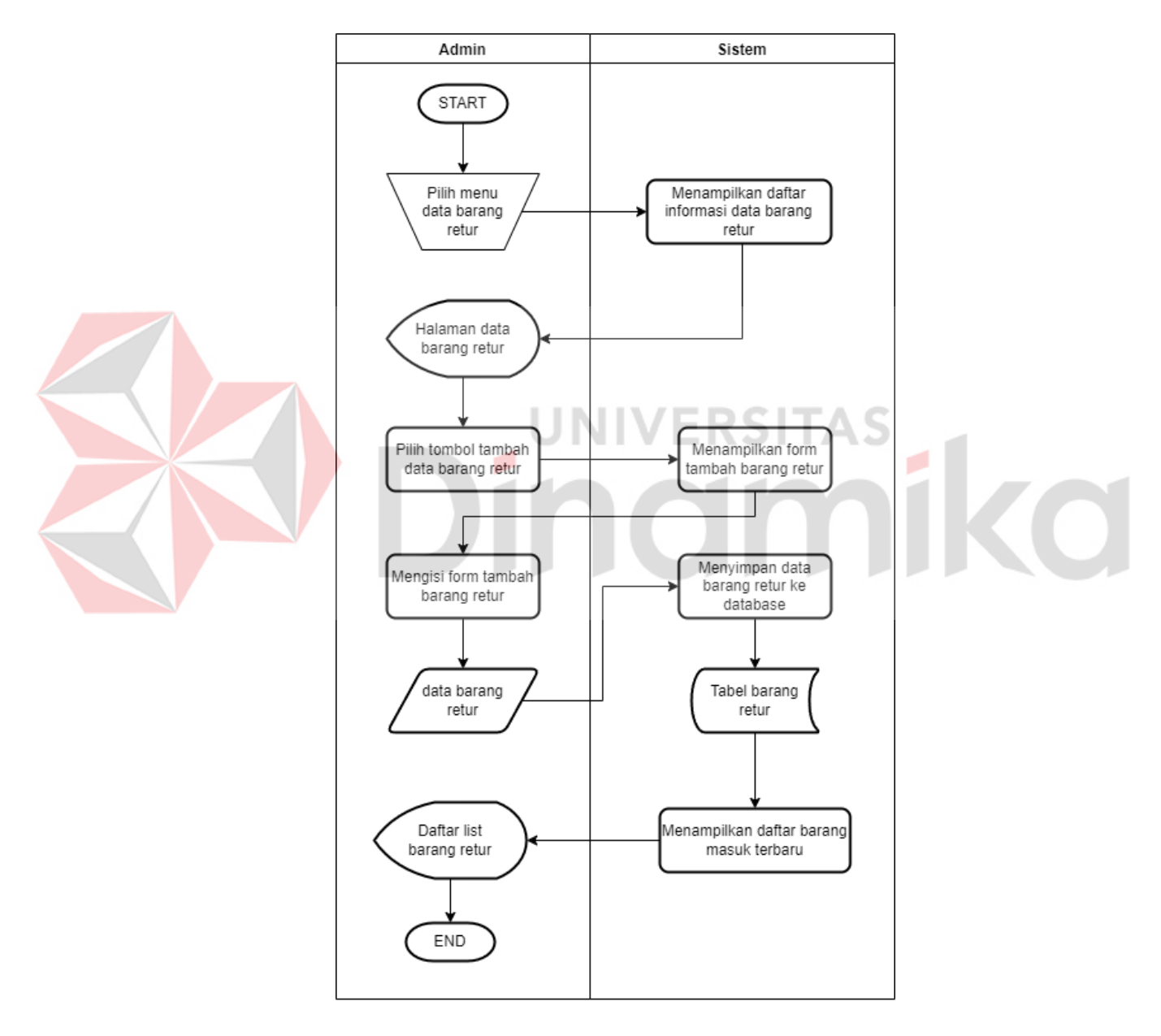

Gambar 4.4 *System Flow* Tambah Barang Retur

Pada gambar 4.4*, system flow* tambah barang retur dimulai dari admin menekan tombol tambah barang retur. Maka sistem akan menampilkan *form* tambah barang retur. Selanjutnya admin mengisi *form* tersebut dan menekan tombol simpan. Maka sistem akan menambah dan berpindah ke halaman daftar barang retur dan menampilkan data terbaru.

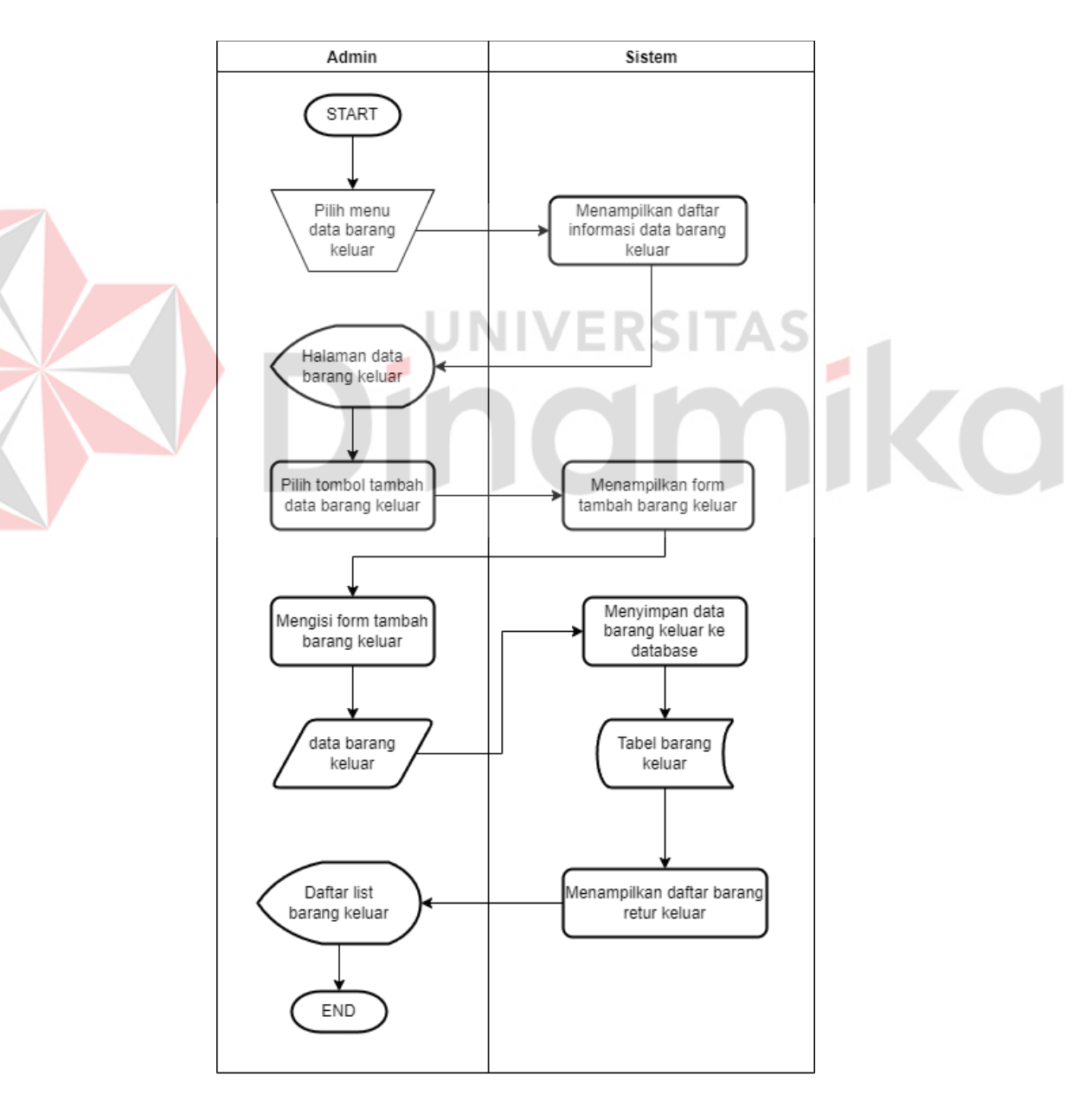

#### **E.** *System Flow* **Tambah Barang Keluar**

Gambar 4.5 *System Flow* Tambah Barang Keluar

Pada gambar 4.5, *system flow* tambah barang keluar dimulai dari admin menekan tombol tambah barang keluar. Maka sistem akan menampilkan *form* tambah barang keluar. Selanjutnya admin mengisi *form* tersebut dan menekan tombol simpan. Maka sistem akan menambah dan berpindah ke halaman daftar barang keluar dan menampilkan data terbaru.

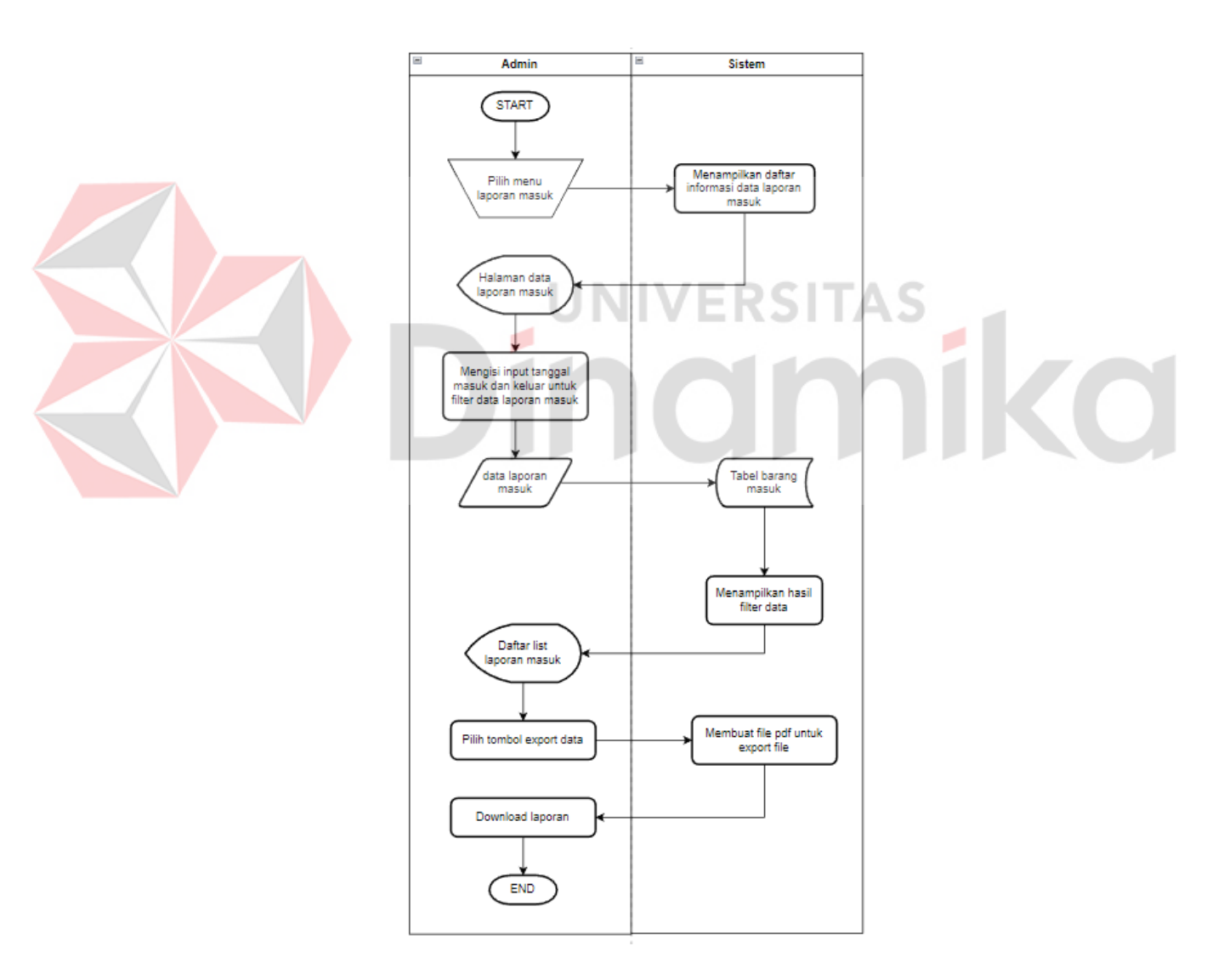

## **F.** *System Flow* **Cetak Laporan Barang Masuk**

Gambar 4.6 *System Flow* Cetak Laporan Barang Masuk

Pada gambar 4.6, *system flow* cetak laporan barang masuk dimulai dari admin memilih menu laporan masuk. Maka sistem akan menampilkan data laporan masuk, selanjutnya admin mengisi tanggal mulai dan tanggal akhir sebagai data untuk melakukan *filter* laporan. Setelah itu menekan tombol *filter*  data, maka sistem akan menampilkan data berdasarkan *filter* tanggal yang telah di isi, selanjutkan menekan tombol *export data* maka sistem akan menampilkan laporan barang masuk yang akan di unduh.

### **G.** *System Flow* **Cetak Laporan Barang Keluar**

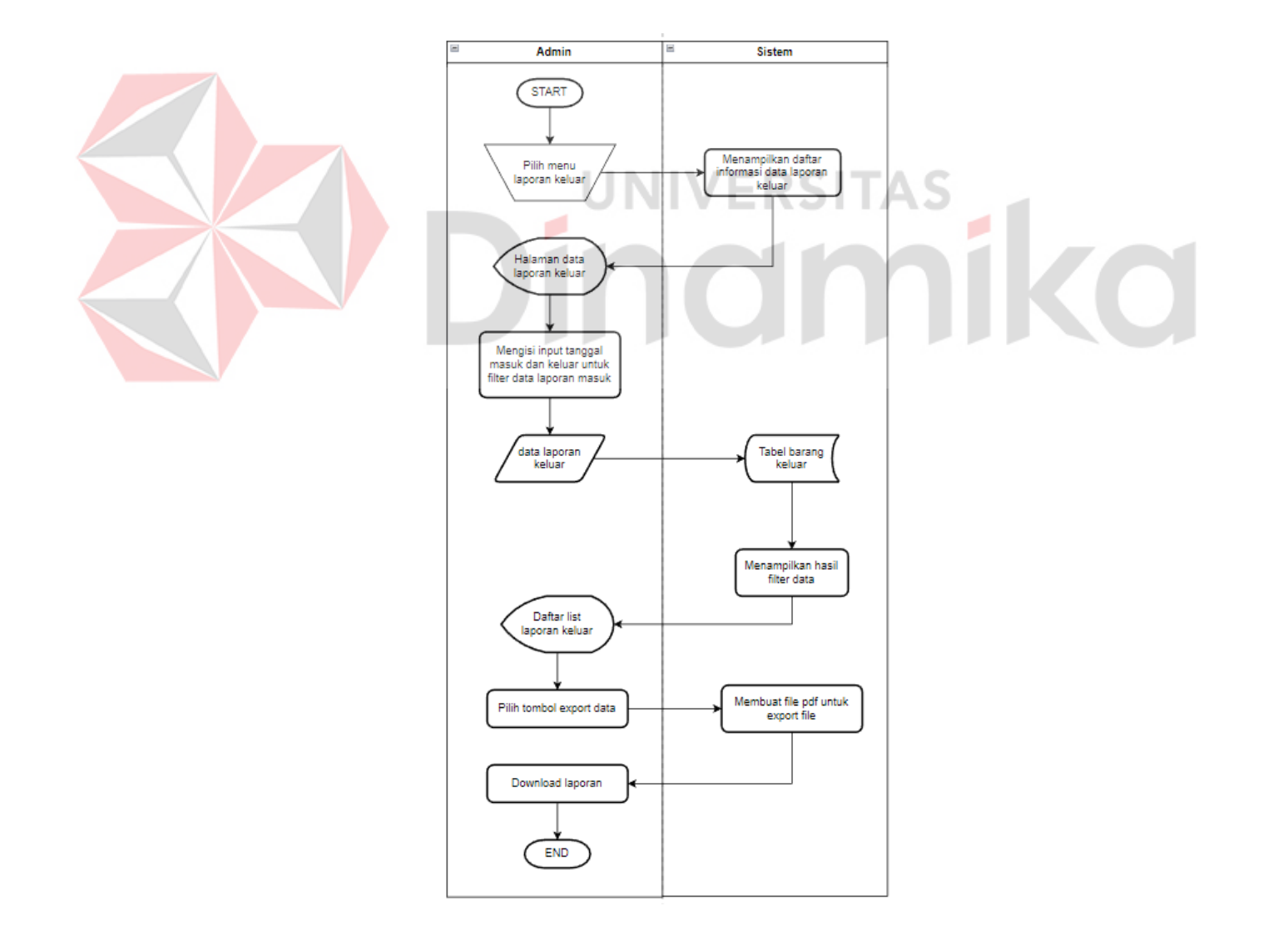

Gambar 4.7 *System Flow* Cetak Laporan Barang Keluar

Pada gambar 4.7, *system flow* cetak laporan barang keluar dimulai dari admin memilih menu laporan keluar. Maka sistem akan menampilkan data laporan keluar, selanjutnya admin mengisi tanggal mulai dan tanggal akhir sebagai data untuk melakukan *filter* laporan. Setelah itu menekan tombol *filter*  data, maka sistem akan menampilkan data berdasarkan *filter* tanggal yang telah di isi, selanjutkan menekan tombol *export data* maka sistem akan menampilkan laporan barang keluar yang akan di unduh.

#### **H.** *System Flow* **Hapus** *Supplier*

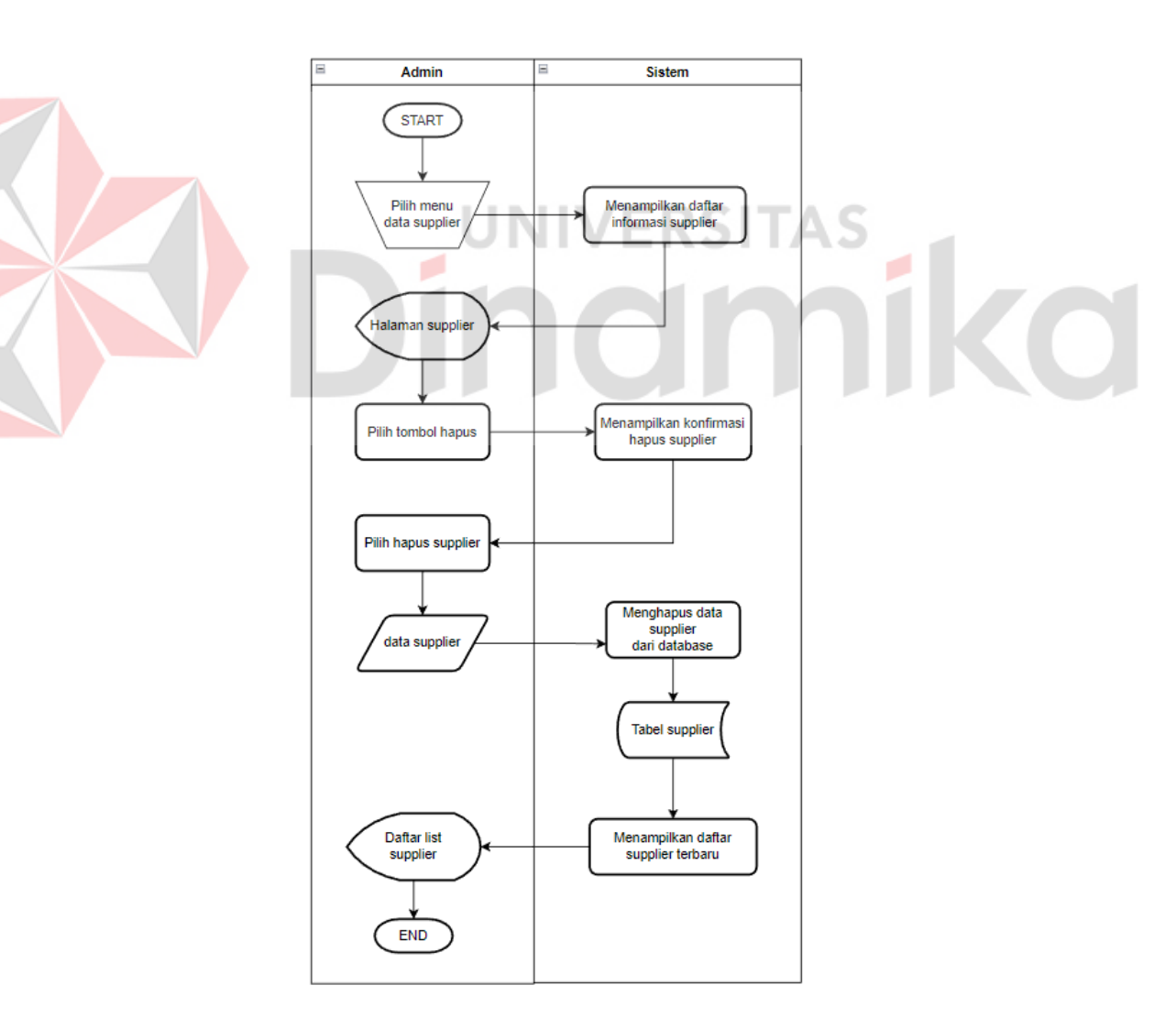

Gambar 4.8 *System Flow* Hapus *Supplier*

Pada gambar 4.8 merupakan *system flow* hapus *supplier* dimulai dari admin memilih *supplier* yang akan di hapus lalu menekan tombol hapus. Maka sistem akan menampilkan tampilan *ok/cancel*. lalu admin menekan tombol *ok*. Maka sistem akan menghapus data *supplier* dan menampilkan data *supplier* terbaru.

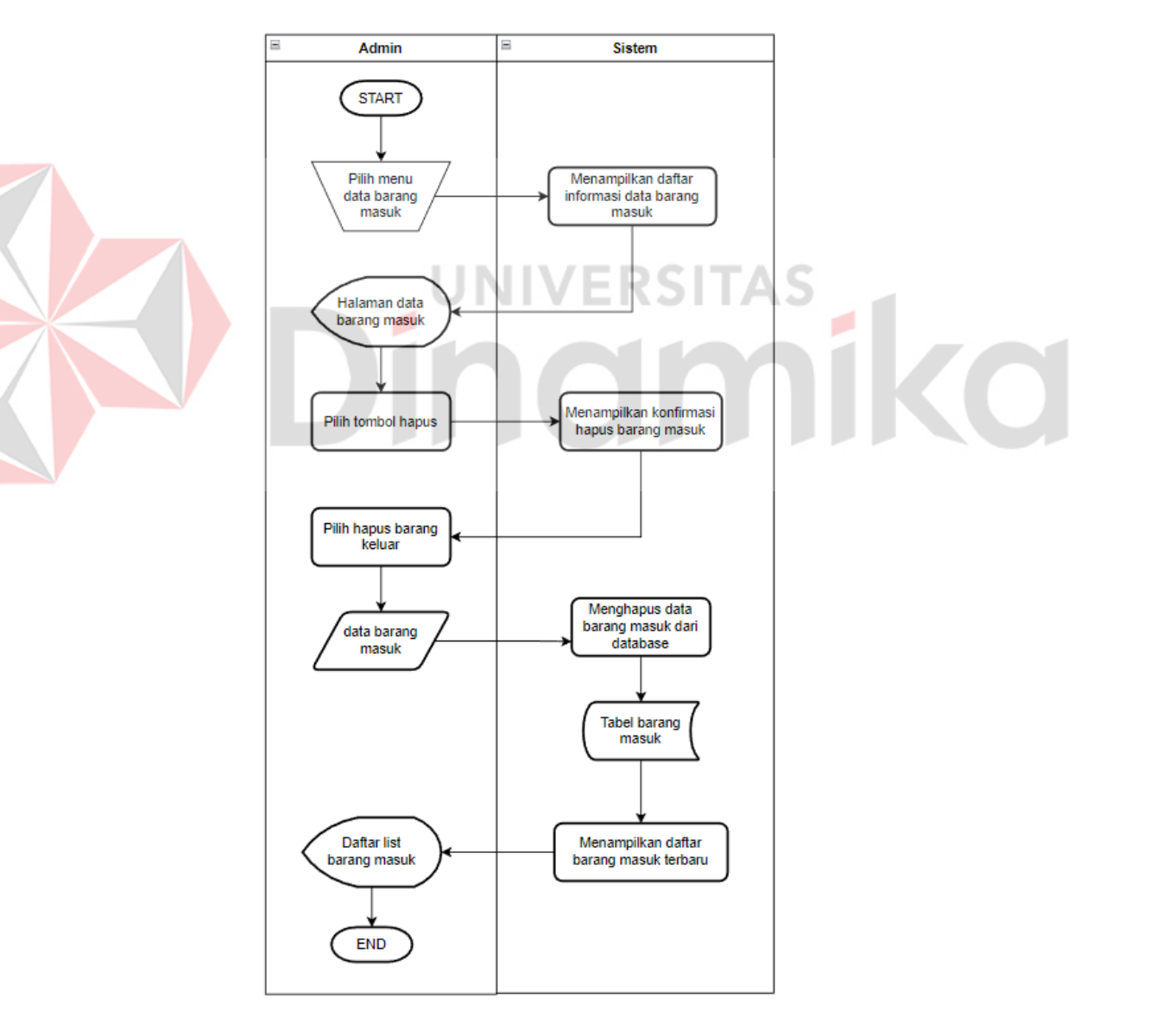

## **I.** *System Flow* **Hapus Barang Masuk**

Gambar 4.9 *System Flow* Hapus Barang Masuk

Pada gambar 4.9 merupakan *system flow* hapus barang masuk dimulai dari admin memilih data barang masuk yang akan di hapus lalu menekan tombol hapus. Maka sistem akan menampilkan tampilan *ok/cancel*. lalu admin menekan tombol *ok*. Maka sistem akan menghapus data barang masuk dan menampilkan data barang masuk terbaru.

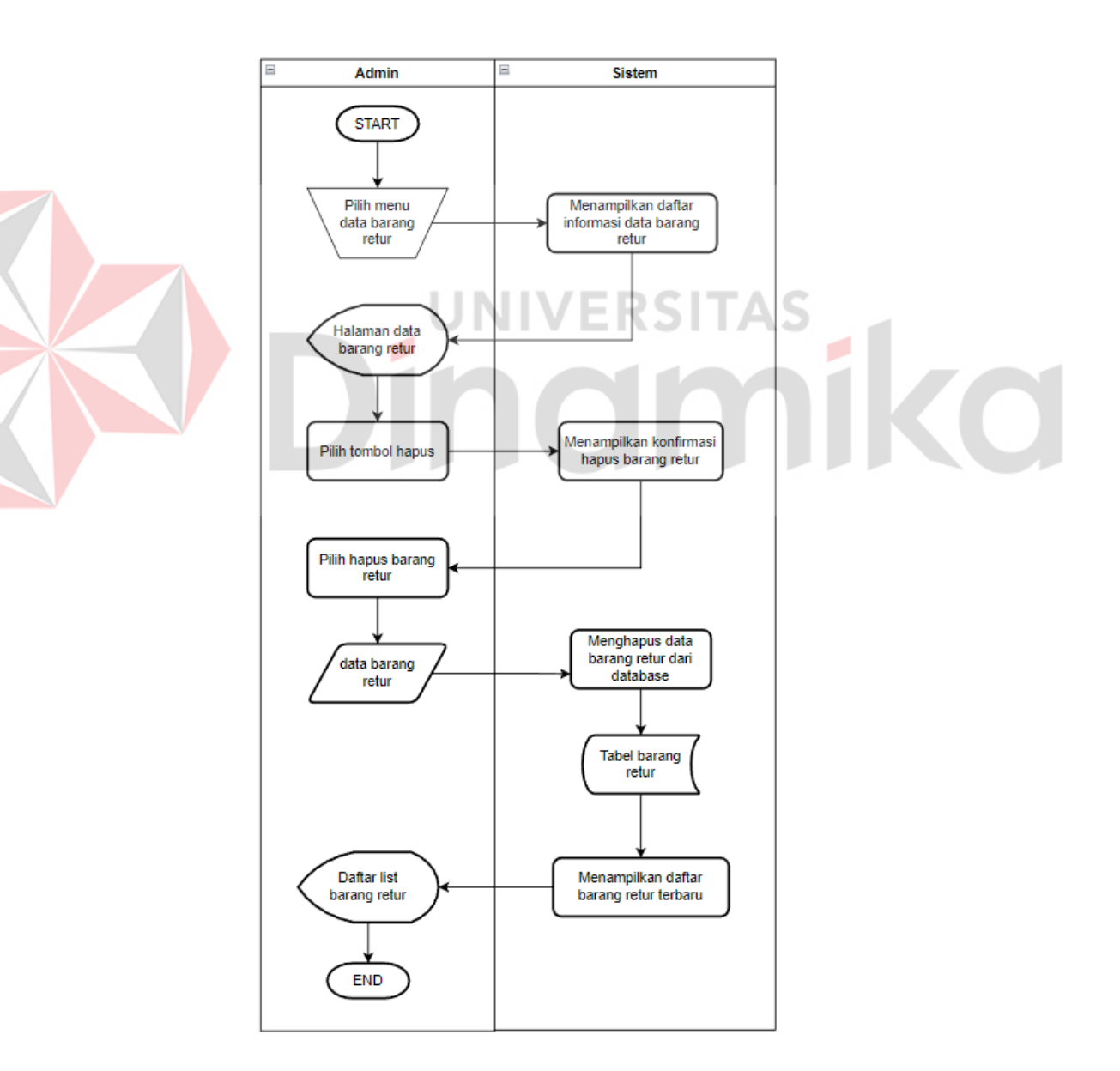

## **J.** *System Flow* **Hapus Barang Retur**

Gambar 4.10 *System Flow* Hapus Barang Retur

Pada gambar 4.10, *system flow* hapus barang retur dimulai dari admin memilih data barang retur yang akan di hapus lalu menekan tombol hapus. Maka sistem akan menampilkan tampilan *ok/cancel*. lalu admin menekan tombol *ok*. Maka sistem akan menghapus data barang retur dan menampilkan data barang retur terbaru.

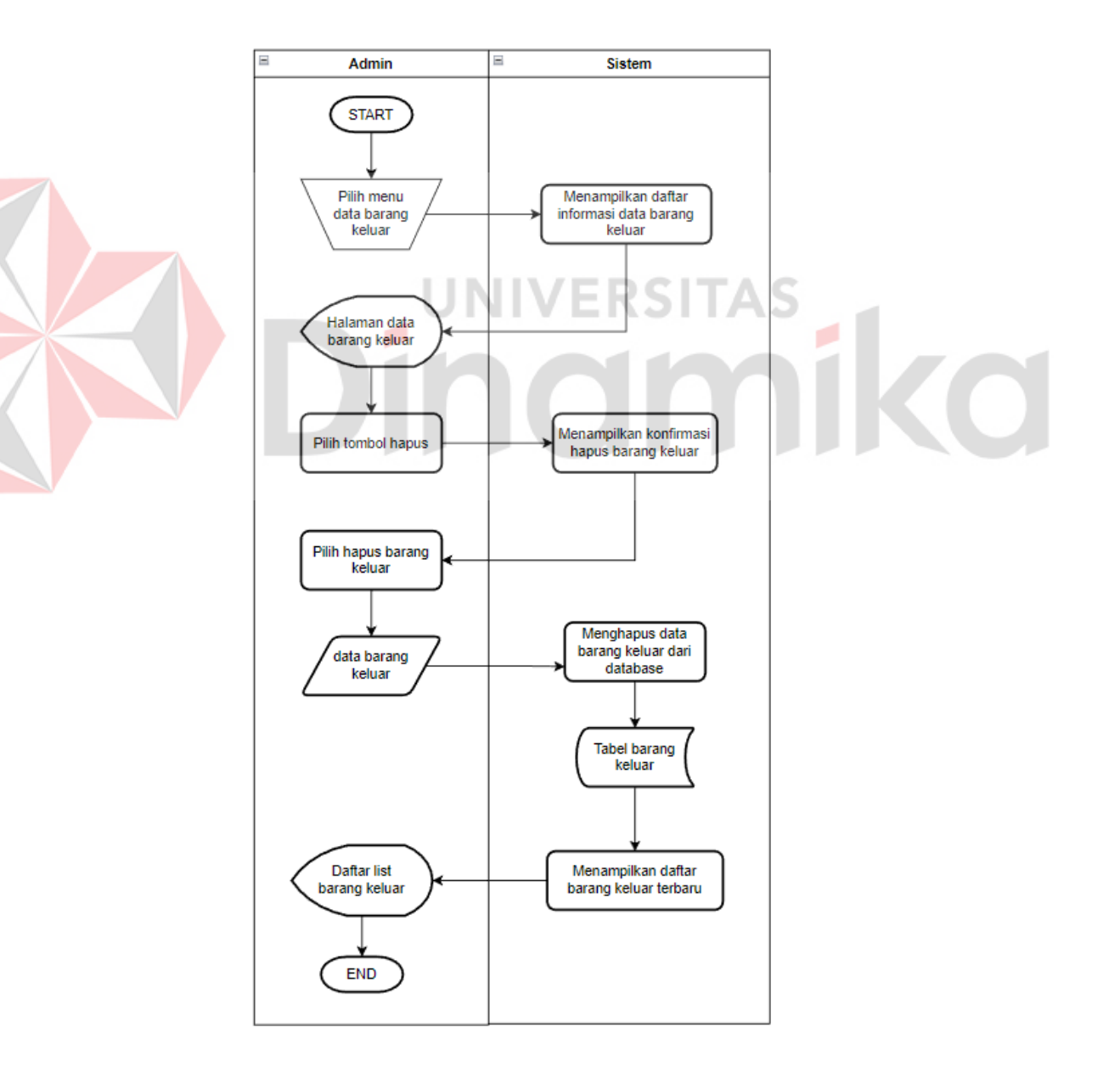

## **K.** *System Flow* **Hapus Barang Keluar**

Gambar 4.11 *System Flow* Hapus Barang Keluar

Pada gambar 4.11 merupakan *system flow* hapus keluar masuk dimulai dari admin memilih data barang keluar yang akan di hapus lalu menekan tombol hapus. Maka sistem akan menampilkan tampilan *ok/cancel*. lalu admin menekan tombol *ok*. Maka sistem akan menghapus data barang keluar dan menampilkan data barang keluar terbaru.

#### **4.2.2 Diagram Jenjang**

Diagram jenjang merupakan representasi visual yang menunjukkan urutan atau hierarki langkah-langkah atau tingkatan dalam suatu proses, struktur, atau konsep menggunakan bentuk-bentuk seperti panah, garis, atau kotak. Diagram ini digunakan untuk menggambarkan perjalanan, perkembangan, atau kemajuan suatu entitas seperti pendidikan, karier, atau proses bisnis. Pada gambar 4.12 akan dijelaskan tentang diagram jenjang pada aplikasi inventori CV Prasetya.

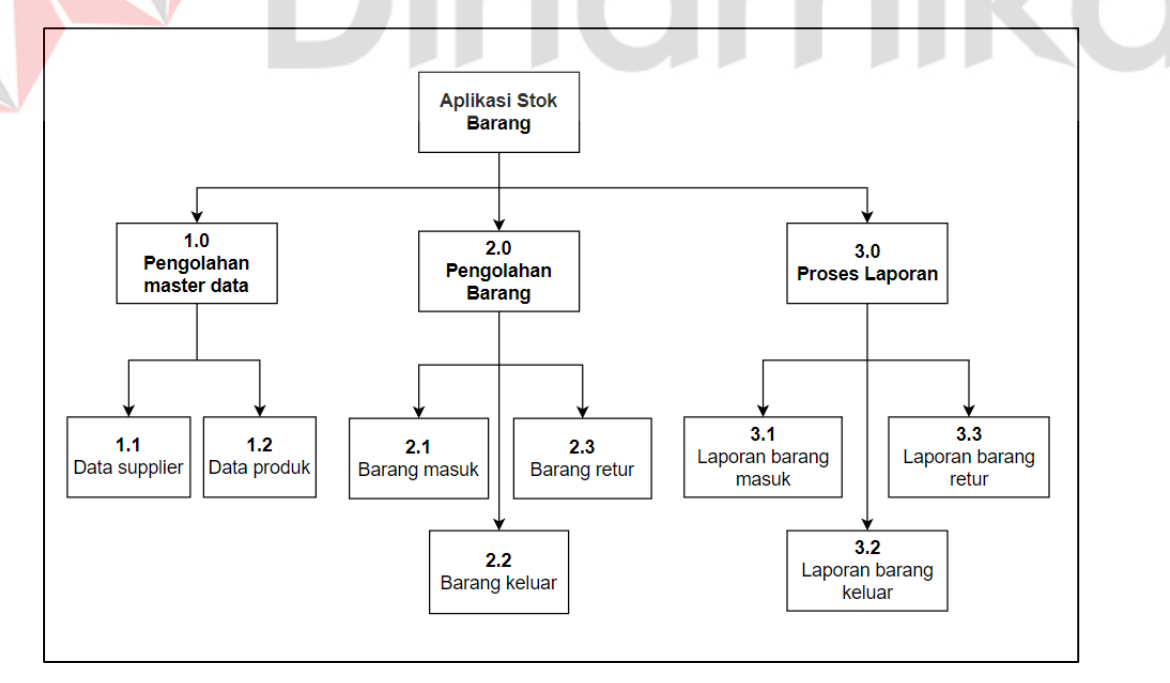

Gambar 4.12 Diagram Jenjang Aplikasi Stok Barang

#### **4.2.3** *Context* **Diagram**

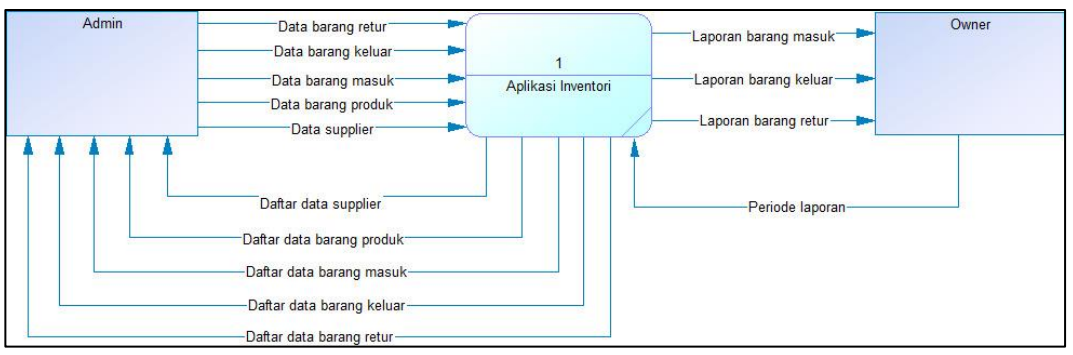

Gambar 4.13 Konteks Diagram

*Context Diagram* merupakan representasi visual yang memberikan gambaran keseluruhan tentang suatu sistem, proses, atau situasi dengan menunjukkan hubungan antara sistem utama dan entitas eksternal yang berinteraksi dengannya. Tujuannya adalah memberikan pemahaman yang cepat dan jelas tentang sistem dan bagaimana sistem tersebut berinteraksi dengan lingkungan eksternalnya. Pada gambar 4.13 merupakan *context diagram* yang digunakan untuk aplikasi inventori CV Prasetya.

#### **4.2.4** *Data Flow Diagram*

#### **A.** *Data Flow Diagram* **Level 0**

*Data Flow Diagram* Level 0, komponen utama sistem ditunjukkan sebagai kotak dan aliran data antara komponen-komponen tersebut ditampilkan sebagai panah dengan label yang menggambarkan jenis data yang mengalir. Tujuannya adalah untuk memberikan pemahaman yang jelas tentang alur data utama dalam sistem tanpa memperhatikan implementasi internal dari setiap komponen. *Data Flow* Diagram level 0 merupakan hasil *decompose* dari *context* 

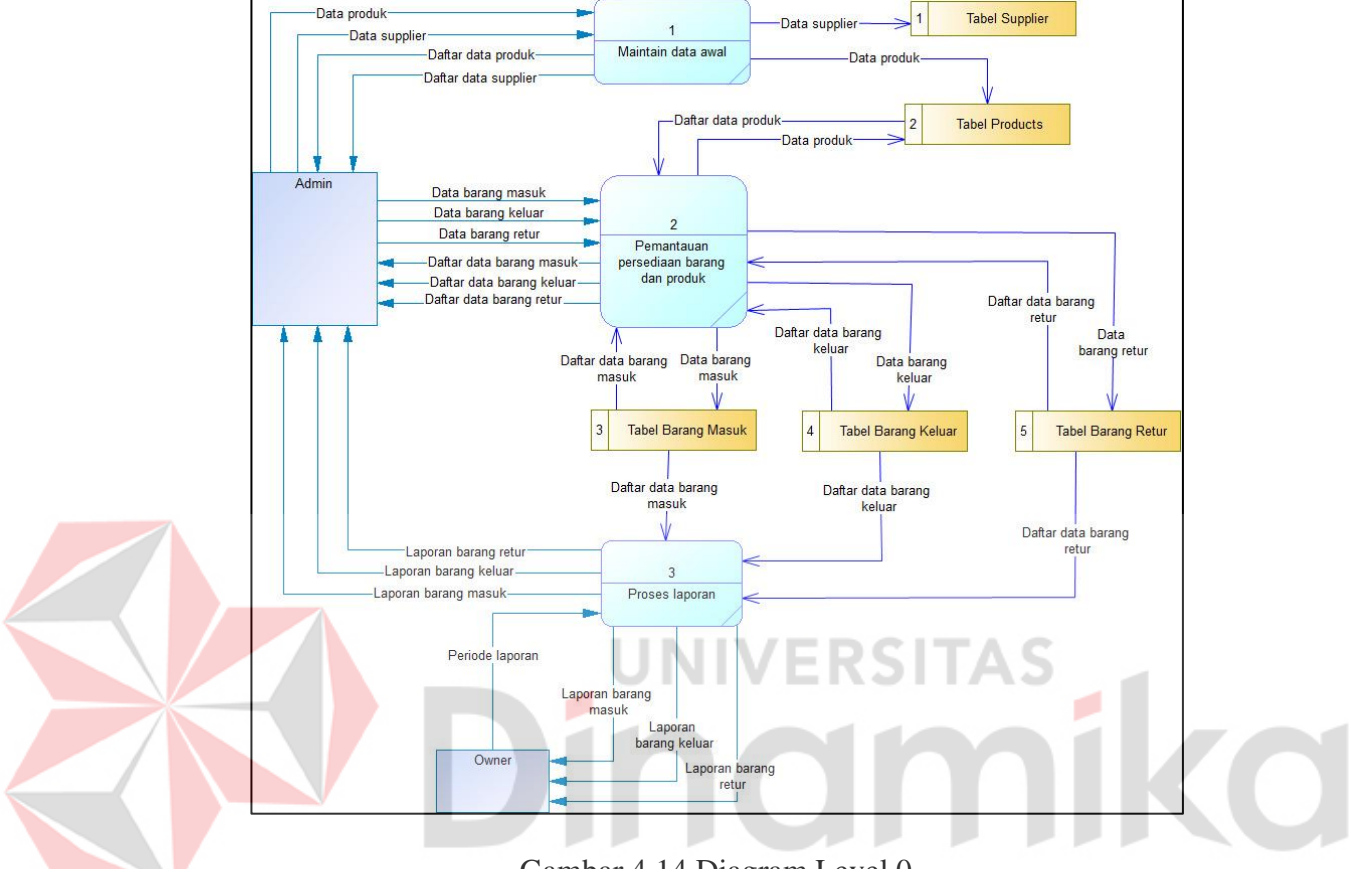

diagram. Pada DFD level 0 ini terdapat beberapa proses dapat dilihat pada gambar 4.14.

Gambar 4.14 Diagram Level 0

#### **B.** *Data Flow Diagram* **level 1 Pengolahan Data Produk**

*Data Flow Diagram* Level 1 memperlihatkan subproses yang terlibat dalam setiap komponen sistem dan menggambarkan aliran data antara subproses tersebut. Dalam *data flow diagram* level 1, setiap komponen sistem diuraikan menjadi subproses yang lebih terperinci, yang ditampilkan sebagai kotak dengan label yang menjelaskan aktivitas yang dilakukan dalam subproses tersebut. Pada *data flow diagram* level 1 pengelolaan data master terdapat 1 entitas yaitu admin. Admin akan di hubungkan dengan beberapa proses. Pada DFD level 1

pengelolaan data master dibagi menjadi 2 proses yaitu mengelola data *supplier*, dan master produk bisa dilihat pada gambar 4.15.

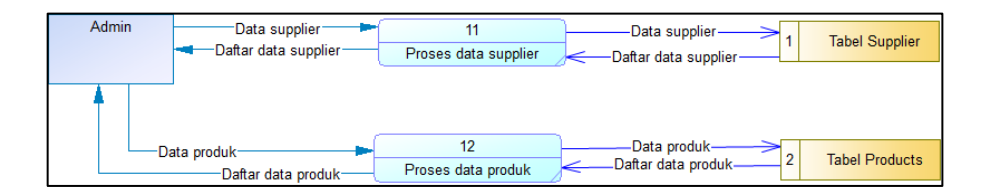

Gambar 4.15 *Data Flow Diagram* level 1 Pengolahan Data Produk

#### **C.** *Data Flow Diagram Level* **1 Pengolahan Barang**

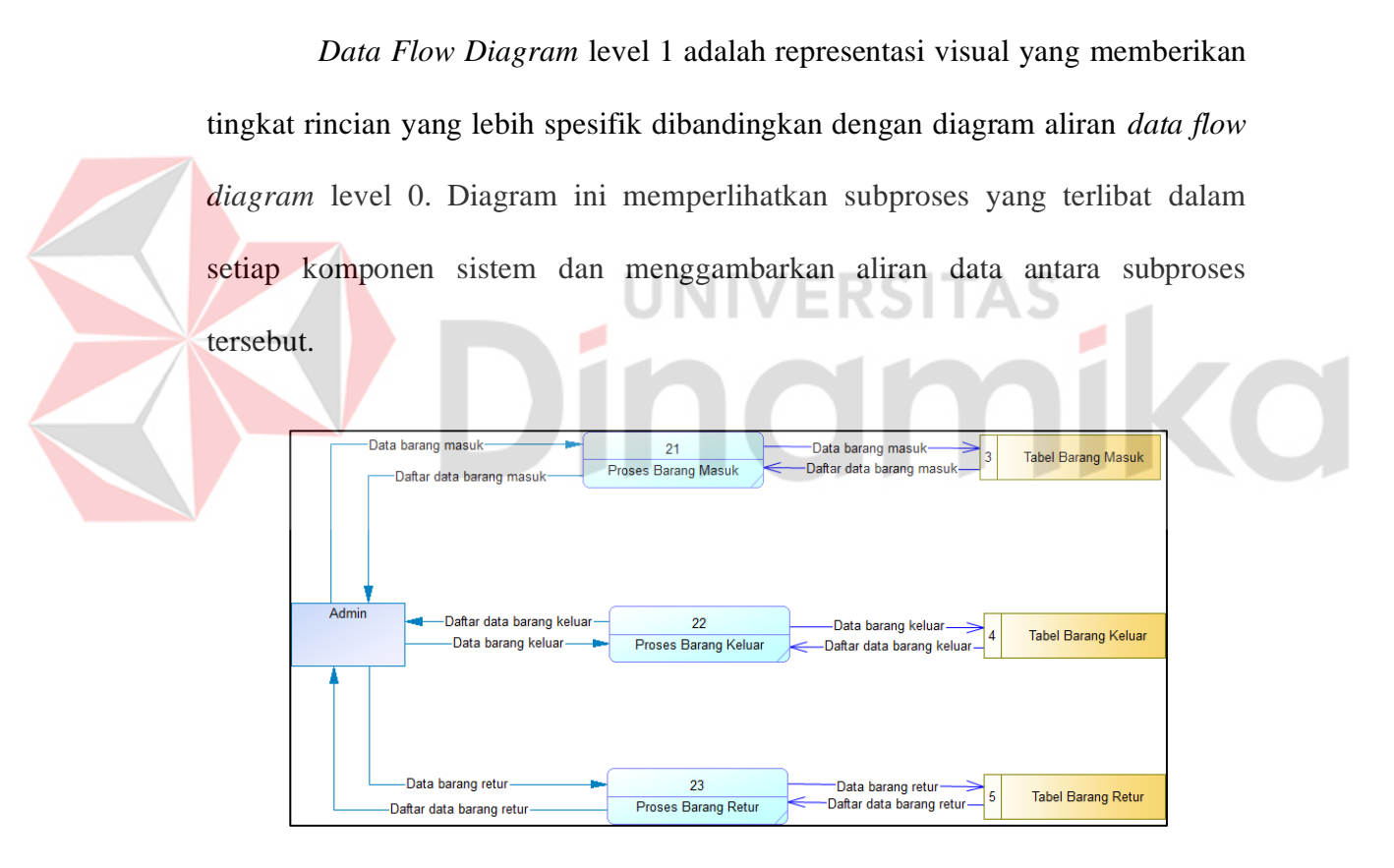

Gambar 4.16 *Data Flow Diagram* level 1 Pengolahan Barang

Dalam diagram aliran data level 1, setiap komponen sistem diuraikan menjadi subproses yang lebih terperinci, yang ditampilkan sebagai kotak dengan label yang menjelaskan aktivitas yang dilakukan dalam subproses tersebut.

Tujuannya adalah untuk memberikan pemahaman yang lebih mendalam tentang aliran data antara subproses dalam setiap komponen sistem. Pada *data flow diagram* level 1 pengelolaan barang terdapat 1 entitas yaitu admin. Pada DFD level 1 pengelolaan barang dibagi menjadi 3 proses yaitu mengelola barang masuk, barang keluar, dan barang retur bisa dilihat pada gambar 4.16.

#### **D.** *Data Flow Diagram* **Level 1 Proses Laporan**

Pada gambar 4.17 terdapat 2 entitas yaitu admin dan *owner*. Kedua entitas akan di hubungkan dengan beberapa proses dan tabel yang saling bersangkutan. Pada DFD level 1 proses laporan dibagi menjadi 2 proses yaitu laporan barang masuk dan laporan barang keluar.

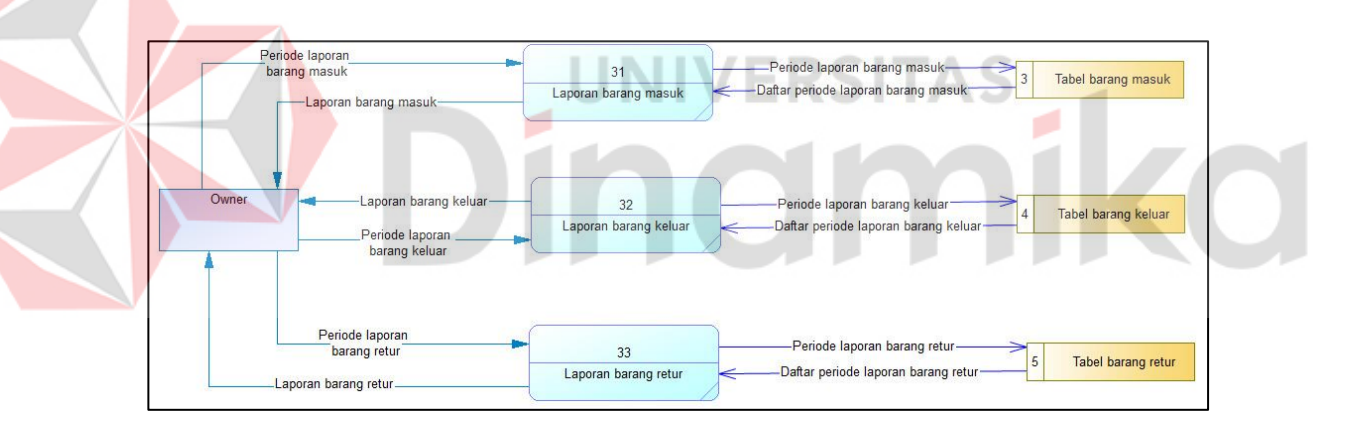

Gambar 4.17 *Data Flow Diagram* level 1 Proses Laporan

#### **4.2.5** *Conceptual Data Model* **dan** *Physical Data Model*

*Conceptual Data Model* dan *Physical Data Model* pada aplikasi inventori barang berbasis web ini terdiri 5 tabel, yaitu tabel produk (master produk), tabel *supplier*, tabel barang masuk, tabel barang keluar, dan tabel barang retur yang saling terhubung. Dapat dilihat pada gambar 4.18 dan gambar 4.19.

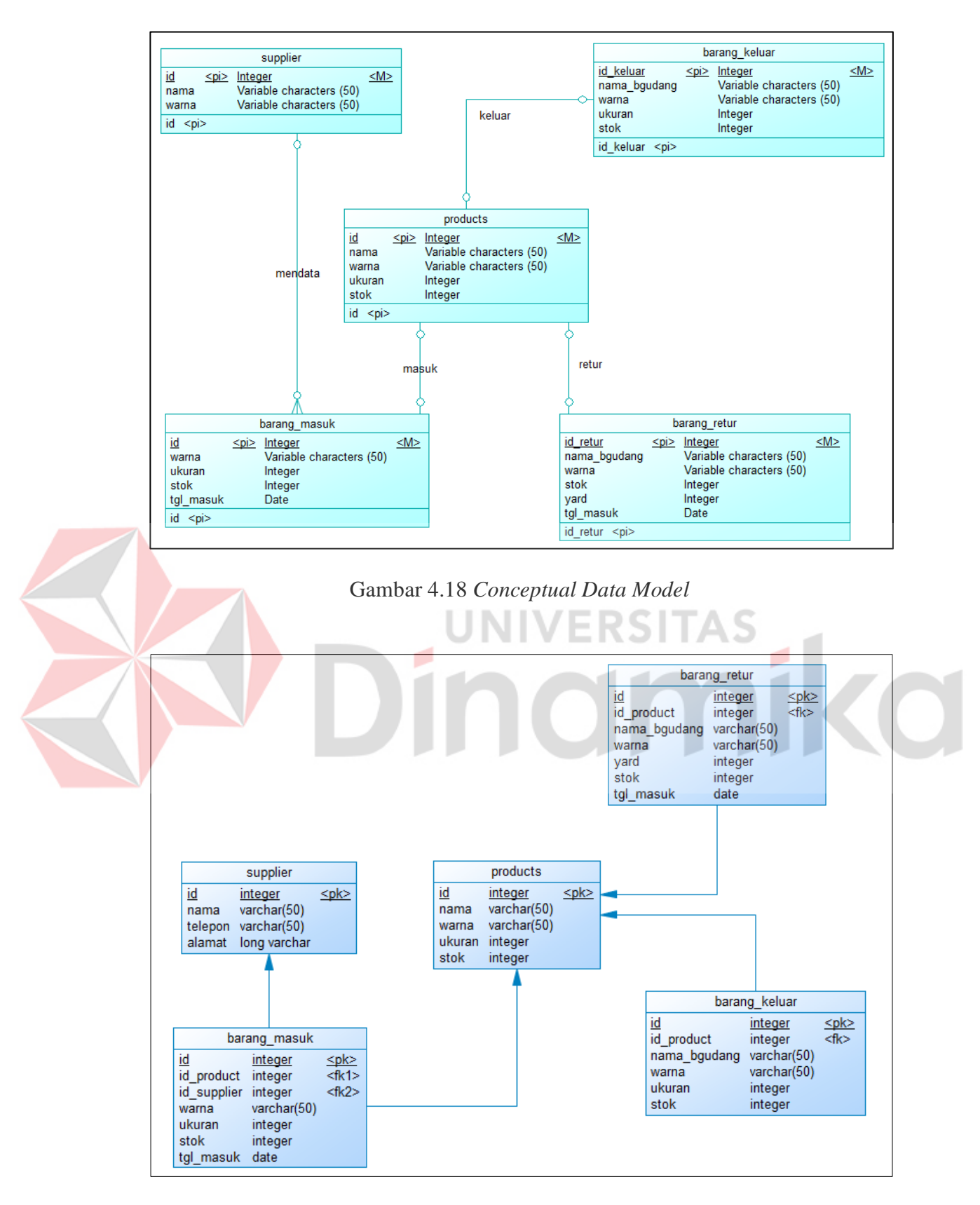

Gambar 4.19 *Physical Data Model*

#### **4.2.6 Struktur Tabel**

1) Tabel Kategori

*Primary key* : ide

*Foreign key* : -

Fungsi : Menyimpan data jenis produk

Tabel 4.4 Jenis Produk

| Id          |                                                 |                                |                    |
|-------------|-------------------------------------------------|--------------------------------|--------------------|
|             | integer                                         |                                | Primary key        |
| Nama_produk | varchar                                         | 100                            |                    |
|             |                                                 |                                |                    |
|             |                                                 |                                |                    |
|             | <b>Tabel Barang</b><br><i>Primary key</i> : ide | <i>Foreign key</i> : id_master | <b>UNIVERSITAS</b> |

## Tabel 4.5 Produk

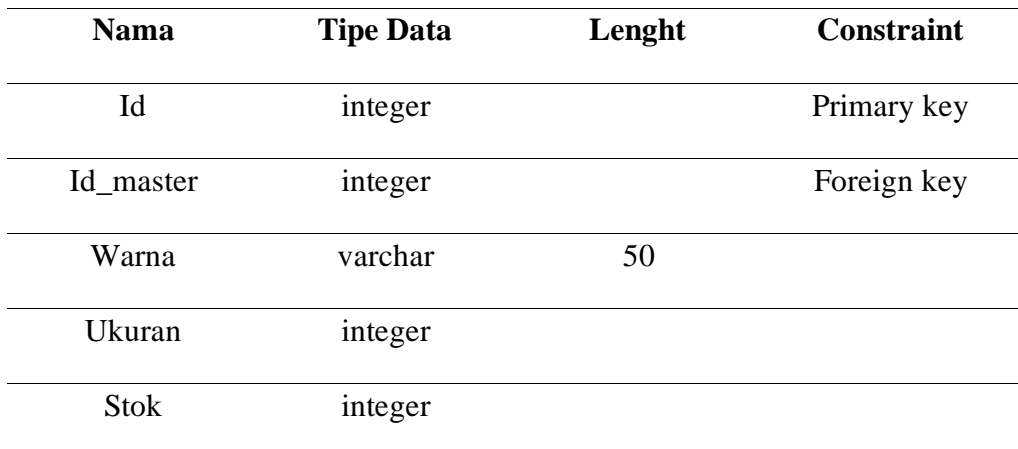

3) Tabel *Supplier*

*Primary key* : ide

Fungsi : Menyimpan data *supplier*

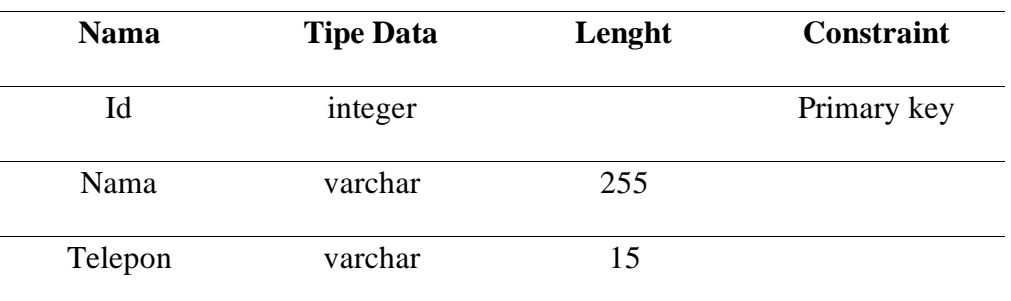

**ERSITAS** 

ø

**CO** 

Tabel 4.6 *Supplier*

## 4) Tabel Barang Masuk

*Primary key* : ide

*Foreign key* : id\_master

Fungsi : Menyimpan data barang masuk

## Tabel 4.7 Tabel Barang Masuk

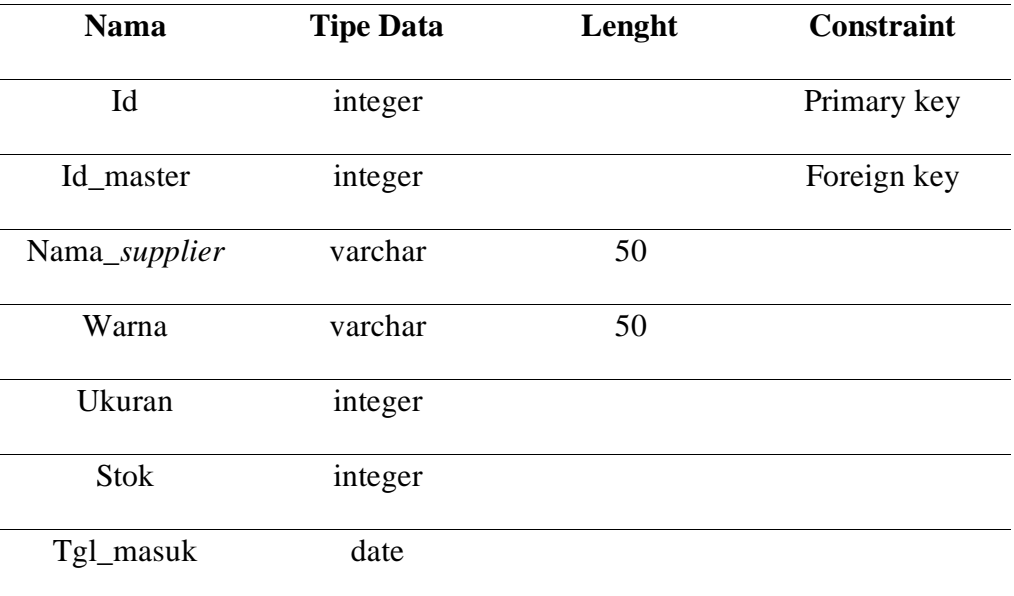

## 5) Tabel Barang Keluar

*Primary key* : id

*Foreign key* : id\_master

Fungsi : Menyimpan data barang keluar

## Tabel 4.8 Barang Keluar

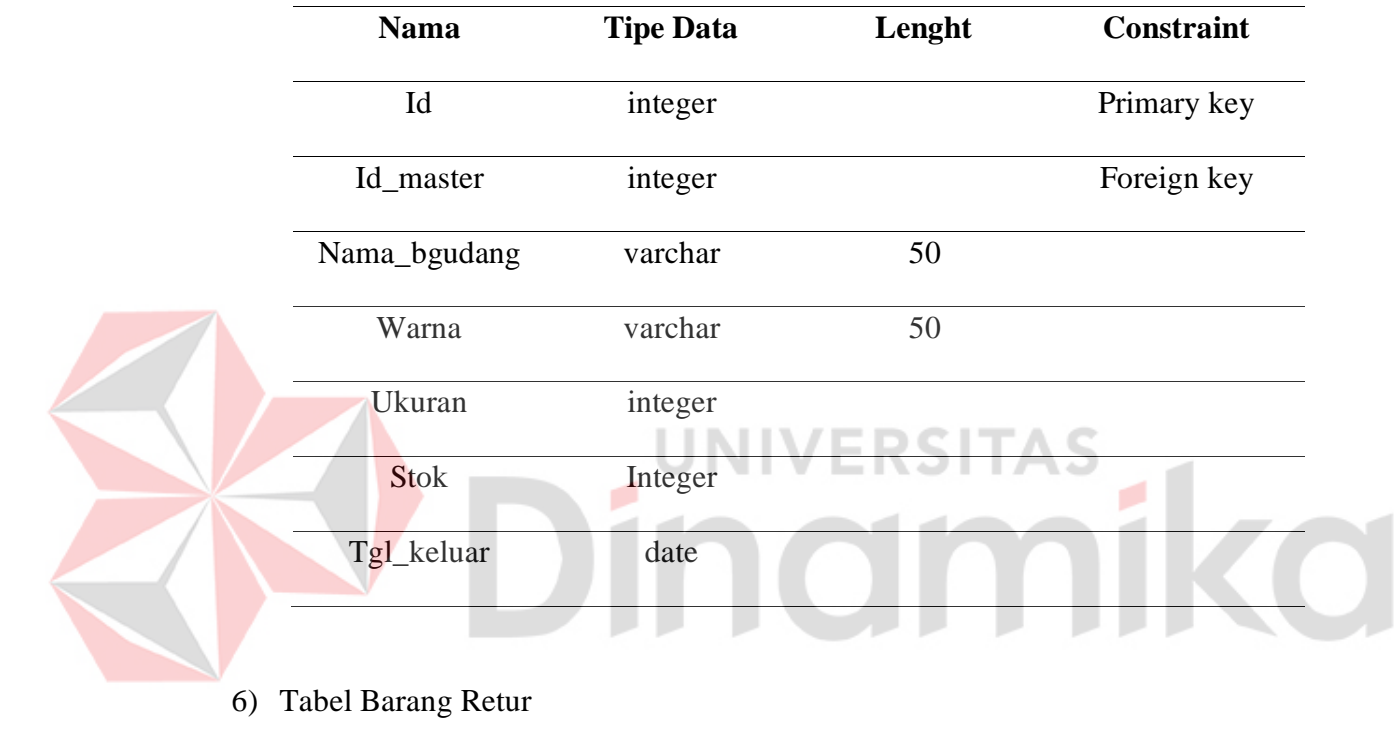

Primary key : ide

Foreign key : id\_master

Fungsi : Menyimpan data barang retur

## Tabel 4.9 Barang Retur

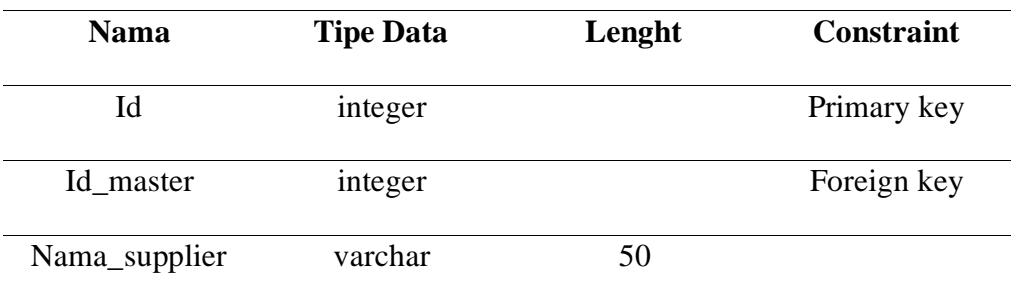

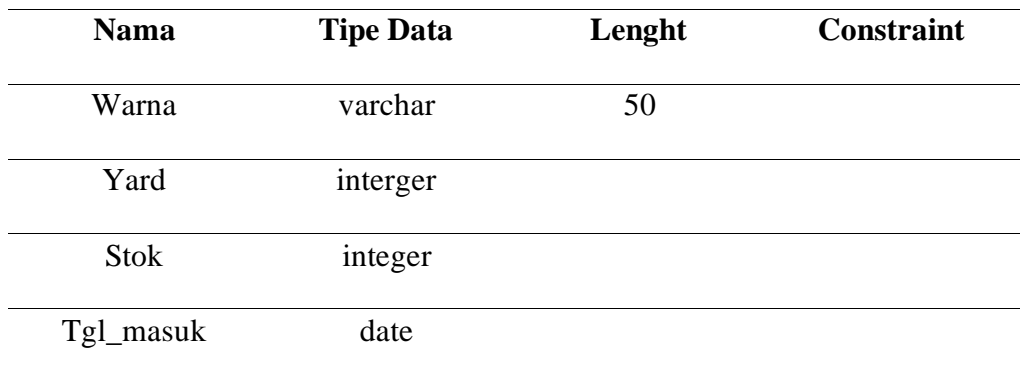

#### **4.3 Implementasi Sistem**

#### **4.3.1 Halaman Login Aplikasi**

Gambar 4.20 merupakan tampilan login untuk *owner* ataupun admin. Tampilan ini diharuskan untuk mengisi email dan *password* dengan benar untuk dapat mengakses halaman *dashboard*.

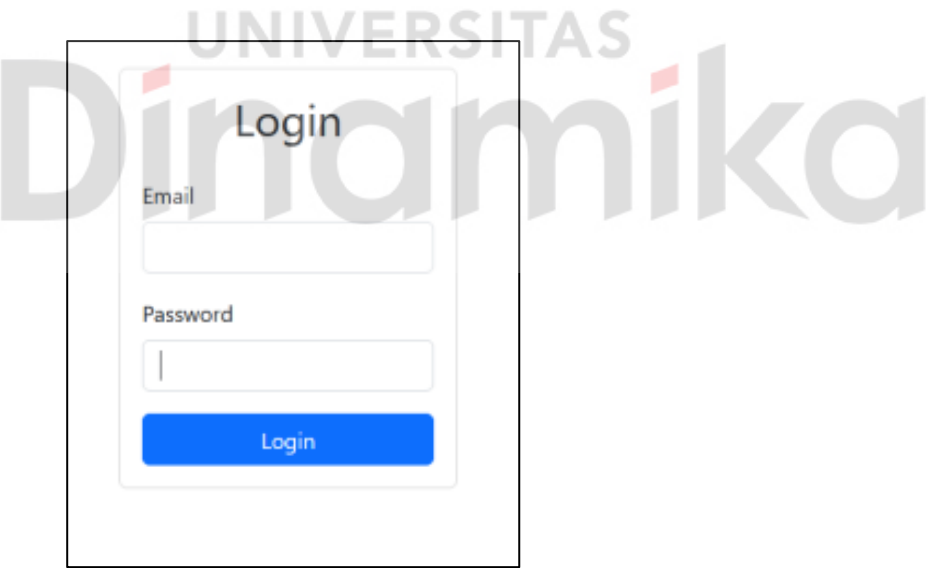

Gambar 4.20 *Login* Aplikasi

#### **4.3.2 Halaman** *Dashboard* **Admin**

Gambar 4.21 di bawah ini merupakan tampilan *dashboard* untuk admin. Pada tampilan ini terdapat informasi mengenai total barang, total barang masuk, total barang keluar, total barang retur, dan total laporan.

| SB Admin 2 - Dashboard                    | SB Admin 2 - Dashboard<br>$\times$ | $x +$                                                                    |                                      |                                       | $\ddotmark$                | $\mathbb{R}$<br><b>co</b> Private browsing<br>$\beta$<br>- |
|-------------------------------------------|------------------------------------|--------------------------------------------------------------------------|--------------------------------------|---------------------------------------|----------------------------|------------------------------------------------------------|
| $\leftarrow$ $\rightarrow$ C              | ○ □ 127.0.0.1:8000                 |                                                                          |                                      |                                       | $30%$ $\Omega$             | $\sigma$<br>۰<br>$\circ$<br>Đ.<br>۰<br>$\equiv$<br>÷       |
| <b>CV PRASETYA</b><br>INVENTORY           |                                    |                                                                          |                                      |                                       |                            | Selamit datang. ADMINI                                     |
| <b>Dashboard</b><br><b>BAILANG MASTER</b> | Dashboard Admin                    |                                                                          |                                      |                                       |                            |                                                            |
| Data Supplier<br><b>E Data Barang</b>     | <b>TOTAL BARANG</b><br>這<br>5      | TOTAL SARANG RETUR<br><b>Call Armor</b><br>$\frac{1}{2}$<br>$\mathbf{0}$ | <b>TOTAL BARANG MASUK</b><br>\$<br>5 | <b>TOTAL BARANG KELUAR</b><br>\$<br>5 | <b>TOTAL LAPORAN</b><br>10 | 私                                                          |
| <b>Barang Masuk</b>                       |                                    |                                                                          |                                      |                                       |                            |                                                            |
| - Data Barang Retur                       |                                    |                                                                          | <b>CONTRACTOR</b>                    |                                       |                            |                                                            |
| <sup>(16</sup> Barang Keluar              |                                    |                                                                          |                                      |                                       |                            |                                                            |
| <b>El Laporan Masuk</b>                   |                                    |                                                                          |                                      |                                       |                            |                                                            |
| El Laporan Keluar                         |                                    |                                                                          |                                      |                                       |                            |                                                            |
| <b>Logout</b>                             |                                    |                                                                          |                                      |                                       |                            |                                                            |
| $\epsilon_2$                              |                                    |                                                                          |                                      |                                       |                            |                                                            |
|                                           |                                    |                                                                          |                                      |                                       |                            |                                                            |
|                                           |                                    |                                                                          | Copyright @ Your Website 2021        |                                       |                            |                                                            |

Gambar 4.21 Halaman *Dashboard* Admin

## **4.3.3 Halaman Daftar** *Supplier* **Admin**

Gambar 4.22 merupakan tampilan daftar *supplier* admin. Pada tampilan

ini terdapat informasi mengenai total *supplier* dengan informasi nama *supplier*, telepon, tombol untuk hapus *supplier*, *form search*, tombol hapus, dan tombol tambah *supplier*.

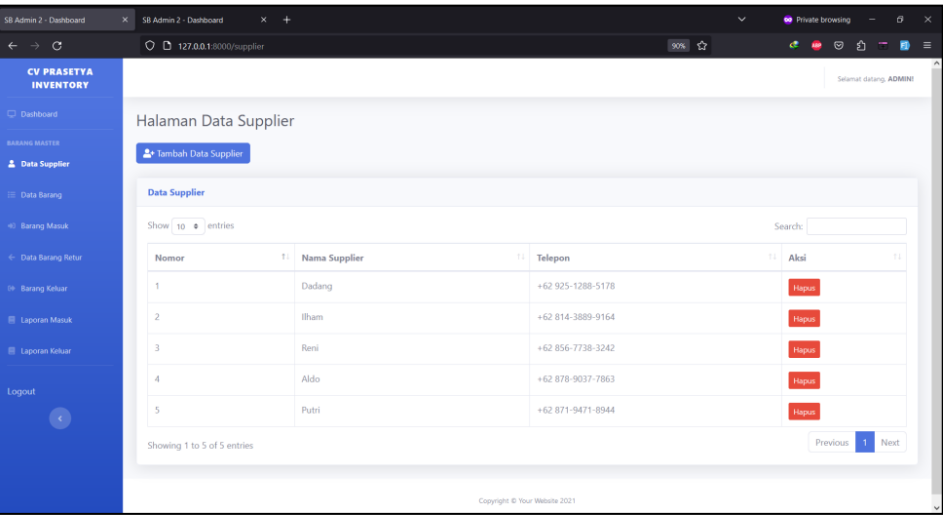

Gambar 4.22 Halaman Daftar *Supplier* Admin

## **4.3.4 Halaman Tambah** *Supplier* **Admin**

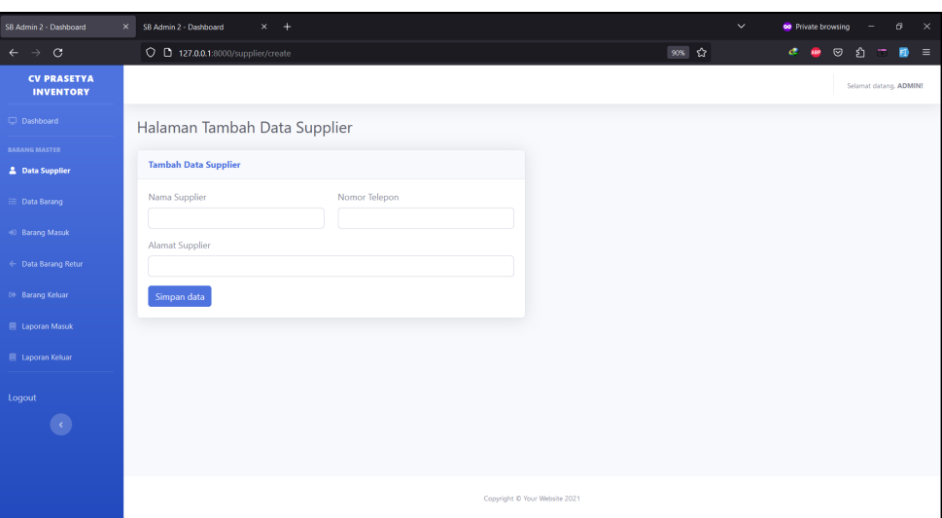

## Gambar 4.23 Halaman Tambah *Supplier* Admin

Gambar 4.23 di bawah merupakan tampilan *form* untuk tambah data *supplier* yang dilakukan oleh admin. Data yang sudah di inputkan, akan otomatis masuk ke *database*.

## **4.3.5 Halaman Daftar Barang Admin**

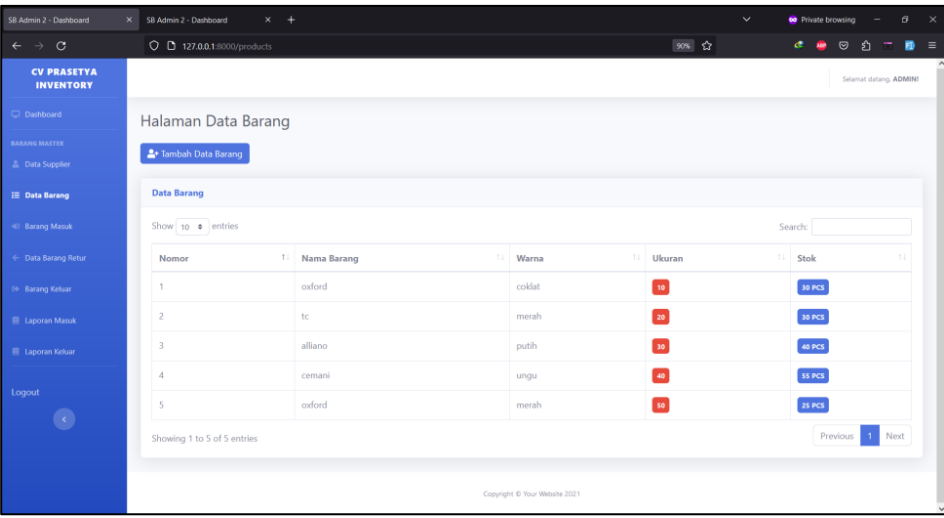

Gambar 4.24 Halaman Daftar Barang Admin

Gambar 4.24 merupakan tampilan daftar barang admin. Pada tampilan ini terdapat informasi mengenai nama barang, warna, ukuran, stok, *form search* dan tombol tambah data barang.

#### **4.3.6 Halaman Tambah Barang Masuk Admin**

Gambar 4.25 di atas merupakan tampilan *form* untuk tambah barang masuk yang dilakukan oleh admin. Data yang sudah di inputkan, akan otomatis masuk ke *database*.

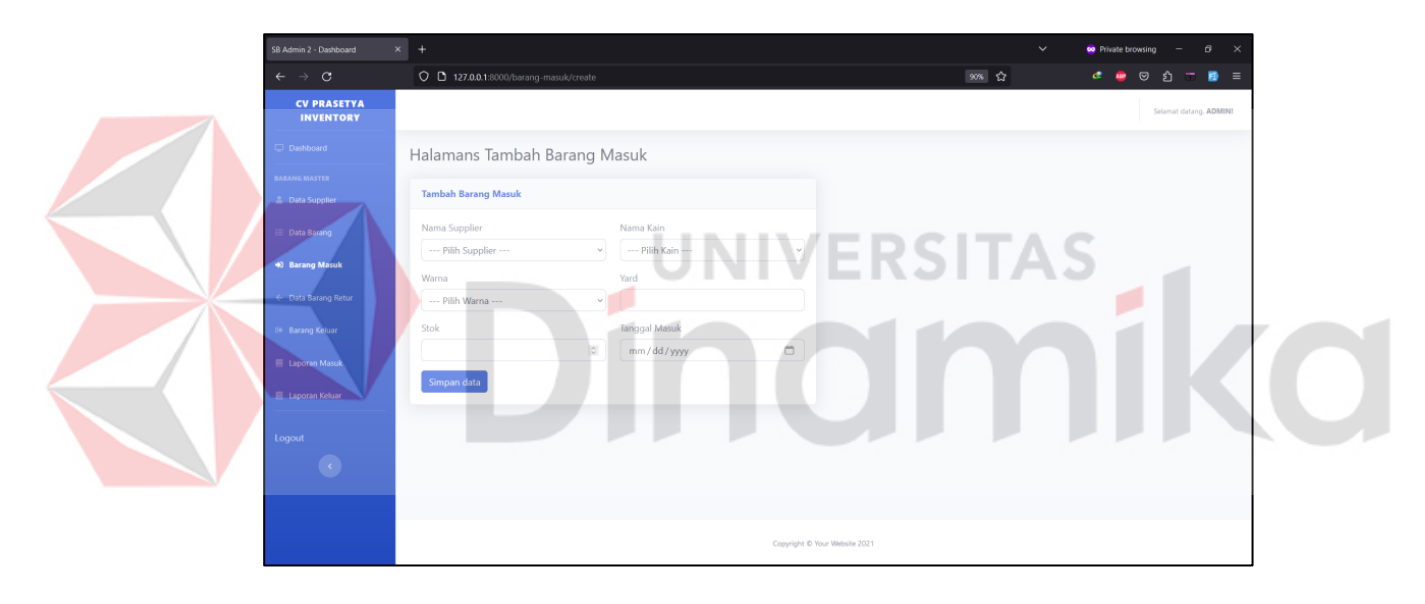

Gambar 4.25 Halaman Tambah Barang Masuk Admin

#### **4.3.7 Halaman Daftar Barang Masuk Admin**

Gambar 4.26 merupakan tampilan daftar barang masuk admin. Pada tampilan ini terdapat informasi nama *supplier*, nama barang, warna, ukuran, stok, tanggal masuk, *form search* dan tombol tambah data barang masuk.

| SB Admin 2 - Dashboard                         | $\times$ | SB Admin 2 - Dashboard               | $\times$ +                     |                   |                               |                  |       | $\checkmark$          | <b>co</b> Private browsing |                        | θ      | $\times$ |
|------------------------------------------------|----------|--------------------------------------|--------------------------------|-------------------|-------------------------------|------------------|-------|-----------------------|----------------------------|------------------------|--------|----------|
| $\leftarrow$ $\rightarrow$ C                   |          | O D 127.0.0.1:8000/barang-masuk      |                                |                   |                               |                  | 90% ☆ | æ                     | <b>HP</b>                  | $\circ$<br>G           | Ð<br>= | $\equiv$ |
| <b>CV PRASETYA</b><br><b>INVENTORY</b>         |          |                                      |                                |                   |                               |                  |       |                       |                            | Selamat datang, ADMINI |        |          |
| Dashboard                                      |          |                                      | Halaman Data Stok Barang Masuk |                   |                               |                  |       |                       |                            |                        |        |          |
| <b>BARANG MASTER</b><br><b>E</b> Data Supplier |          | <sup>2</sup> Data Stok Barang Masuk  |                                |                   |                               |                  |       |                       |                            |                        |        |          |
| <b>E</b> Data Barang                           |          | <b>Data Stok Barang Masuk</b>        |                                |                   |                               |                  |       |                       |                            |                        |        |          |
| 40 Barang Masuk                                |          | Show 10 $\bullet$ entries<br>Search: |                                |                   |                               |                  |       |                       |                            |                        |        |          |
| ← Data Barang Retur                            |          | Nomor<br>11                          | Nama Supplier<br>11            | 11<br>Nama Barang | Warna<br>TJ.                  | Ukuran<br>11     | Stok  | <b>Tanggal Masuks</b> | TJ.                        | Aksi                   |        |          |
| 09 Barang Keluar                               |          | 1                                    | Dadang                         | oxford            | coklat                        | 10               | 20    | 1995-05-08            |                            | Hapus                  |        |          |
| <b>E</b> Laporan Masuk                         |          | $\overline{2}$                       | Dadang                         | oxford            | coklat                        | 10 <sup>10</sup> | 5     | 2023-10-10            |                            | Hapus                  |        |          |
| <b>E</b> Laporan Keluar                        |          | 3                                    | Ilham                          | cemani            | ungu                          | 40               | 10    | 2023-10-11            |                            | Hapus                  |        |          |
| Logout                                         |          | $\boldsymbol{A}$                     | Aldo                           | alliano           | putih                         | 30               | 15    | $2023 - 10 - 10$      |                            | Hapus                  |        |          |
| $\langle \cdot \rangle$                        |          | 5                                    | Putri                          | tc                | merah                         | 20               | 18    | 2023-10-12            |                            | Hapus                  |        |          |
|                                                |          | Showing 1 to 5 of 5 entries          |                                |                   |                               |                  |       |                       |                            | Previous               | 1 Next |          |
|                                                |          |                                      |                                |                   |                               |                  |       |                       |                            |                        |        |          |
|                                                |          |                                      |                                |                   | Copyright @ Your Website 2021 |                  |       |                       |                            |                        |        |          |

Gambar 4.26 Halaman Daftar Barang Masuk Admin

#### **4.3.8 Halaman Daftar Barang Retur Admin**

Gambar 4.27 merupakan tampilan daftar barang retur admin. Pada tampilan ini terdapat informasi nama b gudang, nama barang, warna, yard, stok, tanggal masuk, *form search*, tombol hapus dan tombol tambah data barang retur.

| SB Admin 2 - Dashboard                  | $\times$ +                      |                                 |                     |                               |         |                       | $\checkmark$          | co Private browsing |                             | в<br>$\mathbb{R}$ |  |  |
|-----------------------------------------|---------------------------------|---------------------------------|---------------------|-------------------------------|---------|-----------------------|-----------------------|---------------------|-----------------------------|-------------------|--|--|
| $\leftarrow$ $\rightarrow$ $\sigma$     | O D 127.0.0.1:8000/barang-retur |                                 |                     |                               |         | 90% ☆                 | $\mathbf{c}$          | ٠                   | $\overline{\bullet}$<br>മ ⊤ | $\equiv$          |  |  |
| <b>CV PRASETYA</b><br><b>INVENTORY</b>  |                                 |                                 |                     |                               |         |                       |                       |                     | Selamat datang, ADMINI      |                   |  |  |
| Dashboard                               |                                 | Halaman Data Barang Retur       |                     |                               |         |                       |                       |                     |                             |                   |  |  |
| <b>BARANG MASTER</b><br>2 Data Supplier |                                 | <sup>2+</sup> Data Barang Retur |                     |                               |         |                       |                       |                     |                             |                   |  |  |
| <b>E</b> Data Barang                    | <b>Data Barang Retur</b>        |                                 |                     |                               |         |                       |                       |                     |                             |                   |  |  |
| (6) Barang Masuk                        | Show 10 o entries               |                                 |                     |                               |         |                       | Search:               |                     |                             |                   |  |  |
| ← Data Barang Retur                     | Nomor                           | Nama B Gudang<br>11<br>1.       | Nama Barang<br>ti l | Warna<br>11                   | Yard    | <b>11</b> Stok<br>11. | <b>Tanggal Masuks</b> |                     | 11 Aksi                     |                   |  |  |
| 09 Barang Keluar                        |                                 | Herman                          | tc                  | merah                         | 20 YARD | 8                     | 2023-10-16            |                     | Hapus                       |                   |  |  |
| <b>E</b> Laporan Masuk                  | $\overline{2}$                  | Hasan                           | cemani              | unqu                          | 40 YARD | 25                    | 2023-10-23            |                     | <b>Hapus</b>                |                   |  |  |
| <b>El Laporan Keluar</b>                | 3                               | Ilyas                           | oxford              | merah                         | 50 YARD | 5                     | 2023-10-18            |                     | Hapus                       |                   |  |  |
| Logout                                  | $\boldsymbol{A}$                | Ilyas                           | alliano             | putih                         | 30 YARD | 5                     | $2023 - 10 - 18$      |                     | Hapus                       |                   |  |  |
| $\langle \cdot \rangle$                 | 5                               | Hasan                           | oxford              | coklat                        | 10 YARD | 15                    | 2023-10-19            |                     | Hapus                       |                   |  |  |
|                                         | Showing 1 to 5 of 5 entries     |                                 |                     |                               |         |                       |                       | Previous            | 1 Next                      |                   |  |  |
|                                         |                                 |                                 |                     |                               |         |                       |                       |                     |                             |                   |  |  |
|                                         |                                 |                                 |                     | Copyright @ Your Website 2021 |         |                       |                       |                     |                             |                   |  |  |

Gambar 4.27 Halaman Daftar Barang Retur Admin

#### **4.3.9 Halaman Tambah Barang Admin**

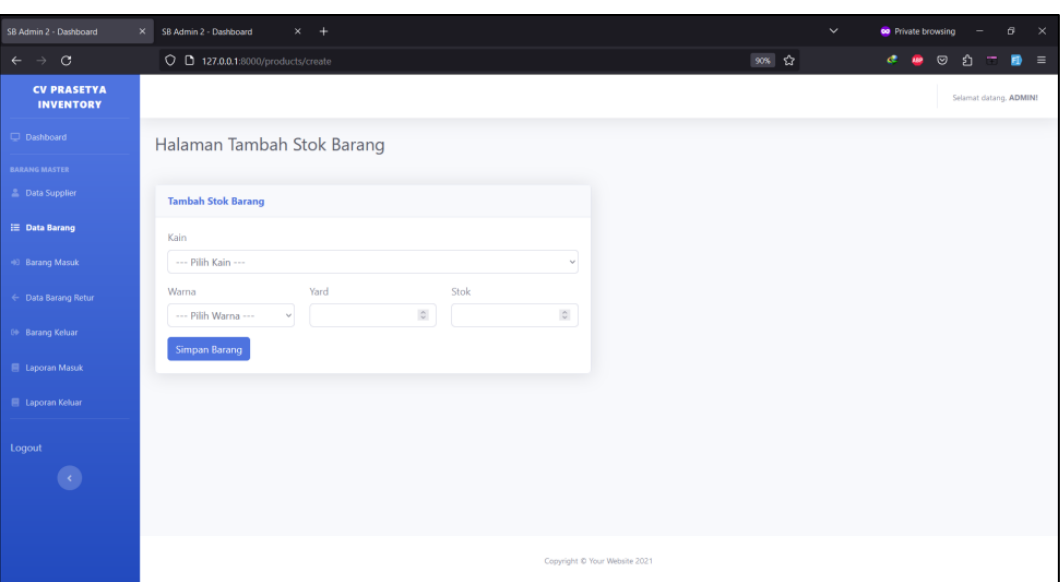

### Gambar 4.28 Halaman Tambah Barang Admin

Gambar 4.28 di bawah merupakan tampilan *form* untuk tambah barang

yang dilakukan oleh admin. Data yang sudah di input masuk ke *database*.

**4.3.10 Halaman Tambah Barang Retur Admin**

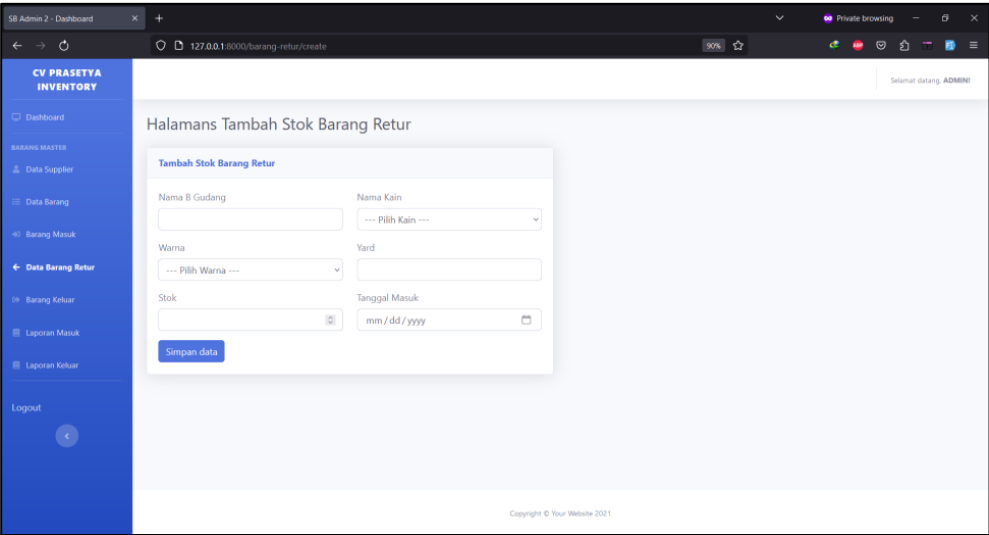

Gambar 4.29 Halaman Tambah Barang Retur Admin

Gambar 4.29 di atas merupakan tampilan *form* untuk tambah barang retur yang dilakukan oleh admin. Data yang sudah di inputkan, akan otomatis masuk ke *database*.

#### **4.3.11 Halaman Daftar Barang Keluar Admin**

Gambar 4.30 merupakan tampilan daftar barang keluar admin. Pada tampilan ini terdapat informasi nama b gudang, nama barang, warna, ukuran, stok, tanggal keluar, *form search*, tombol hapus dan tombol tambah data barang keluar.

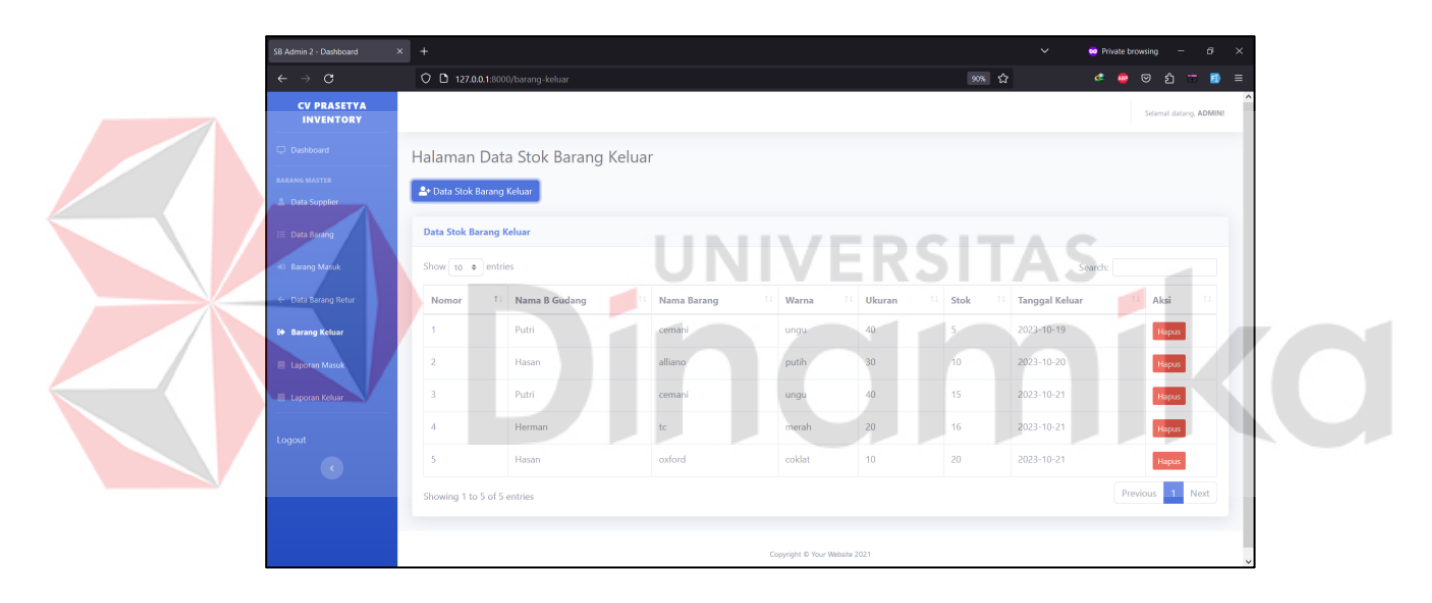

Gambar 4.30 Halaman Daftar Barang Keluar Admin

#### **4.3.12 Halaman Tambah Barang Keluar Admin**

Gambar 4.31 di bawah merupakan tampilan *form* untuk tambah barang keluar yang dilakukan oleh admin. Data yang sudah di inputkan, akan otomatis masuk ke *database*.

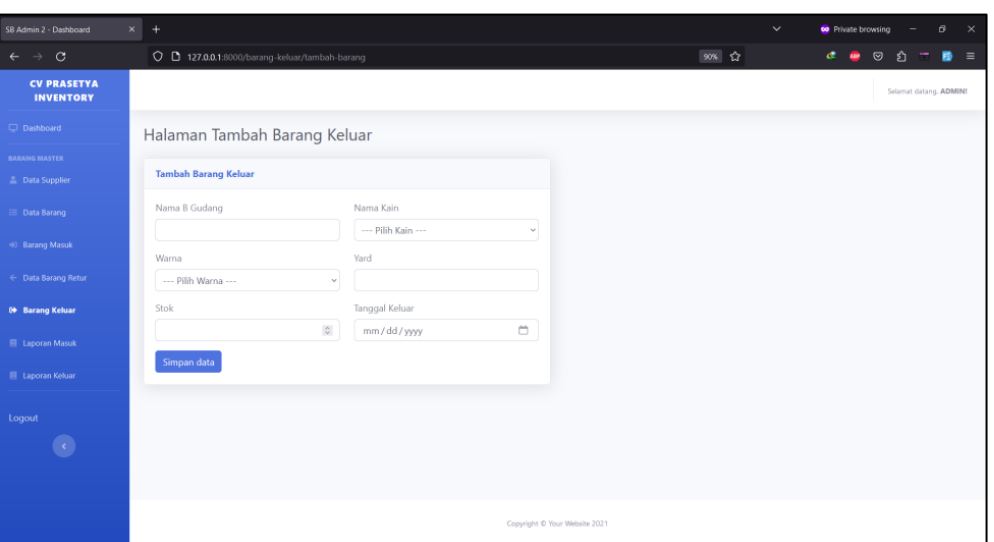

Gambar 4.31 Halaman Tambah Barang Keluar Admin

#### **4.3.13 Halaman Laporan Barang Masuk Admin**

Gambar 4.32 merupakan tampilan laporan barang masuk admin. Pada tampilan ini terdapat informasi mengenai total barang masuk dengan informasi nama *supplier*, nama barang, warna, ukuran, stok dan tanggal masuk. Serta terdapat tombol untuk filter barang masuk.

| SB Admin 2 - Dashboard                         | $\times$ +                       |                              |                   |                               |                               | $\check{~}$ | $\sigma$<br>co Private browsing<br>$\mathbb{R}$ |
|------------------------------------------------|----------------------------------|------------------------------|-------------------|-------------------------------|-------------------------------|-------------|-------------------------------------------------|
| $\circ$<br>$\leftarrow$                        | O D 127.0.0.1:8000/laporan-masuk |                              |                   |                               | 90% ☆                         |             | $\circ$<br>œ<br>€<br>$\equiv$<br>æ<br>Ð         |
| <b>CV PRASETYA</b><br><b>INVENTORY</b>         |                                  |                              |                   |                               |                               |             | Selamat datang, ADMINI                          |
| Dashboard                                      |                                  | Halaman Laporan Barang Masuk |                   |                               |                               |             |                                                 |
| <b>BARANG MASTER</b><br><b>E</b> Data Supplier | <b>Laporan Barang Masuk</b>      |                              |                   |                               |                               |             |                                                 |
| $\equiv$ Data Barang                           | Tanggal Mulai                    |                              | Tanggal Akhir     |                               |                               |             |                                                 |
| (4) Barang Masuk                               | mm / dd / yyyy                   | $\Box$                       | mm/dd/yyyy        | $\Box$                        | <b>T</b> Filter Data<br>Reset |             |                                                 |
| + Data Barang Retur                            | Show 10 $\bullet$ entries        |                              |                   |                               |                               |             | Search:                                         |
| <b>Co</b> Barang Keluar                        | 11<br>Nomor                      | Nama supplier<br>T1          | Nama Barang<br>11 | Warna                         | 11 Ukuran<br>11               | Stok        | <b>Tanggal Masuk</b><br>T.L                     |
|                                                | f.                               | Dadang                       | oxford            | coklat                        | 10                            | 20          | 1995-05-08                                      |
| <b>E</b> Laporan Masuk                         | $\overline{2}$                   | Dadang                       | oxford            | coklat                        | 10                            | 5           | $2023 - 10 - 10$                                |
| L<br><b>El Laporan Keluar</b>                  | $\overline{\mathbf{3}}$          | Ilham                        | cemani            | ungu                          | 40                            | 10          | 2023-10-11                                      |
| Logout                                         | A                                | Aldo                         | alliano           | putih                         | 30                            | 15          | $2023 - 10 - 10$                                |
| $\langle \cdot \rangle$                        | -5                               | Putri                        | tc                | merah                         | 20                            | 18          | 2023-10-12                                      |
|                                                | Showing 1 to 5 of 5 entries      |                              |                   |                               |                               |             | $1$ Next<br>Previous                            |
|                                                |                                  |                              |                   |                               |                               |             |                                                 |
|                                                |                                  |                              |                   | Copyright @ Your Website 2021 |                               |             |                                                 |

Gambar 4.32 Halaman Laporan Barang Masuk Admin

#### **4.3.14 Halaman Laporan Barang Keluar Admin**

| SB Admin 2 - Dashboard                  | $x +$                             |                                |                   |                               |                      | $\checkmark$     | <b>co</b> Private browsing |                        | в<br>$\times$ |
|-----------------------------------------|-----------------------------------|--------------------------------|-------------------|-------------------------------|----------------------|------------------|----------------------------|------------------------|---------------|
| $\circ$<br>$\leftarrow$                 | O D 127.0.0.1:8000/laporan-keluar |                                |                   |                               | 90% \$2              |                  | c                          | 00T                    |               |
| <b>CV PRASETYA</b><br><b>INVENTORY</b>  |                                   |                                |                   |                               |                      |                  |                            | Selamat datang, ADMINI |               |
| Dashboard                               |                                   | Halaman Laporan Barang Keluar  |                   |                               |                      |                  |                            |                        |               |
| <b>BARANG MASTER</b><br>2 Data Supplier | Laporan Barang Keluar             |                                |                   |                               |                      |                  |                            |                        |               |
| Data Barang                             | Tanggal Mulai<br>mm/dd/yyyy       | <b>Tanggal Akhir</b><br>$\Box$ | mm/dd/yyyy        | $\Box$                        | Filter Data<br>Reset |                  |                            |                        |               |
| +0 Barang Masuk                         | Show 10 $\bullet$ entries         |                                |                   |                               |                      |                  | Search:                    |                        |               |
| ← Data Barang Retur                     | Nomor                             | 11 Nama B. Gudang<br>11        | Nama Barang<br>11 | 11<br>Warna                   | Ukuran<br>T.L        | Stok             | <b>Tanggal Keluar</b>      |                        |               |
| <b>6 Barang Keluar</b>                  |                                   |                                |                   |                               |                      |                  |                            |                        |               |
| <b>E</b> Laporan Masuk                  | $\mathcal{L}$                     | Putri                          | cemani            | unqu                          | 40                   | 5                | 2023-10-19                 |                        |               |
|                                         | $\overline{c}$                    | Hasan                          | alliano           | putih                         | 30                   | 10 <sup>10</sup> | 2023-10-20                 |                        |               |
| <b>E</b> Laporan Keluar                 | 3                                 | Putri                          | cemani            | ungu                          | 40                   | 15               | 2023-10-21                 |                        |               |
| Logout                                  | $\Lambda$                         | Herman                         | tc                | merah                         | 20                   | 16               | 2023-10-21                 |                        |               |
| $\langle \rangle$                       | 5                                 | Hasan                          | oxford            | coklat                        | 10                   | 20               | 2023-10-21                 |                        |               |
|                                         | Showing 1 to 5 of 5 entries       |                                |                   |                               |                      |                  |                            | 1 Next<br>Previous     |               |
|                                         |                                   |                                |                   |                               |                      |                  |                            |                        |               |
|                                         |                                   |                                |                   | Copyright @ Your Website 2021 |                      |                  |                            |                        |               |

Gambar 4.33 Halaman Laporan Barang Keluar Admin

Gambar 4.33 merupakan tampilan laporan barang masuk admin. Pada tampilan ini terdapat informasi mengenai total barang masuk dengan informasi nama b gudang, nama barang, warna, ukuran, stok dan tanggal keluar. Serta terdapat tombol untuk filter barang keluar.

## **4.3.15 Halaman** *Dashboard Owner*

| SB Admin 2 - Dashboard                             | $\vert x \vert +$                                                                                                    | $\ddot{\mathbf{v}}$              | o Private browsing |                       |                        | $B$ $\times$ |
|----------------------------------------------------|----------------------------------------------------------------------------------------------------|----------------------------------|--------------------|-----------------------|------------------------|--------------|
| $\rightarrow$ C<br>$\leftarrow$                    | $O$ $D$ $\sim$ 127.0.0.1:8000                                                                                                    | $90%$ 17                         | $\sigma$ $\omega$  | $\circledcirc$<br>- బ |                        | ■ =          |
| <b>CV PRASETYA</b><br><b>INVENTORY</b>             |                                                                                                    |                                  |                    |                       | Selamat datang. OWNER! |              |
| <b>Q</b> Dashboard<br><b>BAILANG MASTER</b>        | Dashboard Admin                                                                                                    |                                  |                    |                       |                        |              |
| <b>A</b> Data Supplier<br><b>III</b> : Data Barang | <b>TOTAL BARANG MASUK</b><br>TOTAL BARANG KELUAR<br>TOTAL BARANG<br>TOTAL BARANG RETUR<br>n<br>Š<br>這<br>\$<br>5<br>$\circ$<br>5<br>5 | <b>TOTAL LAPORAN</b><br>Q)<br>10 |                    |                       |                        |              |
| <b>El Laporan Masuk</b>                            |                                                                                                    |                                  |                    |                       |                        |              |
| <b>III</b> Laporan Keluar                          |                                                                                                    |                                  |                    |                       |                        |              |
| Logout                                             |                                                                                                    |                                  |                    |                       |                        |              |
| 0                                                  |                                                                                                    |                                  |                    |                       |                        |              |
|                                                    | Copyright @ Your Website 2021                                                                                                    |                                  |                    |                       |                        |              |

Gambar 4.34 Halaman *Dashboard Owner*

Gambar 4.34 merupakan tampilan halaman *dashboard owner*. Pada tampilan ini terdapat informasi mengenai total barang, total barang masuk, total barang keluar, total barang retur, dan total laporan.

#### **4.3.16 Halaman Daftar** *Supplier Owner*

Gambar 4.35 merupakan tampilan daftar *supplier owner*. Pada tampilan ini terdapat informasi mengenai total *supplier* dengan informasi nama, telepon dan aksi untuk hapus *supplier*.

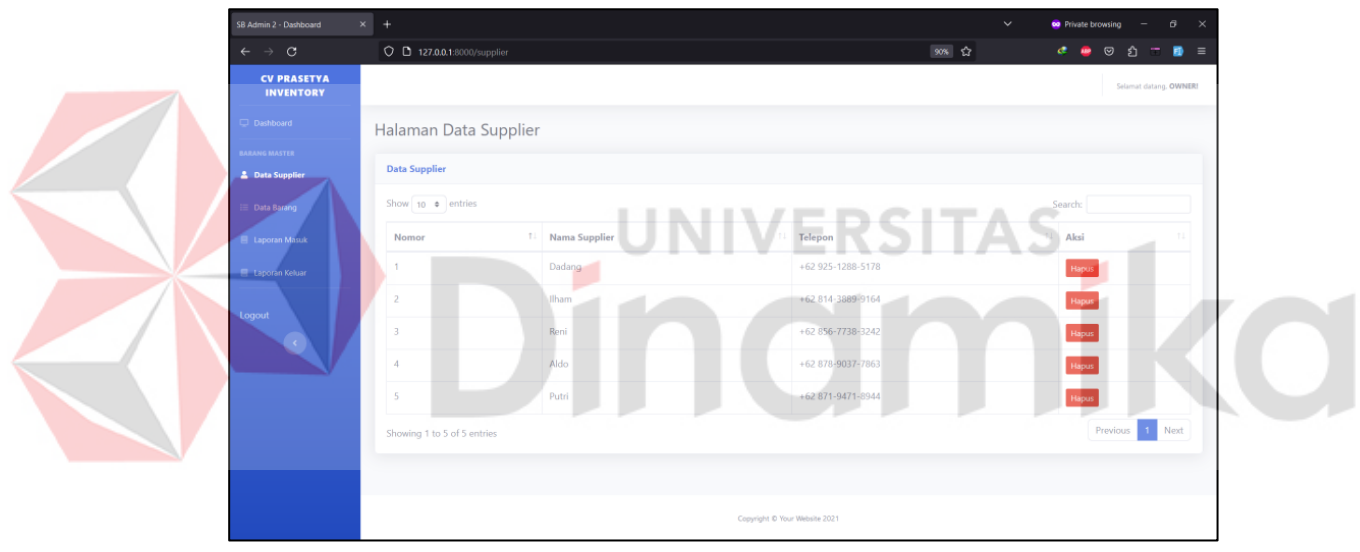

Gambar 4.35 Halaman Daftar *Supplier Owner*

#### **4.3.17 Halaman Daftar Barang** *Owner*

Gambar 4.36 merupakan tampilan daftar barang *owner*. Pada tampilan ini terdapat informasi mengenai total barang dengan informasi nama barang, warna, ukuran dan stok barang.

| SB Admin 2 - Dashboard                         | $\times$<br>÷                        |                      |                               | $\checkmark$ | co Private browsing<br>$\times$<br>$\boldsymbol{\varTheta}$       |
|------------------------------------------------|--------------------------------------|----------------------|-------------------------------|--------------|-------------------------------------------------------------------|
| $\leftarrow$ $\rightarrow$ C                   | $\bigcirc$ 0 127.0.0.1:8000/products |                      |                               | 90% ☆        | $\bullet$<br>$\boldsymbol{\heartsuit}$<br>$\equiv$<br>€<br>Ð<br>₩ |
| <b>CV PRASETYA</b><br><b>INVENTORY</b>         |                                      |                      |                               |              | Selamat datang, OWNER!                                            |
| Dashboard                                      | Halaman Data Barang                  |                      |                               |              |                                                                   |
| <b>BARANG MASTER</b><br><b>E</b> Data Supplier | <b>Data Barang</b>                   |                      |                               |              |                                                                   |
| <b>E</b> Data Barang                           | Show 10 $\bullet$ entries            |                      |                               |              | Search:                                                           |
| <b>E</b> Laporan Masuk                         | Nomor                                | 1. Nama Barang<br>71 | 11<br>Warna                   | Ukuran       | <b>11</b> Stok                                                    |
| <b>El Laporan Keluar</b>                       | ×.                                   | oxford               | coklat                        | 10           | 30 PCS                                                            |
|                                                | $\overline{2}$                       | tc                   | merah                         | 20           | <b>30 PCS</b>                                                     |
| Logout<br>$\langle \mathcal{L} \rangle$        | 3                                    | alliano              | putih                         | 30           | 40 PCS                                                            |
|                                                | $\boldsymbol{\Lambda}$               | cemani               | ungu                          | $\bullet$    | <b>SS PCS</b>                                                     |
|                                                | 5                                    | oxford               | merah                         | <b>50</b>    | 25 PCS                                                            |
|                                                | Showing 1 to 5 of 5 entries          |                      |                               |              | 1 Next<br>Previous                                                |
|                                                |                                      |                      |                               |              |                                                                   |
|                                                |                                      |                      |                               |              |                                                                   |
|                                                |                                      |                      | Copyright © Your Website 2021 |              |                                                                   |

Gambar 4.36 Halaman Daftar Barang *Owner*

#### **4.3.18 Halaman Laporan Barang Masuk** *Owner*

Gambar 4.37 merupakan tampilan laporan barang masuk *owner* atau admin. Pada tampilan ini terdapat informasi mengenai total barang masuk dengan informasi nama *supplier*, nama barang, warna, ukuran, stok dan tanggal masuk. Serta terdapat tombol untuk filter barang masuk.

| SB Admin 2 - Dashboard                          | $\times$ | $\ddot{}$                        |                              |                     |                               |                        | $\checkmark$ | $\sigma$<br>$\mathbf{\times}$<br>co Private browsing |  |  |  |
|-------------------------------------------------|----------|----------------------------------|------------------------------|---------------------|-------------------------------|------------------------|--------------|------------------------------------------------------|--|--|--|
| $\circ$<br>$\leftarrow$<br>$\rightarrow$        |          | O D 127.0.0.1:8000/laporan-masuk |                              |                     |                               | 90% ☆                  |              | æ<br>$\odot$<br>$\equiv$<br><b>SP</b><br>s.          |  |  |  |
| <b>CV PRASETYA</b><br><b>INVENTORY</b>          |          |                                  |                              |                     |                               |                        |              | Selamat datang, OWNER!                               |  |  |  |
| Dashboard                                       |          |                                  | Halaman Laporan Barang Masuk |                     |                               |                        |              |                                                      |  |  |  |
| <b>BARANG MASTER</b><br><b>2.</b> Data Supplier |          | <b>Laporan Barang Masuk</b>      |                              |                     |                               |                        |              |                                                      |  |  |  |
| $\equiv$ Data Barang                            |          | Tanggal Mulai                    |                              | Tanggal Akhir       |                               |                        |              |                                                      |  |  |  |
| <b>E</b> Laporan Masuk                          |          | mm/dd/yyyy                       | $\Box$                       | mm/dd/yyyy          | $\Box$                        | T Filter Data<br>Reset |              |                                                      |  |  |  |
| ı<br><b>E</b> Laporan Keluar                    |          | Show 10 $\bullet$ entries        |                              |                     |                               |                        |              | Search:                                              |  |  |  |
|                                                 |          | Nomor                            | 11 Nama supplier<br>TI.      | Nama Barang<br>11.1 | Warna                         | 11 Ukuran<br>11        | Stok         | <b>Tanggal Masuk</b>                                 |  |  |  |
| Logout                                          |          |                                  | Dadang                       | oxford              | coklat                        | 10                     | 20           | 1995-05-08                                           |  |  |  |
| $\langle \mathcal{L} \rangle$                   |          | $\overline{2}$                   | Dadang                       | oxford              | coklat                        | 10                     | 5            | $2023 - 10 - 10$                                     |  |  |  |
|                                                 |          | $\mathbf{B}$                     | Ilham                        | cemani              | ungu                          | 40                     | 10           | 2023-10-11                                           |  |  |  |
|                                                 |          | $\Lambda$                        | Aldo                         | alliano             | putih                         | 30                     | 15           | $2023 - 10 - 10$                                     |  |  |  |
|                                                 |          | 5                                | Putri                        | tc                  | merah                         | 20                     | 18           | $2023 - 10 - 12$                                     |  |  |  |
|                                                 |          | Showing 1 to 5 of 5 entries      |                              |                     |                               |                        |              | 1 Next<br>Previous                                   |  |  |  |
|                                                 |          |                                  |                              |                     | Copyright @ Your Website 2021 |                        |              |                                                      |  |  |  |
|                                                 |          |                                  |                              |                     |                               |                        |              |                                                      |  |  |  |

Gambar 4.37 Halaman Laporan Barang Masuk *Owner*

#### **4.3.19 Halaman Laporan Filter Barang Masuk** *Owner*

| SB Admin 2 - Dashboard                         | $\times$ +                       |                              |                   |                               |                        | $\checkmark$     | co Private browsing | в<br>$\times$          |
|------------------------------------------------|----------------------------------|------------------------------|-------------------|-------------------------------|------------------------|------------------|---------------------|------------------------|
| $\circ$<br>$\rightarrow$<br>$\leftarrow$       | O D 127.0.0.1:8000/laporan-masuk |                              |                   |                               | 90% ☆                  |                  | $\odot$<br>ø<br>£)  | Ð<br>Ξ                 |
| <b>CV PRASETYA</b><br><b>INVENTORY</b>         |                                  |                              |                   |                               |                        |                  |                     | Selamat datang. OWNER! |
| Dashboard                                      |                                  | Halaman Laporan Barang Masuk |                   |                               |                        |                  |                     |                        |
| <b>BARANG MASTER</b><br><b>E</b> Data Supplier | <b>Laporan Barang Masuk</b>      |                              |                   |                               |                        |                  |                     |                        |
| Data Barang                                    | Tanggal Mulai                    |                              | Tanggal Akhir     |                               |                        |                  |                     |                        |
| <b>E</b> Laporan Masuk                         | mm / dd / yyyy                   | $\Box$                       | mm/dd/yyyy        | $\Box$                        | T Filter Data<br>Reset |                  | Export Data         |                        |
| <b>El Laporan Keluar</b>                       | Show 10 . entries                |                              |                   |                               |                        |                  | Search:             |                        |
|                                                | Nomor                            | 11 Nama supplier<br>11       | Nama Barang<br>11 | Warna                         | 11 Ukuran<br>11        | Stok             | 11 Tanggal Masuk    | T1                     |
| Logout                                         | $\mathbf{1}$                     | Dadang                       | oxford            | coklat                        | 10                     | 5                | 2023-10-10          |                        |
| $\langle \cdot  $                              | $\overline{2}$                   | Ilham                        | cemani            | ungu                          | 40                     | 10 <sup>10</sup> | 2023-10-11          |                        |
|                                                | $\overline{\mathbf{3}}$          | Aldo                         | alliano           | putih                         | 30                     | 15               | 2023-10-10          |                        |
|                                                | Showing 1 to 3 of 3 entries      |                              |                   |                               |                        |                  | Previous            | 1 Next                 |
|                                                |                                  |                              |                   |                               |                        |                  |                     |                        |
|                                                |                                  |                              |                   |                               |                        |                  |                     |                        |
|                                                |                                  |                              |                   | Copyright © Your Website 2021 |                        |                  |                     |                        |

Gambar 4.38 Halaman Laporan Filter Barang Masuk *Owner*

Gambar 4.38 merupakan tampilan laporan barang masuk *owner* atau admin setelah melakukan filter. Pada tampilan ini terdapat informasi total barang masuk yaitu nama *supplier*, nama barang, warna, ukuran, stok dan tanggal masuk.

| SB Admin 2 - Dashboard                         | $\times$<br>÷                     |                               |             |                               |                        | $\checkmark$    | $\times$<br>co Private browsing<br>B |
|------------------------------------------------|-----------------------------------|-------------------------------|-------------|-------------------------------|------------------------|-----------------|--------------------------------------|
| $\rightarrow$ 0<br>$\leftarrow$                | O D 127.0.0.1:8000/laporan-keluar |                               |             |                               | 90% ☆                  |                 | $\odot$<br>€<br>в<br>æ<br>$\equiv$   |
| <b>CV PRASETYA</b><br><b>INVENTORY</b>         |                                   |                               |             |                               |                        |                 | Selamat datang, OWNER!               |
| Dashboard                                      |                                   | Halaman Laporan Barang Keluar |             |                               |                        |                 |                                      |
| <b>BARANG MASTER</b><br><b>E</b> Data Supplier | <b>Laporan Barang Keluar</b>      |                               |             |                               |                        |                 |                                      |
| Data Barang                                    | Tanggal Mulai                     | Tanggal Akhir<br>$\Box$       |             | $\Box$                        | T Filter Data<br>Reset |                 |                                      |
| <b>E</b> Laporan Masuk                         | mm/dd/yyyy                        |                               | mm/dd/yyyy  |                               |                        |                 |                                      |
| <b>E</b> Laporan Keluar                        | Show $10$ $\bullet$ entries       |                               |             |                               |                        |                 | Search:                              |
|                                                | Nomor                             | 11 Nama B. Gudang<br>11       | Nama Barang | 11<br>11 Warna                | Ukuran                 | TI Stok         | <b>Tanggal Keluar</b>                |
| Logout                                         | ٠                                 | Putri                         | cemani      | ungu                          | 40                     | 5               | 2023-10-19                           |
|                                                | $\overline{2}$                    | Hasan                         | alliano     | putih                         | 30                     | 10 <sup>°</sup> | 2023-10-20                           |
|                                                | 3                                 | Putri                         | cemani      | ungu                          | 40                     | 15              | 2023-10-21                           |
|                                                | $\boldsymbol{A}$                  | Herman                        | tc          | merah                         | 20                     | 16              | 2023-10-21                           |
|                                                | 5                                 | Hasan                         | oxford      | coklat                        | 10                     | 20              | 2023-10-21                           |
|                                                | Showing 1 to 5 of 5 entries       |                               |             |                               |                        |                 | Previous 1 Next                      |
|                                                |                                   |                               |             |                               |                        |                 |                                      |
|                                                |                                   |                               |             | Copyright @ Your Website 2021 |                        |                 |                                      |

**4.3.20 Halaman Laporan Barang Keluar**

Gambar 4.39 Halaman Laporan Barang Keluar *Owner*

Gambar 4.39 merupakan tampilan laporan barang keluar *owner* dan admin. Pada tampilan ini terdapat informasi mengenai total barang masuk dengan informasi nama *supplier*, nama barang, warna, ukuran, stok dan tanggal keluar. Serta terdapat tombol untuk filter barang keluar.

#### **4.3.21 Halaman Laporan Filter Barang Keluar**

Gambar 4.40 merupakan tampilan laporan barang keluar *owner* atau admin setelah melakukan filter. Pada tampilan ini terdapat informasi total barang masuk yaitu nama *supplier*, nama barang, warna, ukuran, stok dan tanggal keluar.

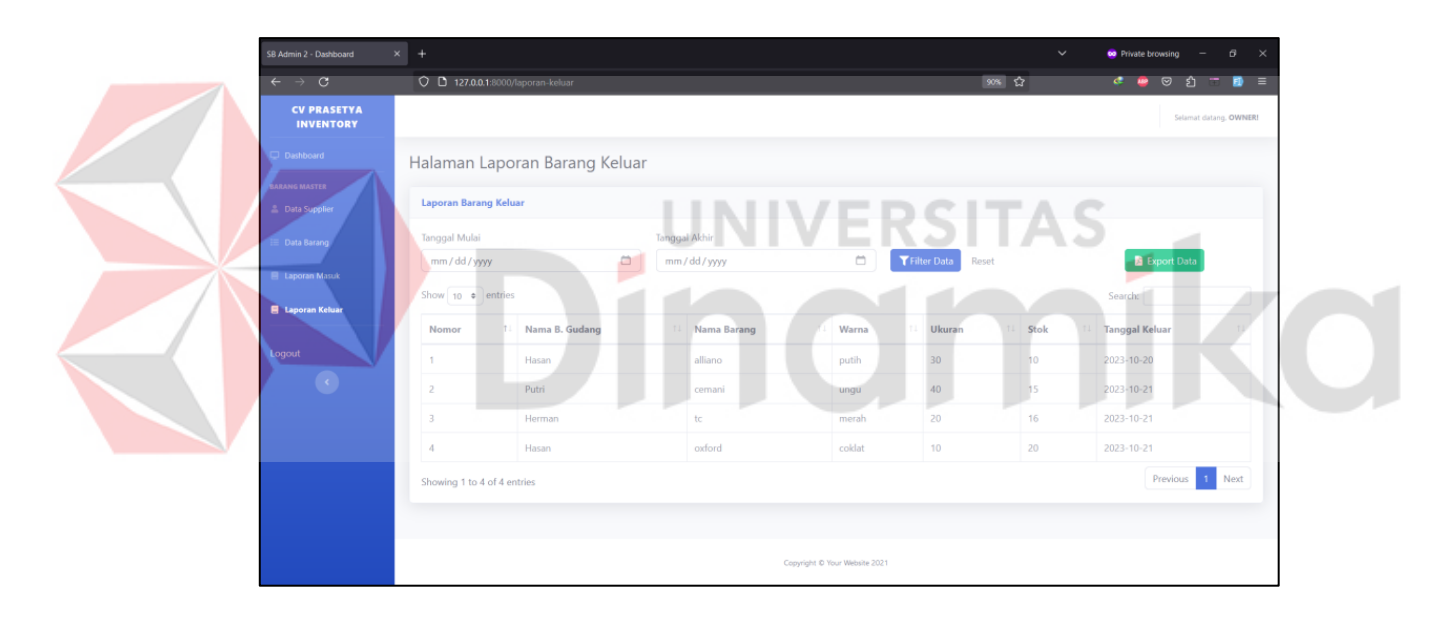

Gambar 4.40 Halaman Laporan Filter Barang Keluar *Owner*

Gambar 4.42 merupakan tampilan hasil cetak laporan barang keluar dengan *form*at pdf. *Owner* atau admin dapat mencetak laporan barang keluar sesuai dengan kebutuhan.

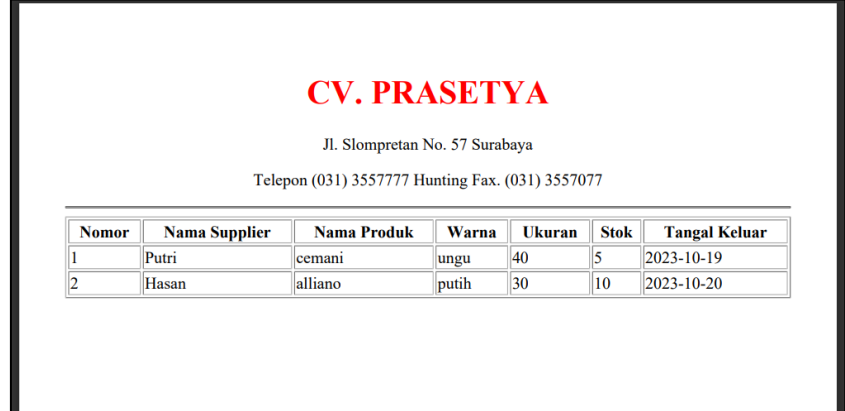

Gambar 4.41 Tampilan Hasil Cetak Laporan

## **4.4** *Testing* **(Pengujian)**

## **4.4.1** *Black Box Testing*

Untuk hasil dari pengujian *black box testing* pada penggunaan aplikasi

*inventory* barang yang sudah dibangun, dapat dilihat pada Tabel 4.10.

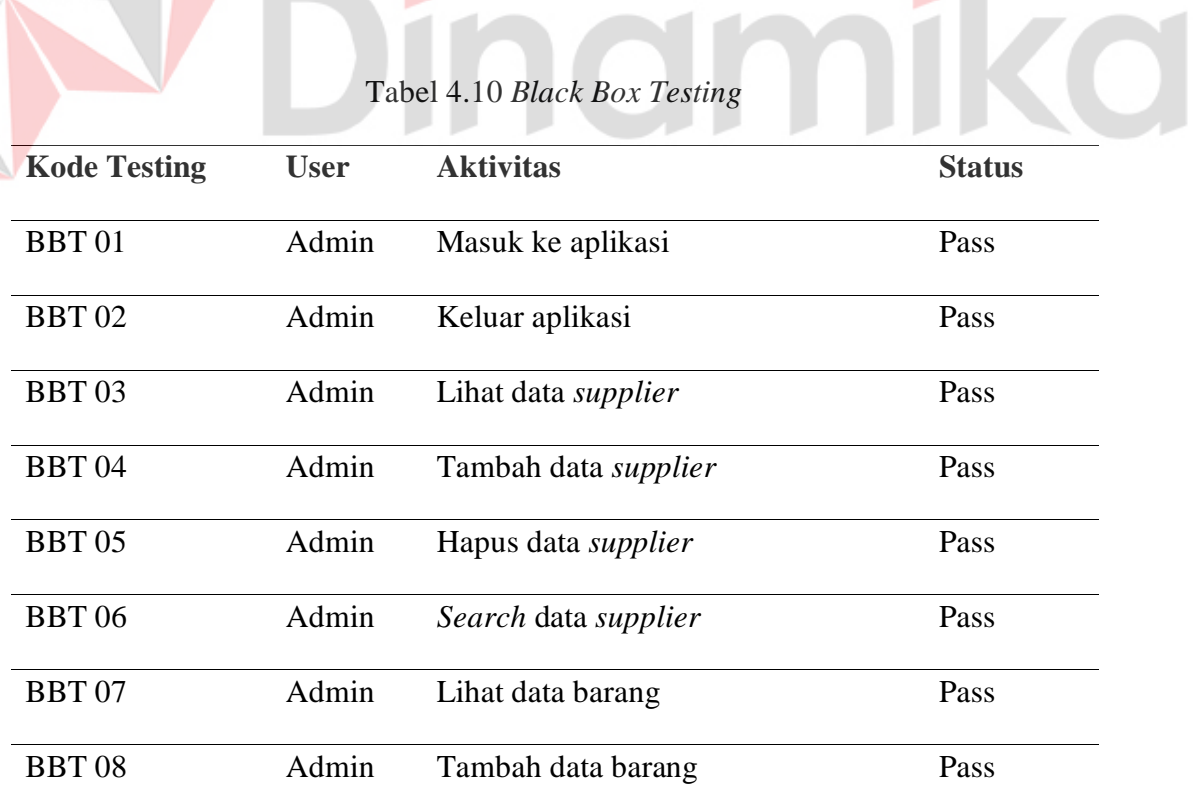

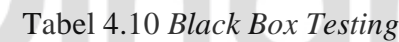

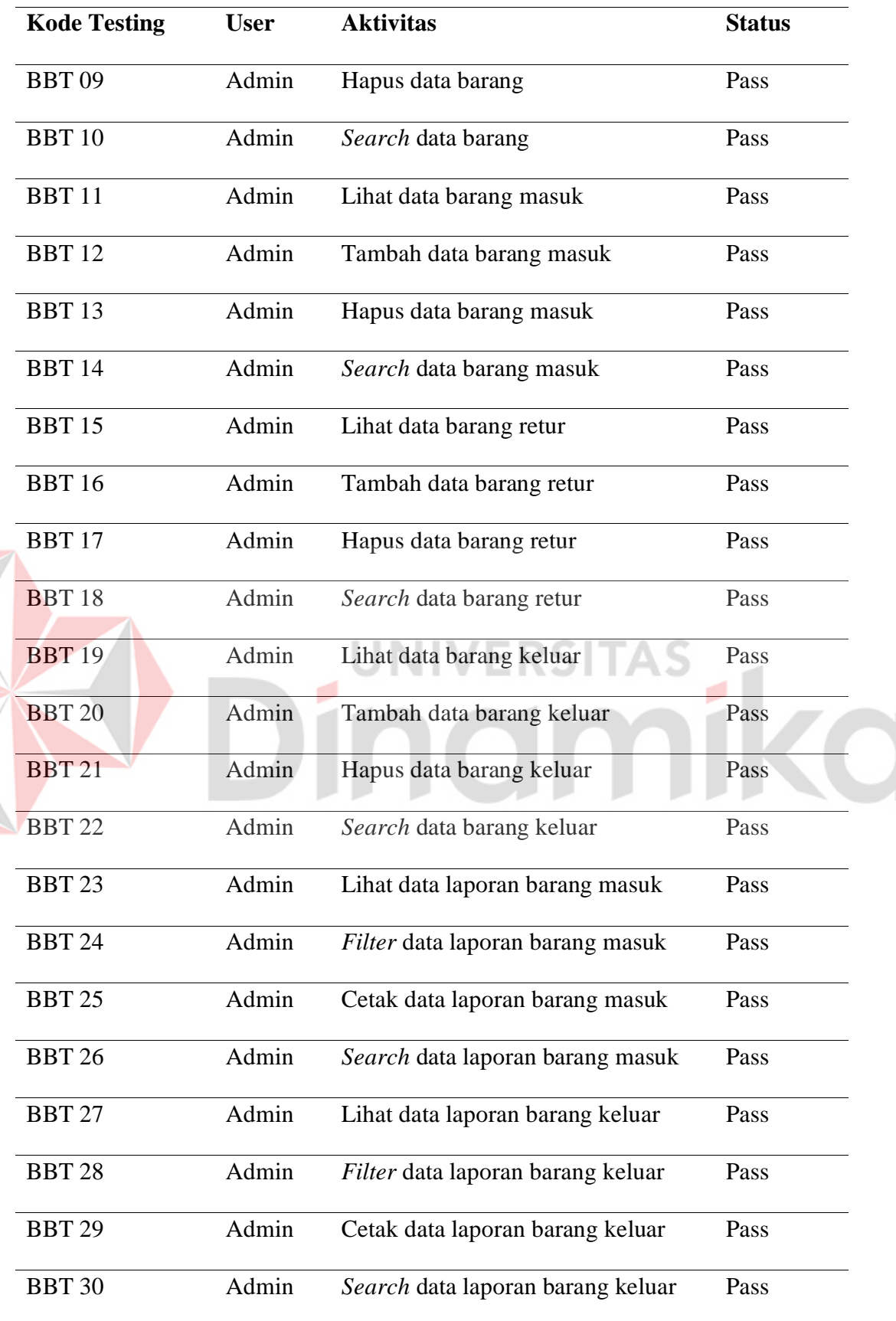

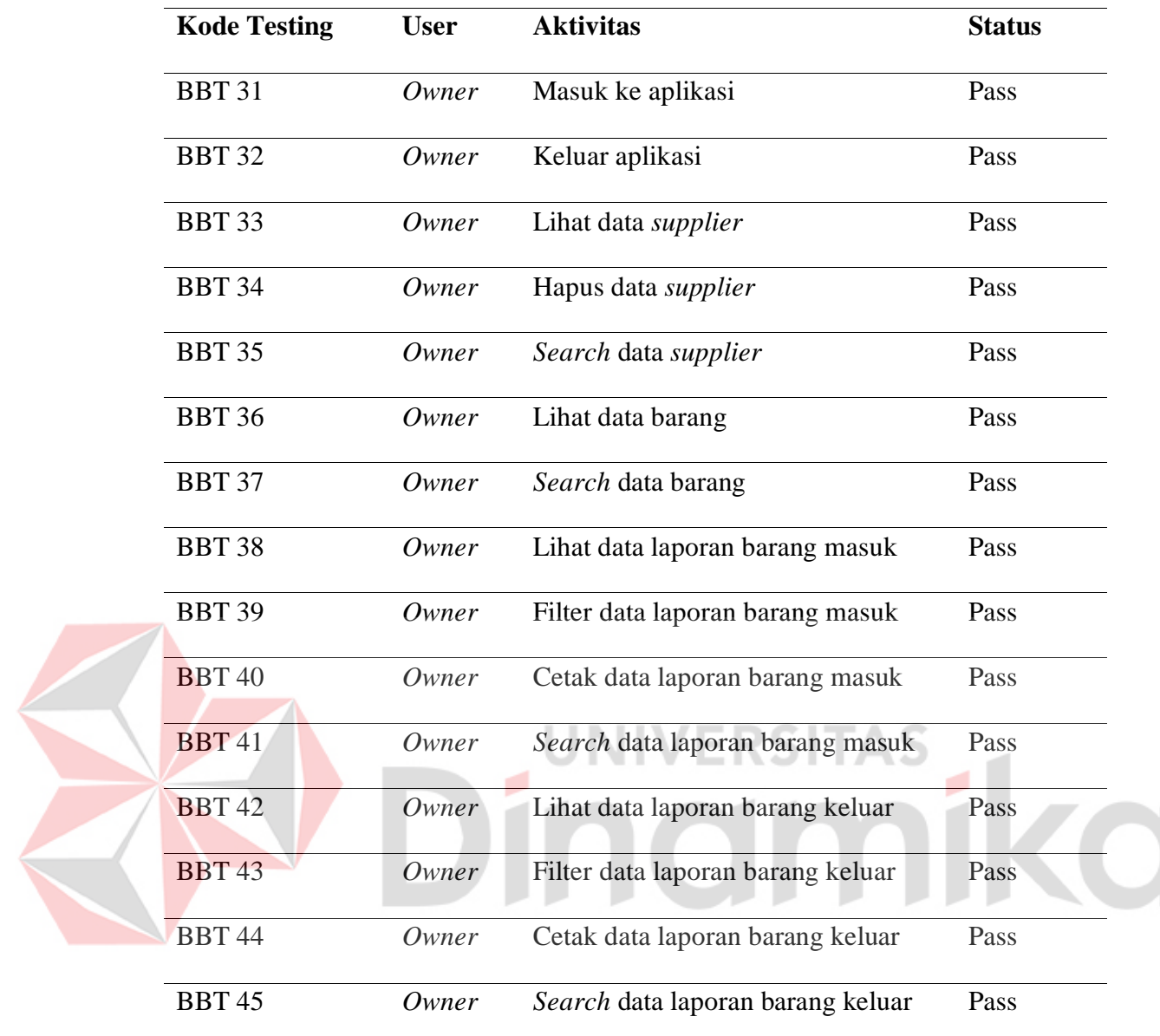

# **4.4.2 UAT (***User Acceptance Test***)**

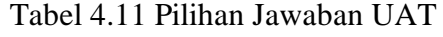

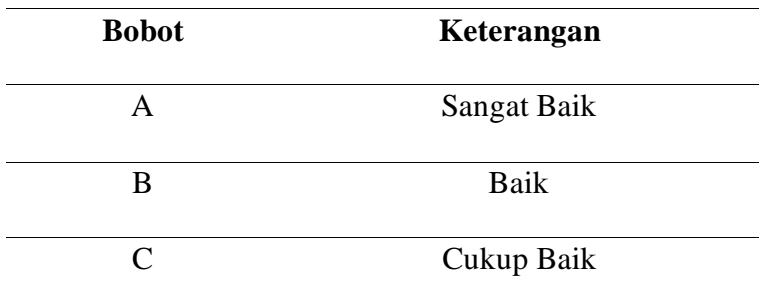

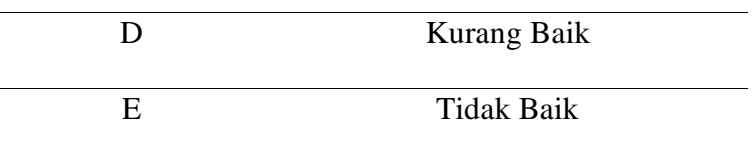

Pada tabel 4.11, dalam penggunaan aplikasi inventori barang yang sudah dibangun, penulis membuat kuesioner pertanyaan dan poin-poin yang sesuai dengan metode UAT yang terdapat 10 pertanyaan dan setiap pertanyaan memiliki point yang berbeda-beda seperti pada tabel 4.12 dan 4.13.

Tabel 4.12 Bobot Nilai Jawaban

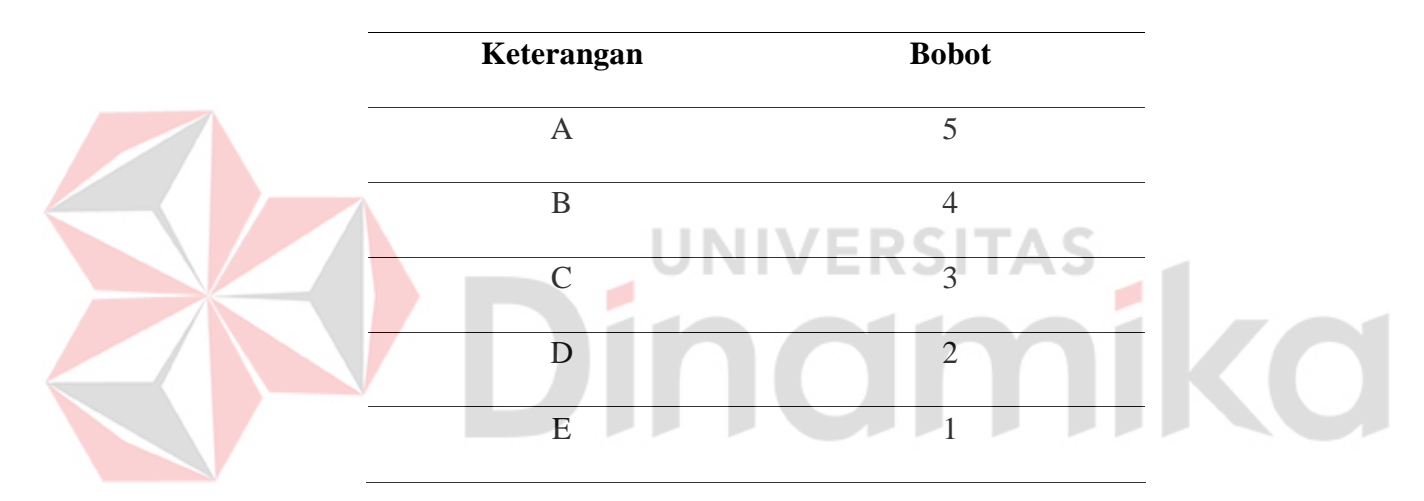

Kuesioner ini terdapat 2 responden yaitu admin yang memiliki tugas bertanggung jawab terhadap ketersediaan stok barang usaha CV Prasetya serta menjaga hubungan baik dengan pelanggan dan *owner* yang memiliki tugas bertanggung jawab terhadap segala aktivitas usaha CV Prasetya serta memiliki wewenang untuk mengatur, mengontrol semua aktivitas.

Tabel 4.13 Pertanyaan Kuesioner

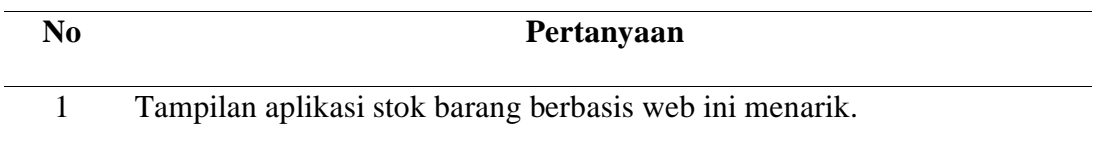

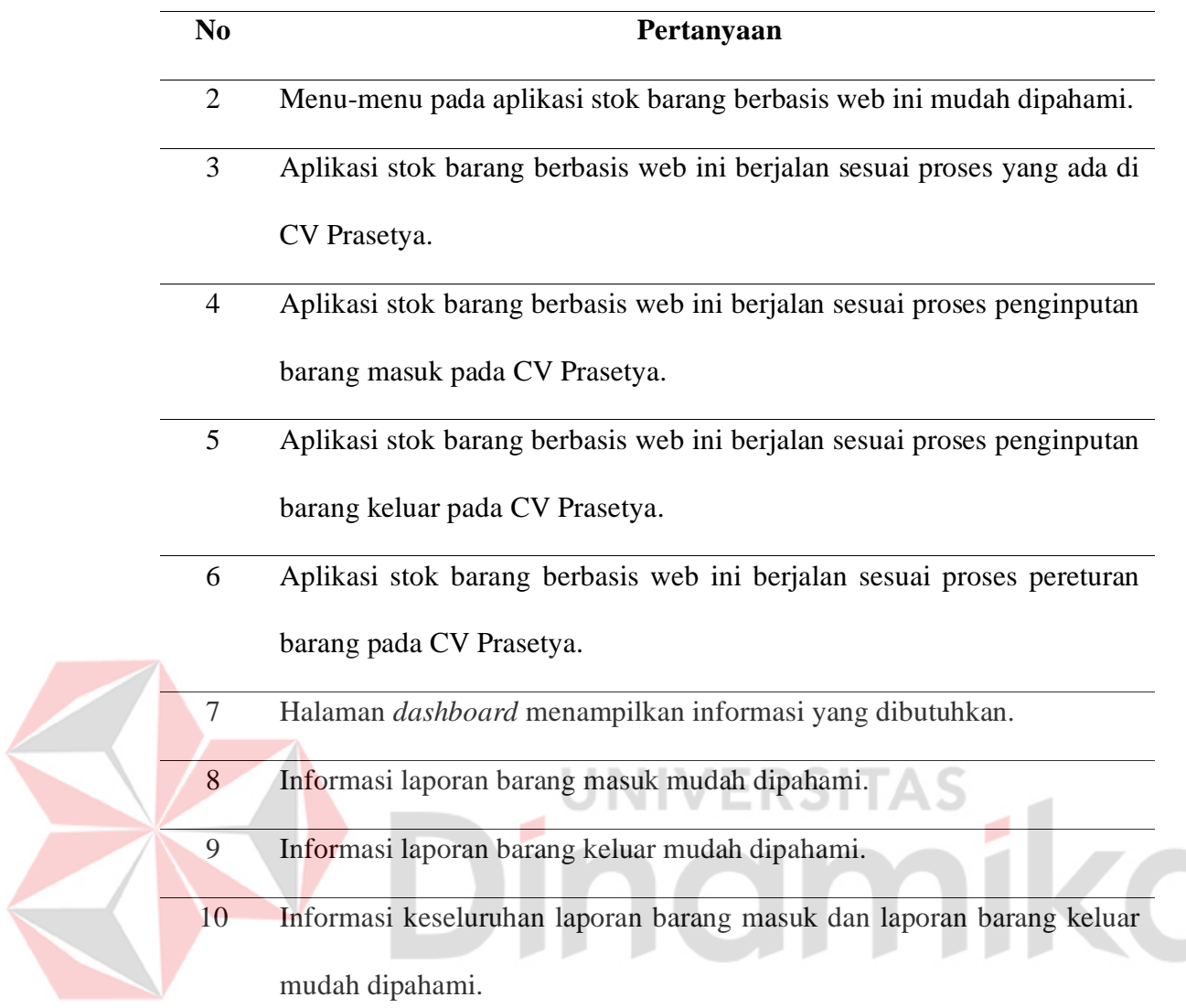

Berikut ini adalah data jawaban dari kuesioner yang telah dilakukan terhadap admin atau *owner* CV.

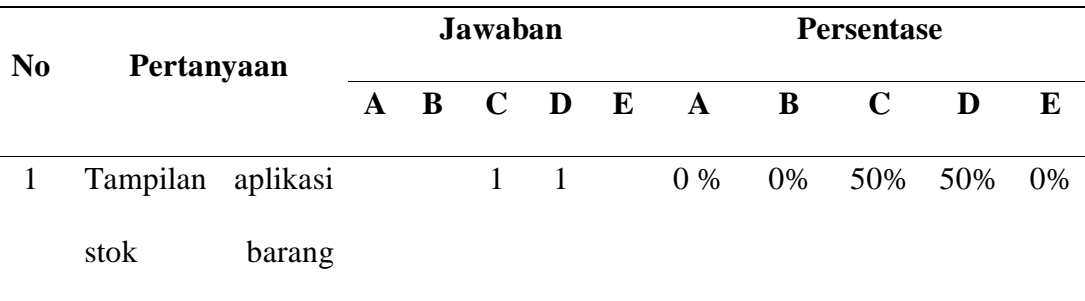

 $\overline{a}$ 

Tabel 4.14 Data Jawaban Kuesioner
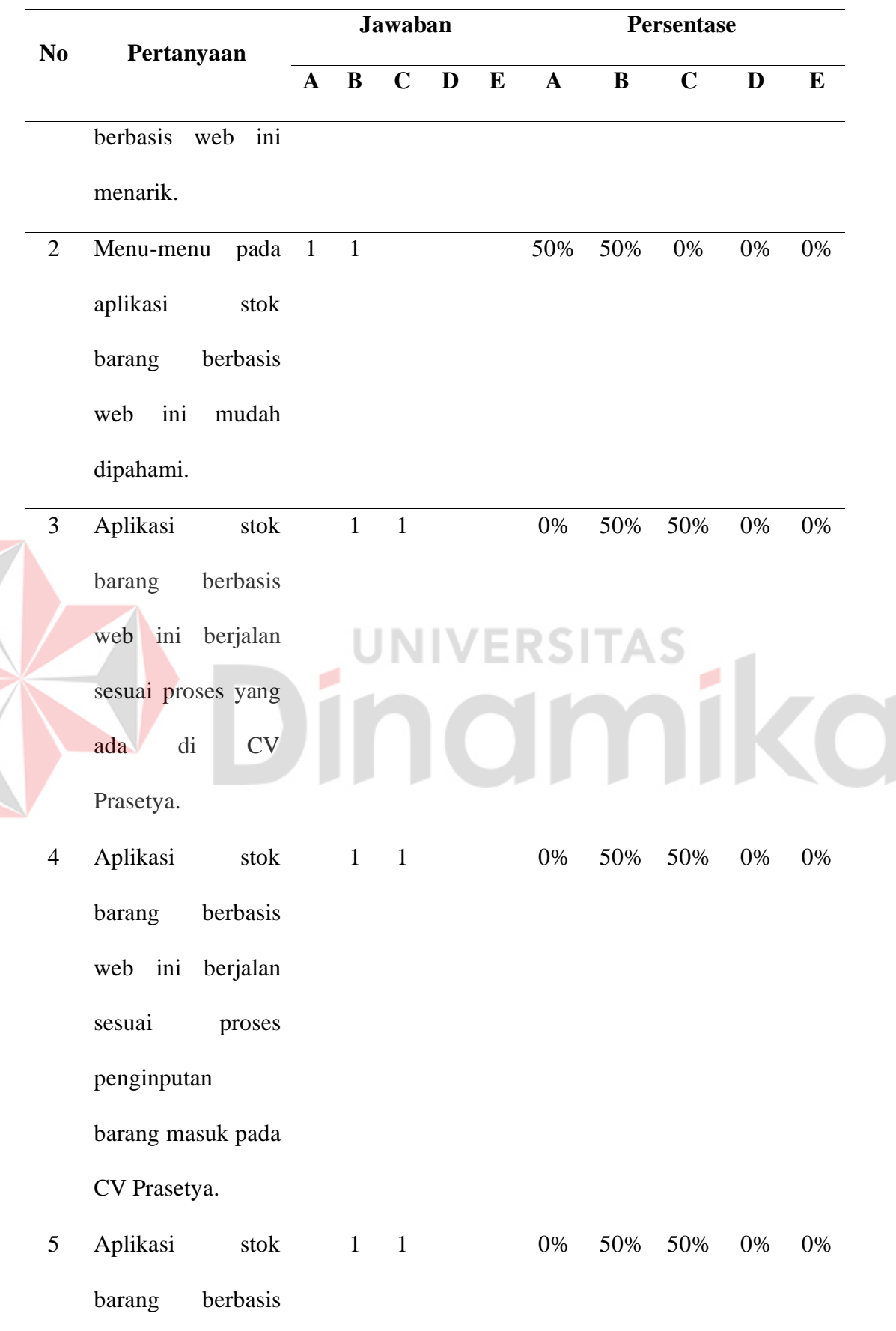

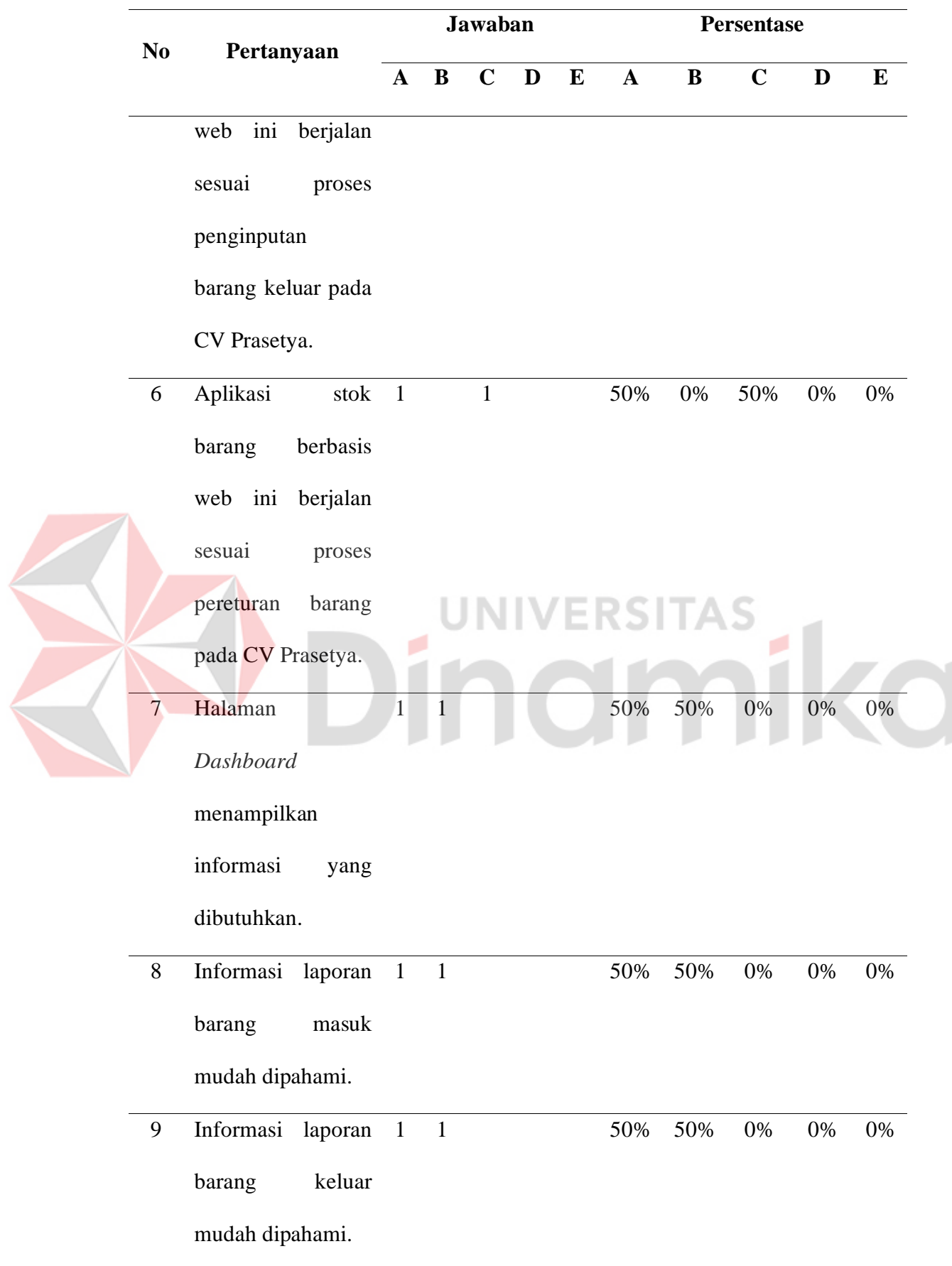

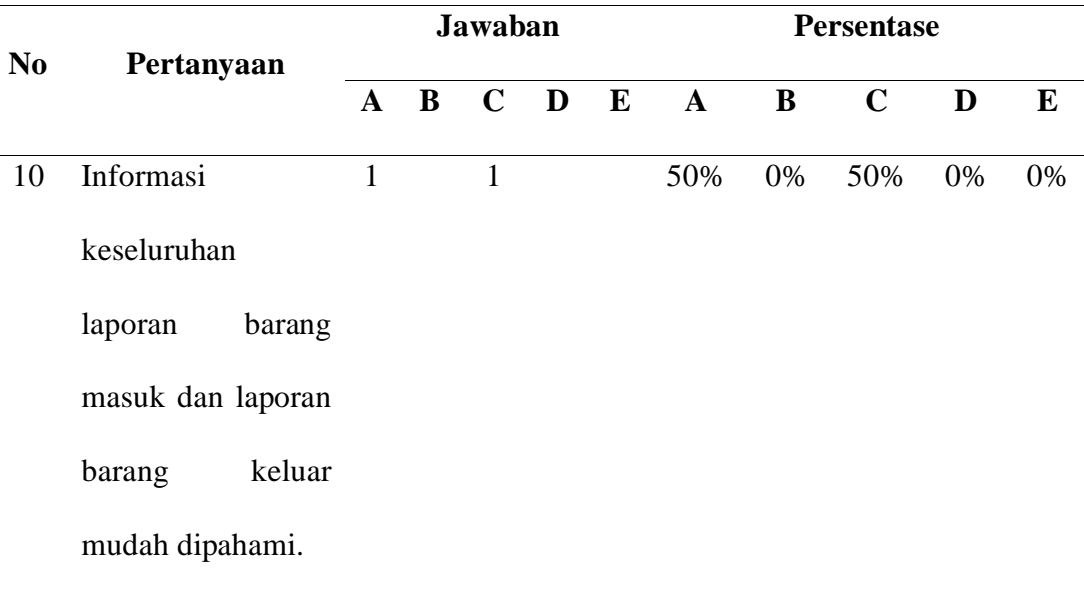

Data yang didapat pada tabel 4.14 di atas diolah dengan cara mengalikan setiap poin jawaban dengan bobot yang sudah ditentukan sesuai dengan tabel bobot nilai jawaban. Dari hasil perhitungan dengan mengalikan setiap jawaban bobot yang sudah ditentukan maka didapatkan hasil pada tabel 4.15.

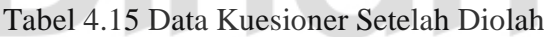

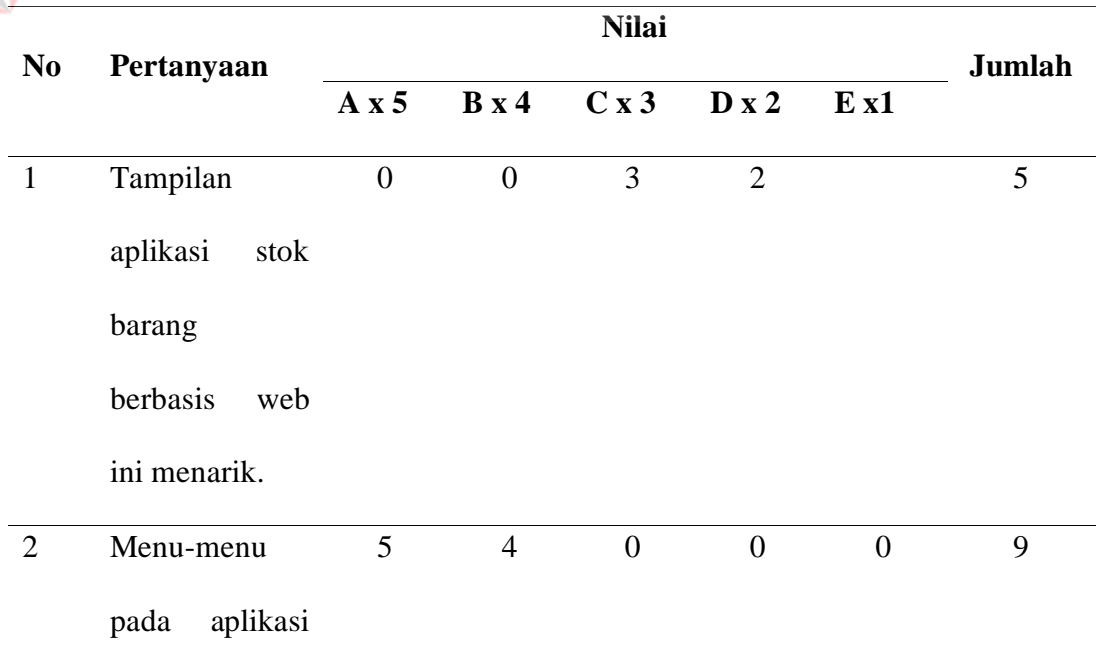

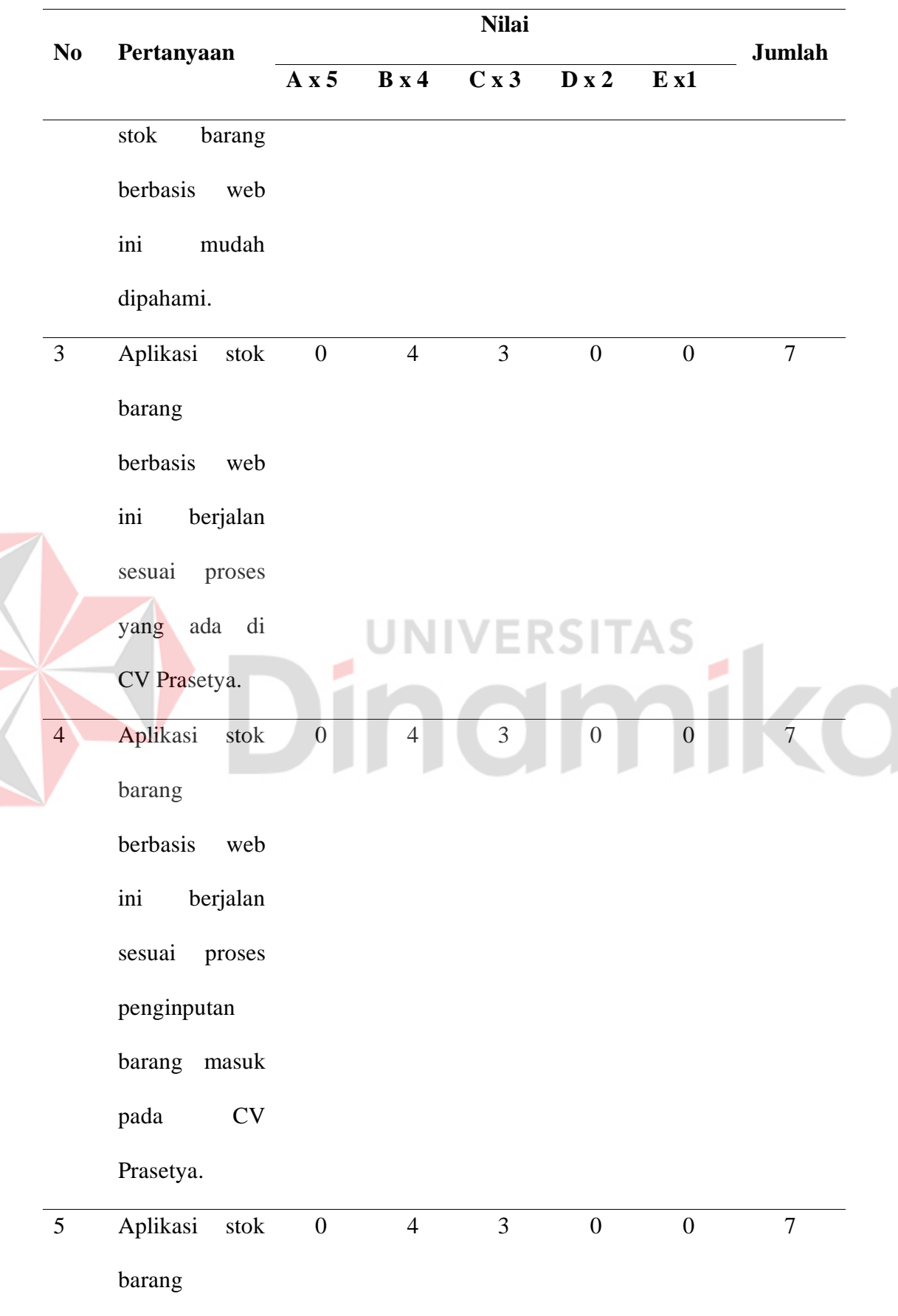

K

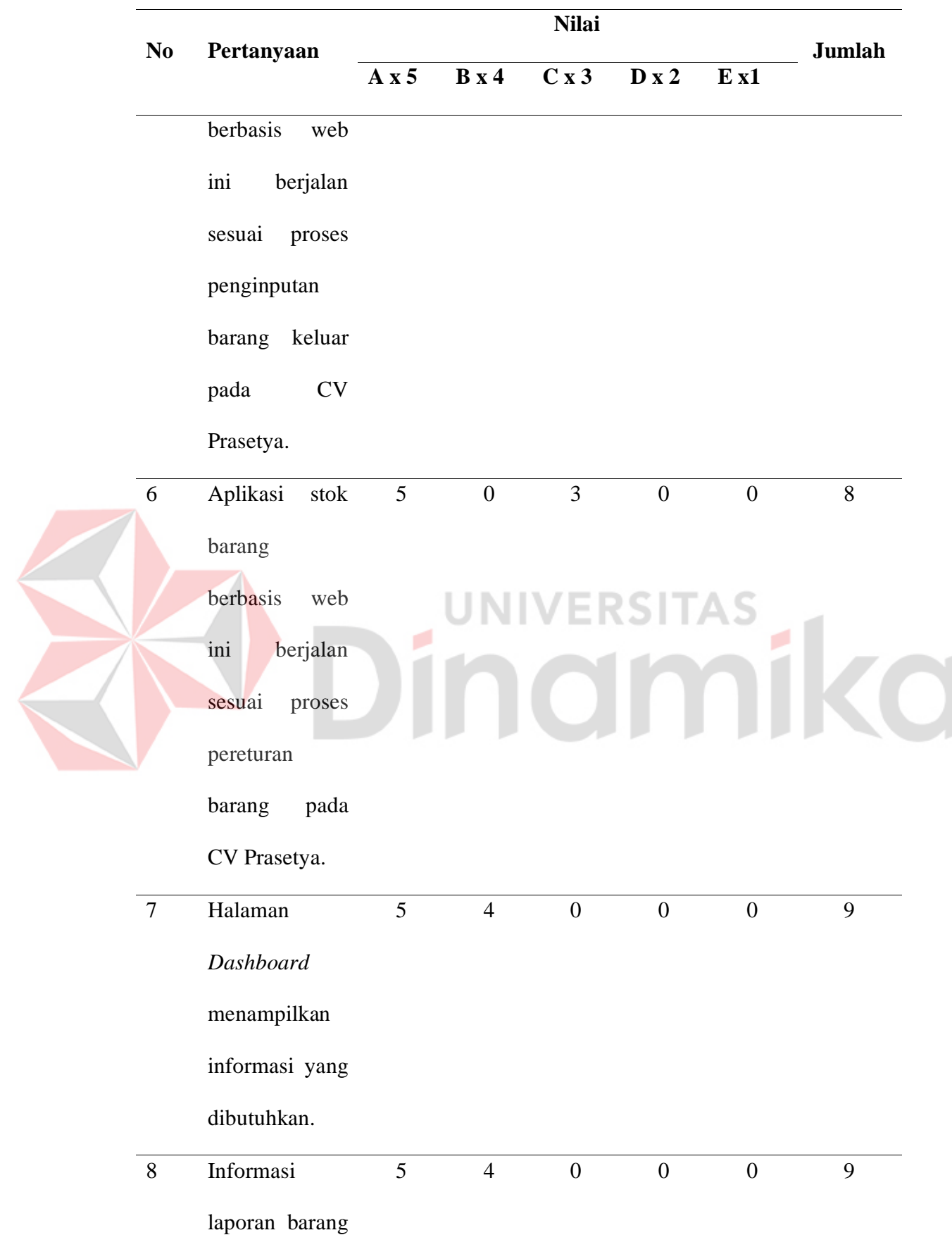

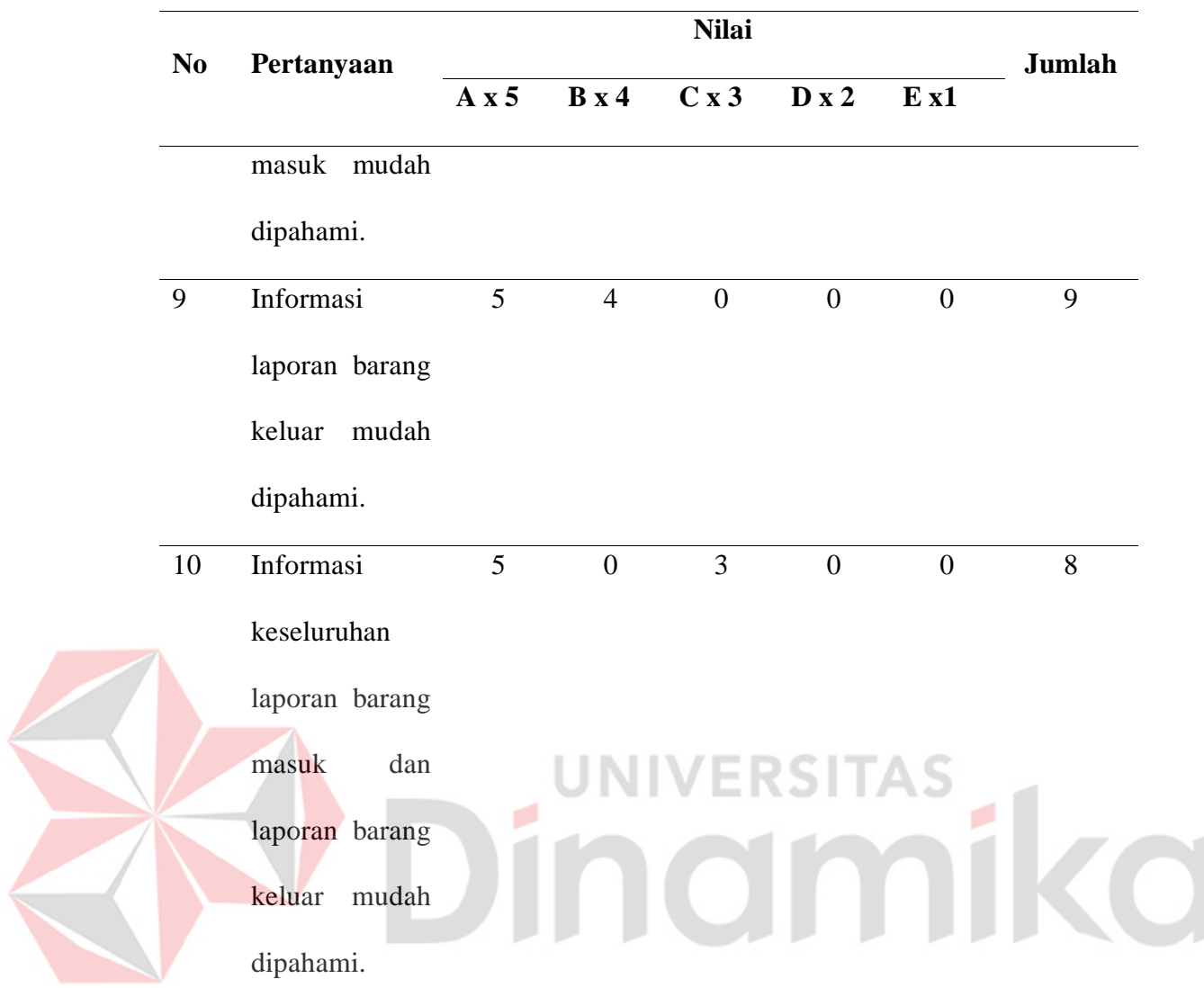

a. Analisis pertanyaan no 1

Dari tabel di atas dapat dilihat bahwa jumlah nilai dari 2 responden untuk pertanyaan no 1 adalah 5. Nilai rata-ratanya adalah 5/2 = 2,5. Prosentase nilainya adalah 2,5/5 x  $100 = 50\%$ .

b. Analisis pertanyaan no 2

Dari tabel di atas dapat dilihat bahwa jumlah nilai dari 2 responden untuk pertanyaan no 2 adalah 9. Nilai rata-ratanya adalah 9/2 = 4,5. Prosentase nilainya adalah 4,5/5 x  $100 = 90\%$ .

c. Analisis pertanyaan no 3

Dari tabel di atas dapat dilihat bahwa jumlah nilai dari 2 responden untuk pertanyaan no 3 adalah 7. Nilai rata-ratanya adalah  $7/2 = 3.5$ . Prosentase nilainya adalah  $3,5/5 \times 100 = 70\%$ .

d. Analisis pertanyaan no 4

Dari tabel di atas dapat dilihat bahwa jumlah nilai dari 2 responden untuk pertanyaan no 4 adalah 7. Nilai rata-ratanya adalah 7/2 = 3,5. Prosentase nilainya adalah  $3,5/5 \times 100 = 70\%$ .

e. Analisis pertanyaan no 5

Dari tabel di atas dapat dilihat bahwa jumlah nilai dari 2 responden untuk pertanyaan no 5 adalah 7. Nilai rata-ratanya adalah 7/2 = 3,5. Prosentase nilainya adalah 3,5/5 x 100 = 70%.

f. Analisis pertanyaan no 6

Dari tabel di atas dapat dilihat bahwa jumlah nilai dari 2 responden untuk pertanyaan no 6 adalah 8. Nilai rata-ratanya adalah 8/2 = 4. Prosentase nilainya adalah  $4/5 \times 100 = 80\%$ .

g. Analisis pertanyaan no 7

Dari tabel di atas dapat dilihat bahwa jumlah nilai dari 2 responden untuk pertanyaan no 7 adalah 9. Nilai rata-ratanya adalah 9/2 = 4,5. Prosentase nilainya adalah 4,5/5 x  $100 = 90\%$ .

h. Analisis pertanyaan no 8

Dari tabel di atas dapat dilihat bahwa jumlah nilai dari 2 responden untuk pertanyaan no 8 adalah 9. Nilai rata-ratanya adalah 9/2 = 4,5. Prosentase nilainya adalah 4,5/5 x  $100 = 90\%$ .

i. Analisis pertanyaan no 9

Dari tabel di atas dapat dilihat bahwa jumlah nilai dari 2 responden untuk pertanyaan no 9 adalah 9. Nilai rata-ratanya adalah 9/2 = 4,5. Prosentase nilainya adalah 4,5/5 x  $100 = 90\%$ .

j. Analisis pertanyaan no 10

Dari tabel di atas dapat dilihat bahwa jumlah nilai dari 2 responden untuk pertanyaan no 10 adalah 8. Nilai rata-ratanya adalah 8/2 = 4. Prosentase nilainya adalah  $4/5 \times 100 = 80\%$ .

Dari perhitungan analisis diatas menghitung persentase setiap pertanyaan dengan total 10 pertanyaan dan 2 responden yaitu admin dan *owner* mitra didapatkan rata-rata persentase sebesar 80%.

**PERSONAL PROPERTY** 

**NIVERSITAS** 

namika

## 64

# **BAB V**

### **PENUTUP**

#### **5.1 Kesimpulan**

Berdasarkan hasil analisis data, perancangan sistem, *black box testing*  serta pengujian aplikasi dengan menggunakan metode UAT yang dilakukan penulis, maka dapat diperoleh kesimpulan sebagai berikut:

- 1. Aplikasi ini dapat melakukan pengelolaan barang dengan fitur-fitur yang mendukung jalannya proses transaksi barang pada CV Prasetya seperti pencatatan barang masuk, barang keluar, dan barang retur beserta dengan laporannya yang mempermudah *owner* dan admin dalam menganalisis stok barang. **UNIVERSITAS**
- 2. Fitur dan fungsi dari aplikasi inventori barang menurut hasil *black box testing* menghasilkan 42 *test case* dan semuanya *pass*.
- 3. Aplikasi inventori barang juga terbukti dapat dioperasikan oleh *user* dengan mudah berdasarkan hasil pengujian menggunakan UAT yang memiliki persentase mencapai 80%.

## **5.2 Saran**

Aplikasi stok barang berbasis web pada CV Prasetrya yang telah dirancang dan dibangun oleh penulis tentunya masih memiliki kekurangan. Dengan kekurangan tersebut tentu disarankan adanya pengembangan pada aplikasi ini seperti, penambahan fitur transaksi penjualan beserta laporannya. Dengan fitur tersebut mitra tidak hanya mengontrol stok barang namun juga dapat melakukan pendataan transaksi penjualan dalam satu aplikasi.

65

# **DAFTAR PUSTAKA**

- Fachri, B., & Surbakti, R. W. (2021). Perancangan Sistem Dan Desain Undangan Digital Menggunakan Metode Waterfall Berbasis Website (Studi Kasus: Asco Jaya). *Journal of Science and Social Research*, *4*(3), 263. https://doi.org/10.54314/jssr.v4i3.692
- Mark. (2023). *Software Development Methodologies and Trends 2023–24*. Medium. https://technlogy-buzz.medium.com/software-developmentmethodologies-and-trends-2023-24-1fd7dd0335e1
- Ni Made Dwi Febriyanti, A.A. Kompiang Oka Sudana, & I Nyoman Piarsa. (2021). Implementasi Black Box Testing pada Sistem Informasi Manajemen Dosen. *JITTER- Jurnal Ilmiah Teknologi dan Komputer*, *2*(3), 1–10.
- Pangemanan, J. I. H. (2022). *Persekutuan Komanditer CV: Pengertian, Ciri, Jenis, dan Tujuan*. Media Indonesia. https://mediaindonesia.com/ekonomi/513087/persekutuan-komanditercv-pengertian-ciri-jenis-dan-tujuan
- Pujianto, P., Mujito, M., Prabowo, D., & Prasetyo, B. H. (2020). Pemilihan Warga Penerima Bantuan Program Keluarga Harapan (PKH) Menggunakan Metode Simple Additive Weighting (SAW) dan User Acceptance Testing (UAT). *Jurnal Informatika Universitas Pamulang*, *5*(3), 379. https://doi.org/10.32493/informatika.v5i3.6671
- Sugiharto, W. H., & Ghozali, M. I. (2022). KLIK: Kajian Ilmiah Informatika dan Komputer Perancangan Aplikasi Specific Phobia Theraphy (AFIK) Berbasis Android Menggunakan Pendekatan Perilaku. *KLIK: Kajian Ilmiah Informatika dan Komputer*, *3*(3), 269–277. https://djournals.com/klik
- Suli, K. T., & Nirsal, N. (2023). Rancang Bangun Sistem Informasi Desa Berbasis Website (Studi Kasus Desa Walenrang). *Jurnal Ilmiah Teknologi Informasi*, *13*(1), 24–32.
- Yanuarsyah, M. R., Muhaqiqin, & Napianto, R. (2021). Arsitektur Informasi Pada Sistem Pengelolaan Persediaan Barang (Studi Kasus: Upt Puskesmas Rawat Inap Pardasuka Pringsewu). *Jurnal Teknologi dan Sistem Informasi (JTSI)*, *2*(2), 61–68. http://jim.teknokrat.ac.id/index.php/JTSI